# **BUSINESS RULES AND PROCESS DOCUMENT (***Trade – External***)**

ACE Entry Summary (*Version 7.7*)

November 2016

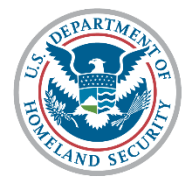

**U.S. Customs and Border Protection** 

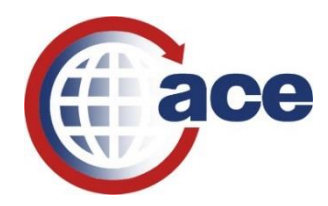

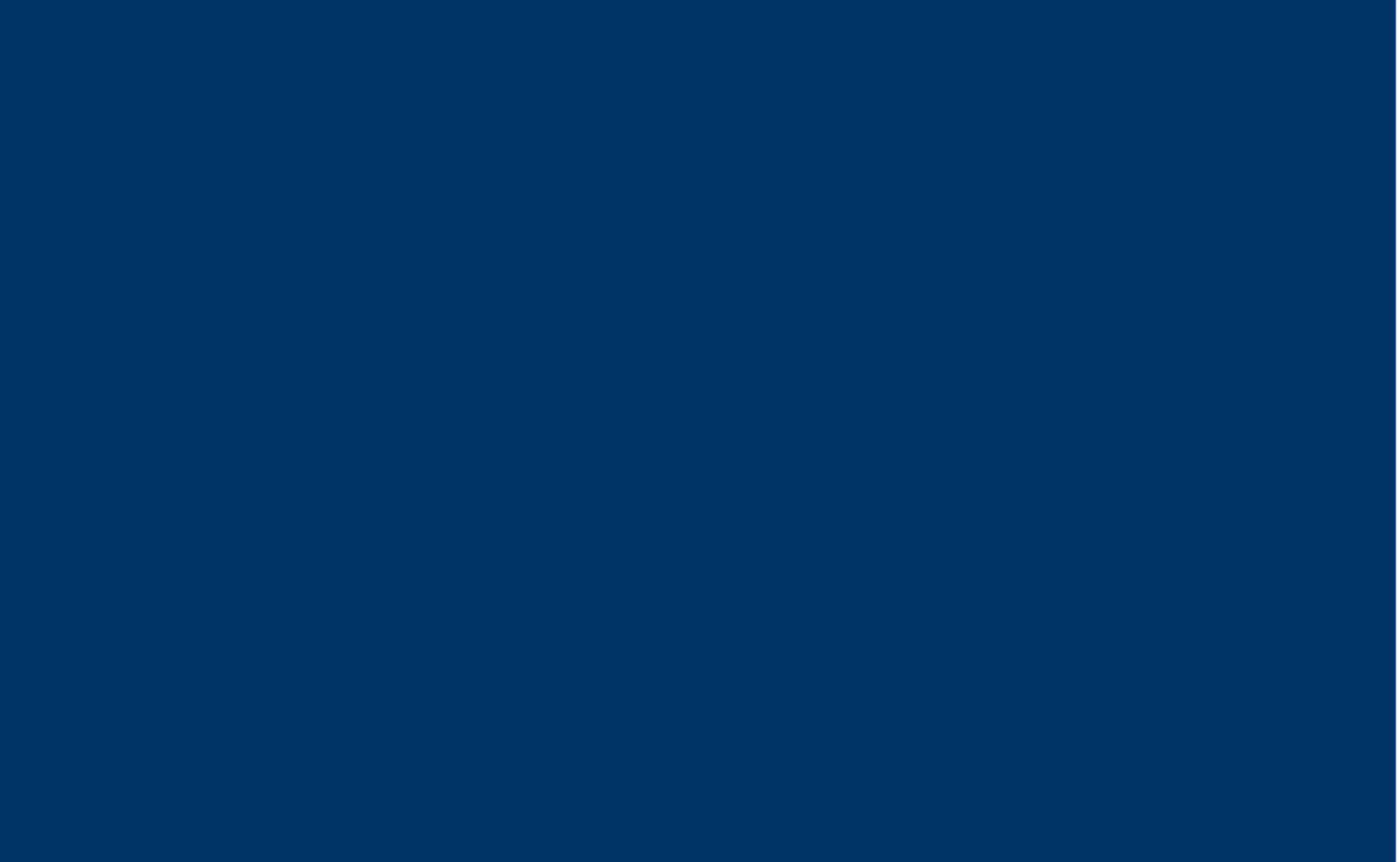

## Version 7.7 Changes

**Date:** 11/14/2016

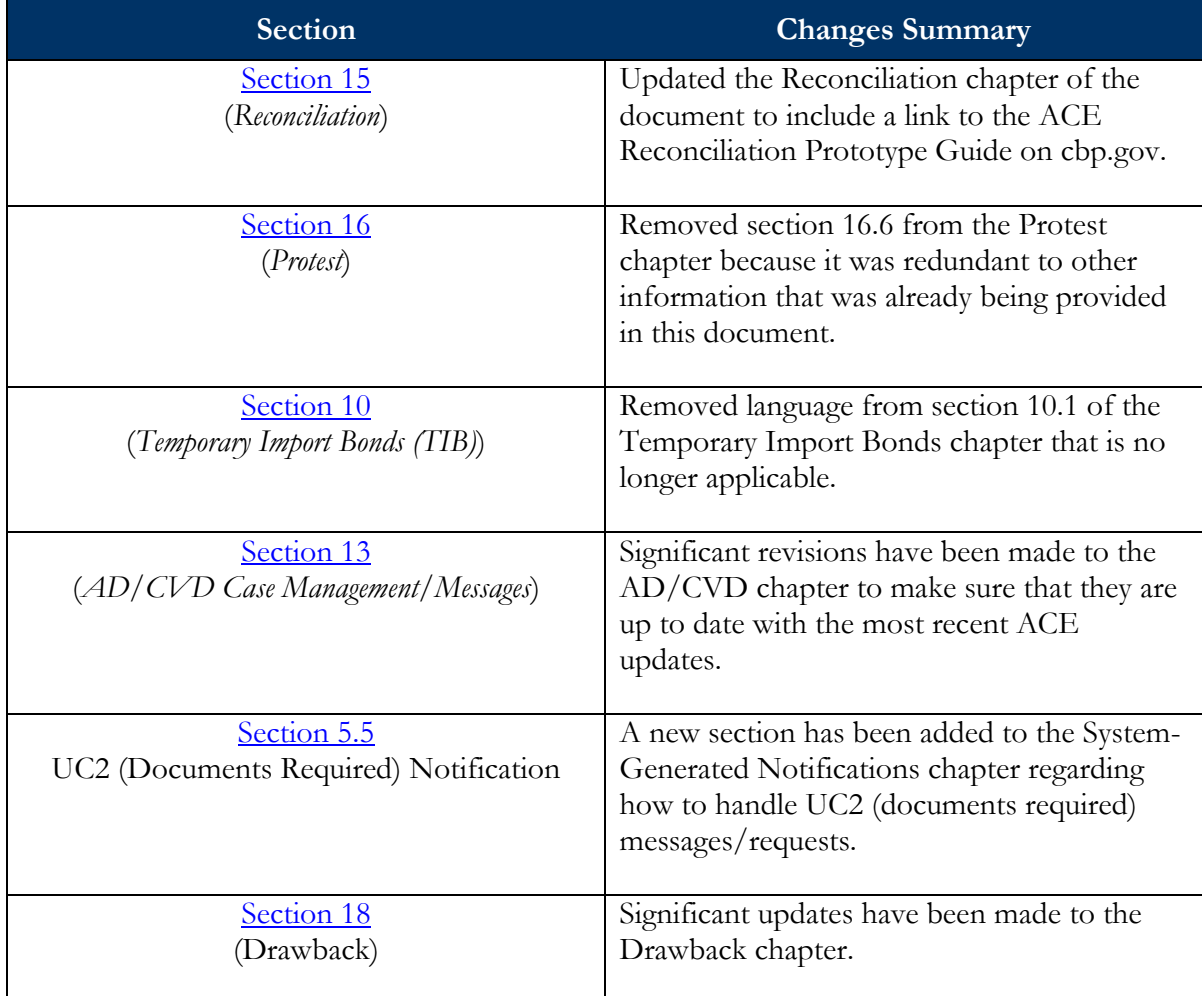

# **Table of Contents**

<span id="page-2-0"></span>(Click on the  $\Omega$  icon at the beginning of each section to return to the Table of Contents page)

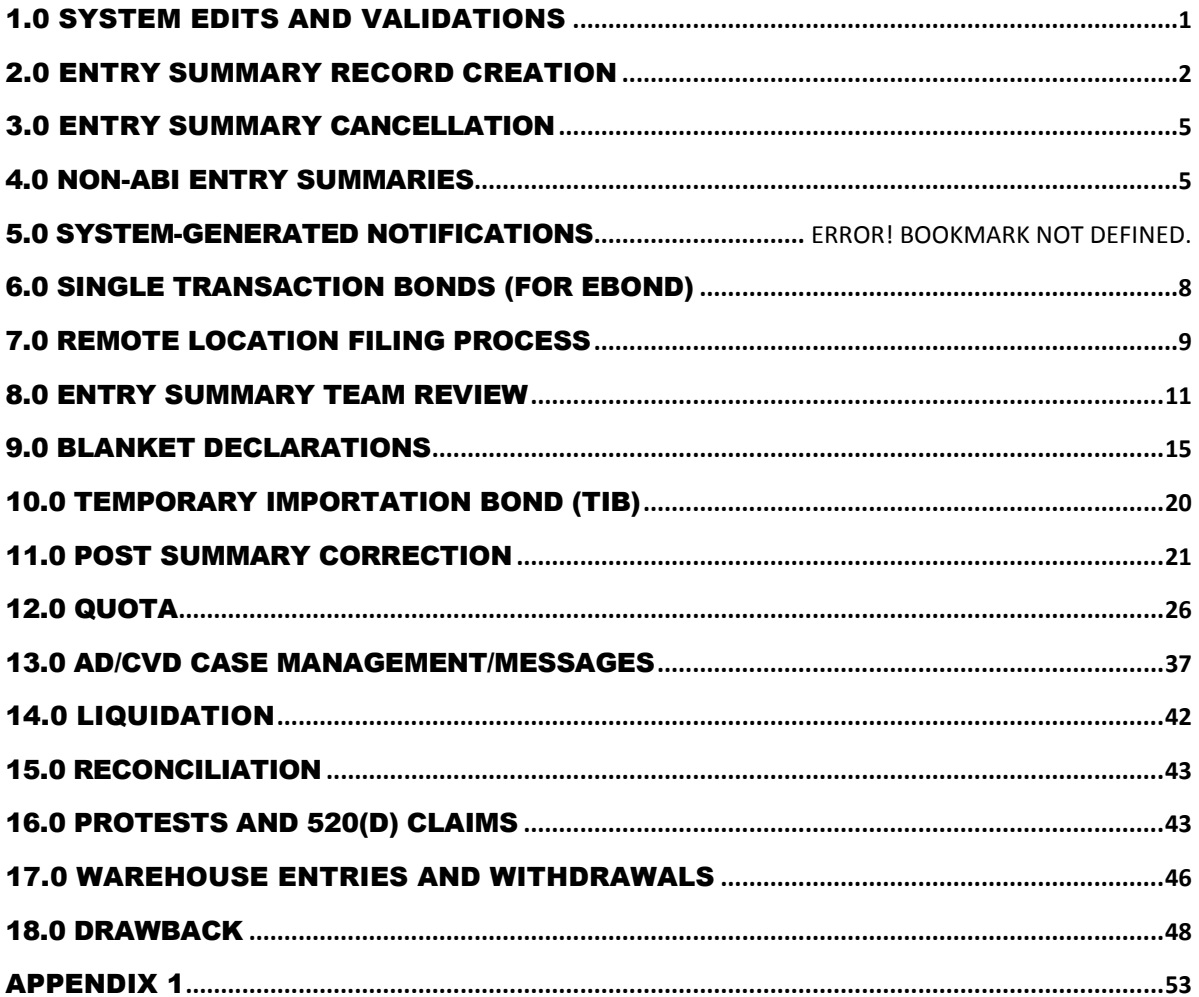

### <span id="page-3-1"></span>Summary Processing

#### Overview

his purpose of this document is to outline entry summary processing in the Automated Commercial Environment (ACE). ACE is the system of record for entry summaries filed in ACE. This change moves the import process from a paper-based system to a true electronic system of recordkeeping, please see [Recordkeeping in ACE.](https://www.cbp.gov/document/guidance/guidance-recordkeeping-ace) A change of this significance requires revised operational policies and procedures, which this document addresses. This document is a living document and will be updated as additional ACE functionality is added. T

This document has been updated to clarify several processes and procedures related to ACE entry summary business rules.

<span id="page-3-0"></span>**\*Note:** this document will address the processes and functionality throughout the ACS to ACE transition. Additional versions of this document will be issued though out the ACS to ACE transition during 2016 and 2017.

> *If you have any comments or questions about this document please email*: [ACEBUSINESSRULES@CBP.DHS.GOV](mailto:ACEBUSINESSRULES@CBP.DHS.GOV)

*For the latest information on the ACE Mandatory Dates, go to:*  <https://www.cbp.gov/trade/automated/ace-mandatory-use-dates>

#### **ACE Background**

CBP published a Federal Register Notice (FRN) on May 23, 2016 (81 FR 32339) stating that as of July 23, 2016 ACE will be the sole CBP EDI for the following entry and entry summary filings: 01, 02, 03, 06, 07, 11, 12, 21, 22, 23, 31, 32, 34, 38, 51, 52, 61, 62, 63, 69, and 70.

The importation of goods into the United States, is generally a two-part process consisting of:

- **1 . )** Filing the cargo release documents necessary to determine whether merchandise may be released from U.S. Customs and Border Protection (CBP) custody, and
- **2 . )** Filing the entry summary documents that pertain to merchandise classification, duty, taxes, and fees.

Currently, over 99 percent of all entry summaries are filed electronically using the Electronic Data Interchange (EDI). The interface system that allows EDI transmissions to CBP's automated systems is the Automated Broker Interface (ABI). Entry summaries are categorized by "entry type" to facilitate more effective processing of these transactions. Ninety-six percent of all entry summaries filed are type 01-consumption and type 11-informal. Consumption entries are generally filed for commercial shipments and are supported by a surety bond to ensure compliance and payment of duties, taxes, and fees. Informal entries are typically low-value commercial and personal imports entered into the U.S. for consumption. In general, informal entries are valued at \$2,500 or less unlessthe goods are subject to import restrictionsfor which other rules apply.

Throughout this document there are "process icons" to indicate a system action, or when a filer or CBP initiates an action:

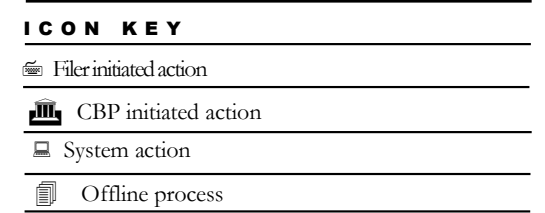

### <span id="page-5-0"></span>1.0 System Edits and Validations

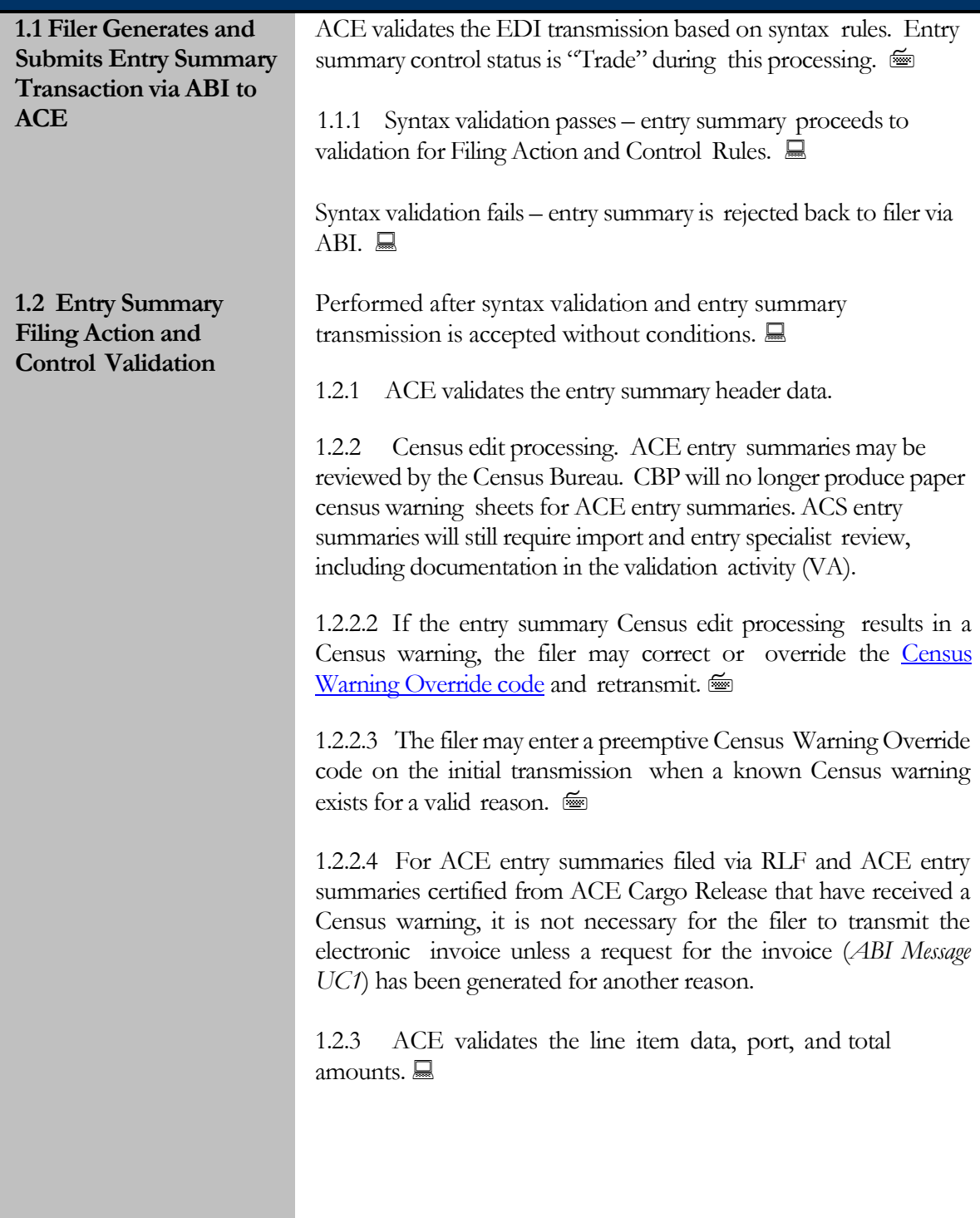

# <span id="page-6-0"></span>2.0 Entry Summary Record Creation

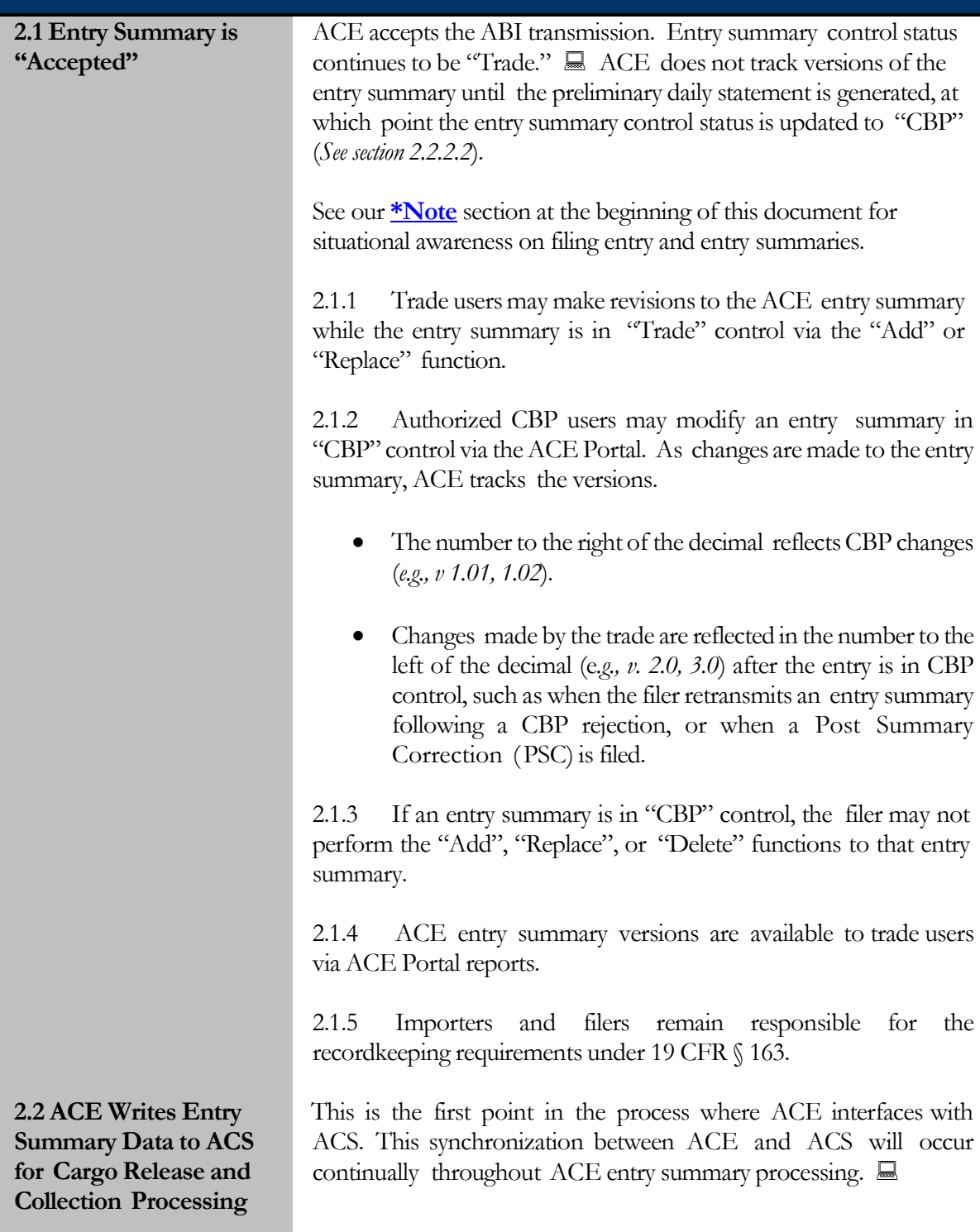

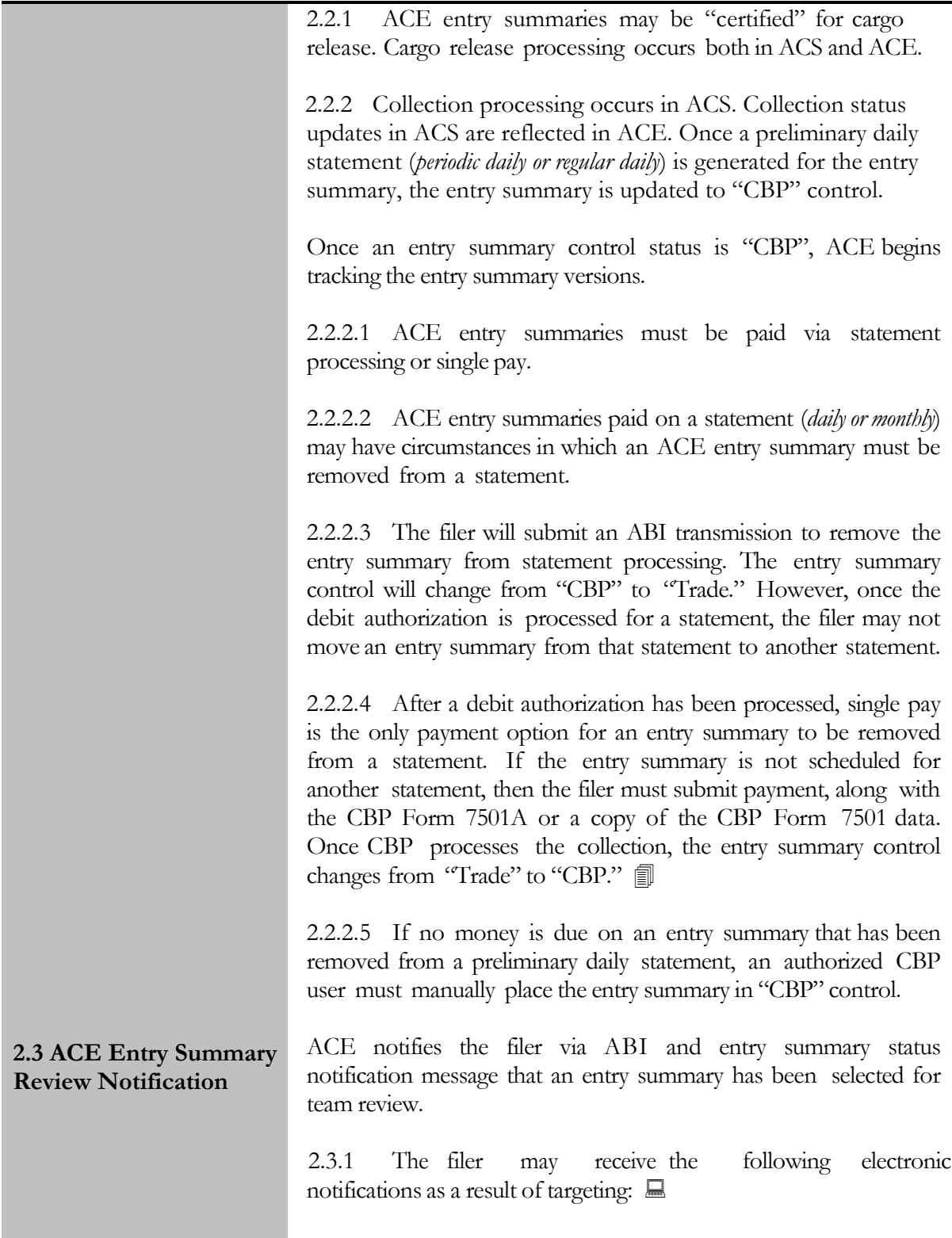

- **Request for entry summary package** (*UC2; also commonly referred to as "documents required."*) These documents must be provided to CBP, **by the time of summary filing** in accordance with 19 CFR 142.3 at the port of entry. The filer may choose to respond to the request for the entry summary package via the ACE Portal or the [Document Image System](https://uconnect.cbpnet.cbp.dhs.gov/sites/OT/abo/CTOD%20Documents/Viewing%20Electronic%20Trade%20Submitted%20Documents.pdf)  [\(DIS\).](https://uconnect.cbpnet.cbp.dhs.gov/sites/OT/abo/CTOD%20Documents/Viewing%20Electronic%20Trade%20Submitted%20Documents.pdf) Once the filer receives the action number (*via ABI message*), the filer may upload the requested documents in the portal. Documents not provided via the ACE Portal and DIS must be presented to CBP in paper form. When submitting paper documents, CBP Form 3461 and CBP Form 7501 must accompany the entry summary documentation.
- **Request for electronic invoice data only** (*ABI Message UC1; commonly referred to as "invoice required"*) if the filer is an Automated Invoice Interface (AII) participant. The filer must transmit the electronic invoice **by the time of summary filing** in accordance with 19 CFR 142.3**.** The "invoice required" notification appears on the preliminary statement with a "Z" in the "Paperless" column (*for more information, please refer to* [CSMS #10](http://apps.cbp.gov/csms/viewmssg.asp?Recid=18217&page=4&srch_argv=10-000274&srchtype&btype&sortby&sby) - 000274) an[d Section 7.2](#page-13-1) in this document.

2.3.2 If the filer does not submit the requested information by the time of entry summary filing, CBP will initiate a "no file" liquidated damages case. If the filer submits the requested information untimely, the case may be converted to a "late file" liquidated damages case.

The entry control office will validate the timeliness of the submission, process liquidated damages, where necessary, and route to the appropriate team.

#### **Cargo Release**

**Messaging \****Refer to the ACE Cargo Release Business Rules Document for Additional Information*

**2.4 Rejecting an Entry Summary**

2.3.3 Please note it is still possible for a filer to receive an "entry documents required" message as a result of ACS or ACE cargo selectivity processing on ACE entry summaries certified for release (*ABI ACS message RR*). The filer c a n provide the paper documents to CBP or via DIS.

When CBP rejects an entry summary, the filer will receive an ABI entry summary status notification message UC4, "entry summary rejected." The "comment" field on the entry summary reject will indicate the reason for the entry summary rejection.

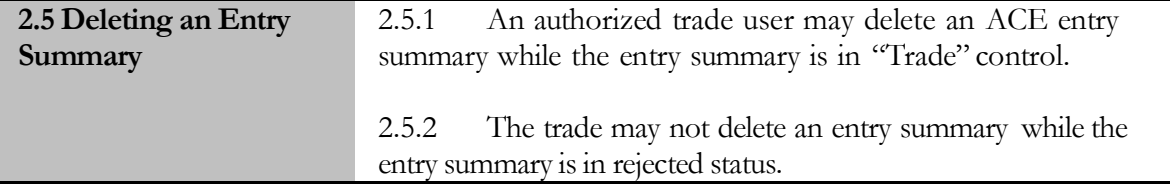

<span id="page-9-0"></span>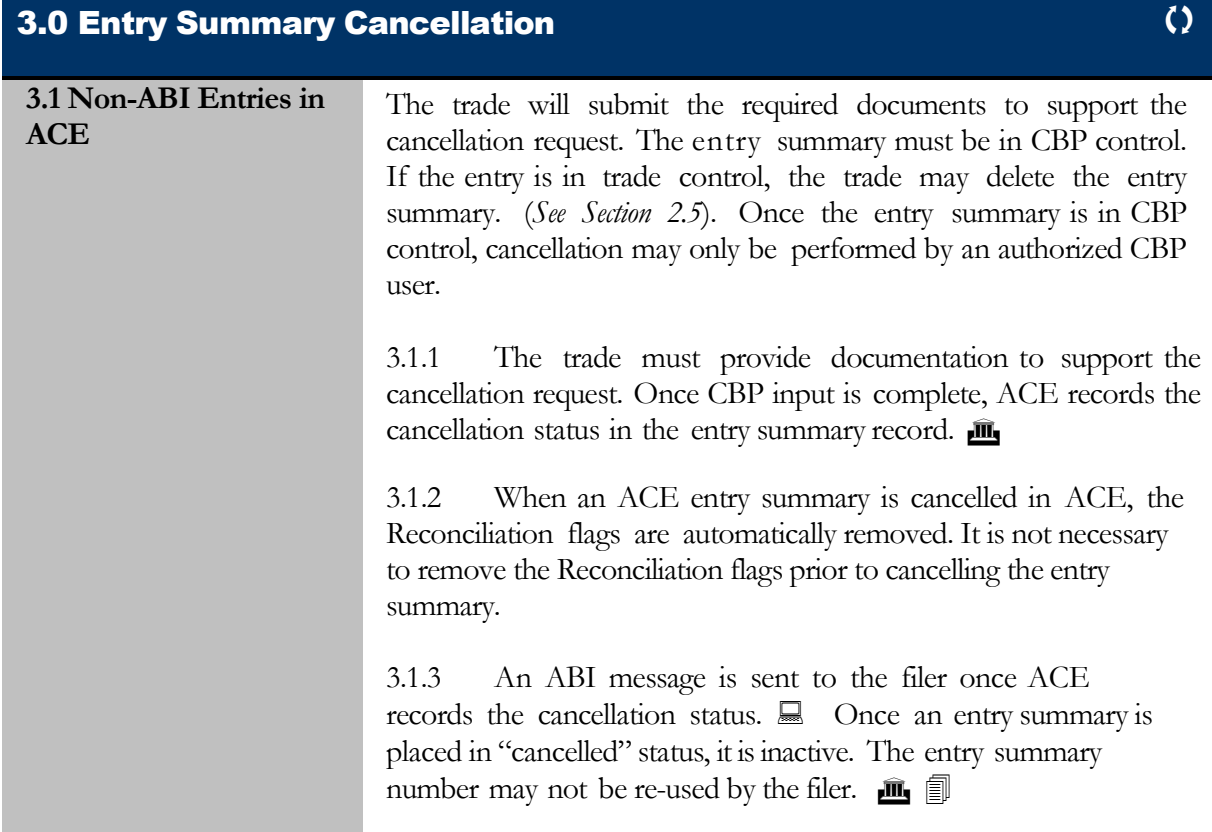

<span id="page-9-1"></span>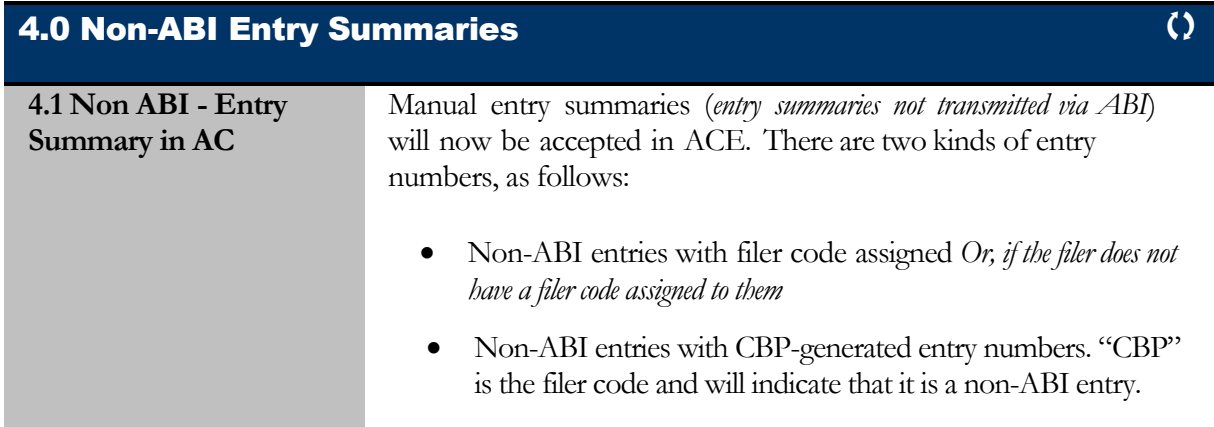

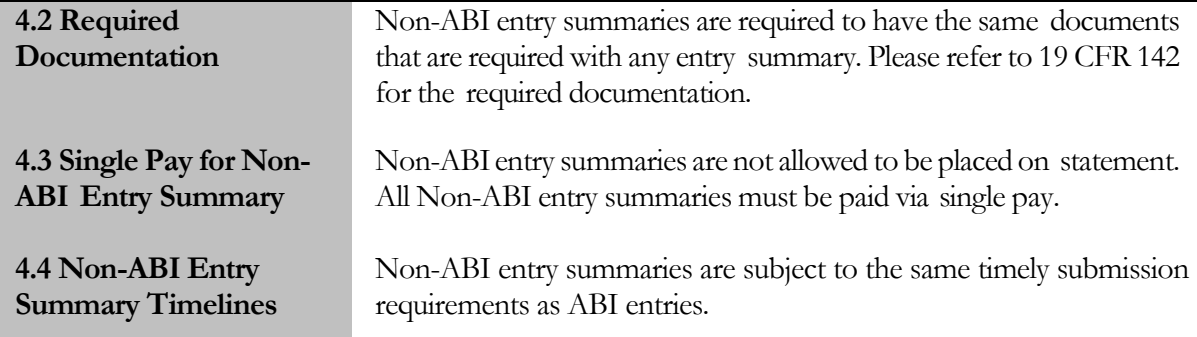

5.0 System-Generated Notifications

#### **5.1 Filer Receives ABI Outbound Message with Notification** The filer receives the following document requests via ACE ABI entry summary status messaging. 5.1.1 **Request for entry summary package** (*ABI Message UC2, commonly referred to as "documents required")* – the available methods of response to this system request are via DIS, the ACE Secure Data Portal, or submitted to CBP at the port of entry where the entry summary is filed. 5.1.1.1 For paper submissions — the filer will use the CBP [Form](https://www.cbp.gov/document/forms/form-7501a-documentpayment-transmittal) [7501A.](https://www.cbp.gov/document/forms/form-7501a-documentpayment-transmittal) Filers may also submit documents with a bar code label that contains the entry number. This bar code identification method is available only at those ports which have a bar code reader. 5.1.1.2 For portal and DIS submissions — The filer shall use the "Action Identification Number" to identify the entry summary when uploading the documents via the ACE Secure Data Portal or DIS. 5.1.2 The entry control office will validate the submission and

route to the appropriate team.

5.1.3 **Request for electronic invoice data only** (*ABI Message UC1*) notification – the response to this message will be the transmission of the electronic invoice via AII within ACS or the invoice can be sent via DIS. The electronic invoice (AII) will continue to be reviewed in ACS-regardless of the system of record.

(*See [7.2 Electronic Invoice Process](#page-13-1) for reference*)

<span id="page-11-0"></span>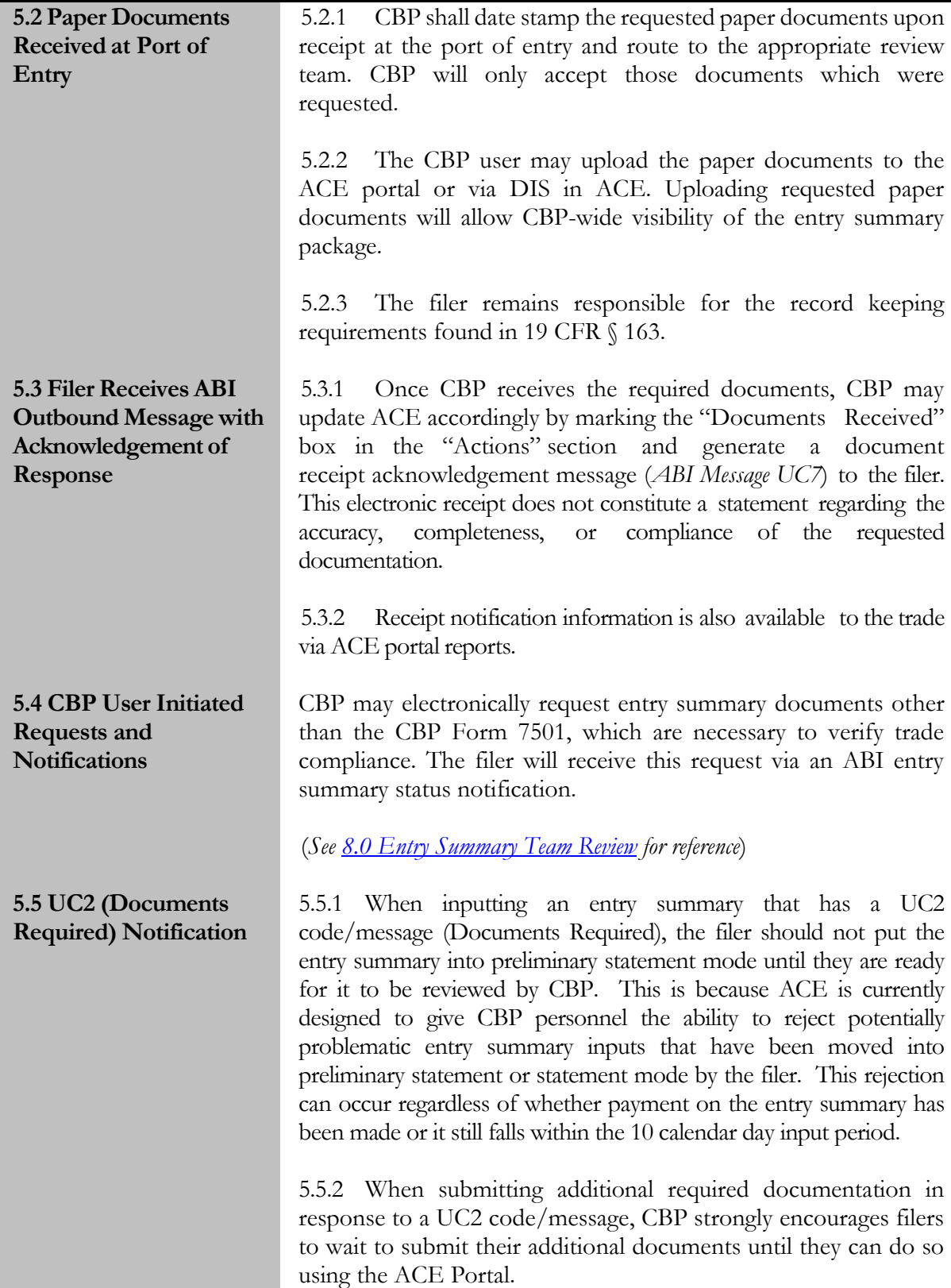

5.5.3 In order to submit documentation to the ACE Portal, an Action ID is required. This number will be provided to filers when customs has received the entry.

5.5.4 It should be noted that filers will have 48 hours to upload any required documents to the portal once they have received the Action ID for their entry

**\*Note:** Some filers may choose to upload their required documents to DIS before receiving an Action ID. If filers choose to upload documents to DIS instead of the ACE Portal they should not resubmit their additional required documentation to the ACE portal once they have received an Action ID.

<span id="page-12-0"></span>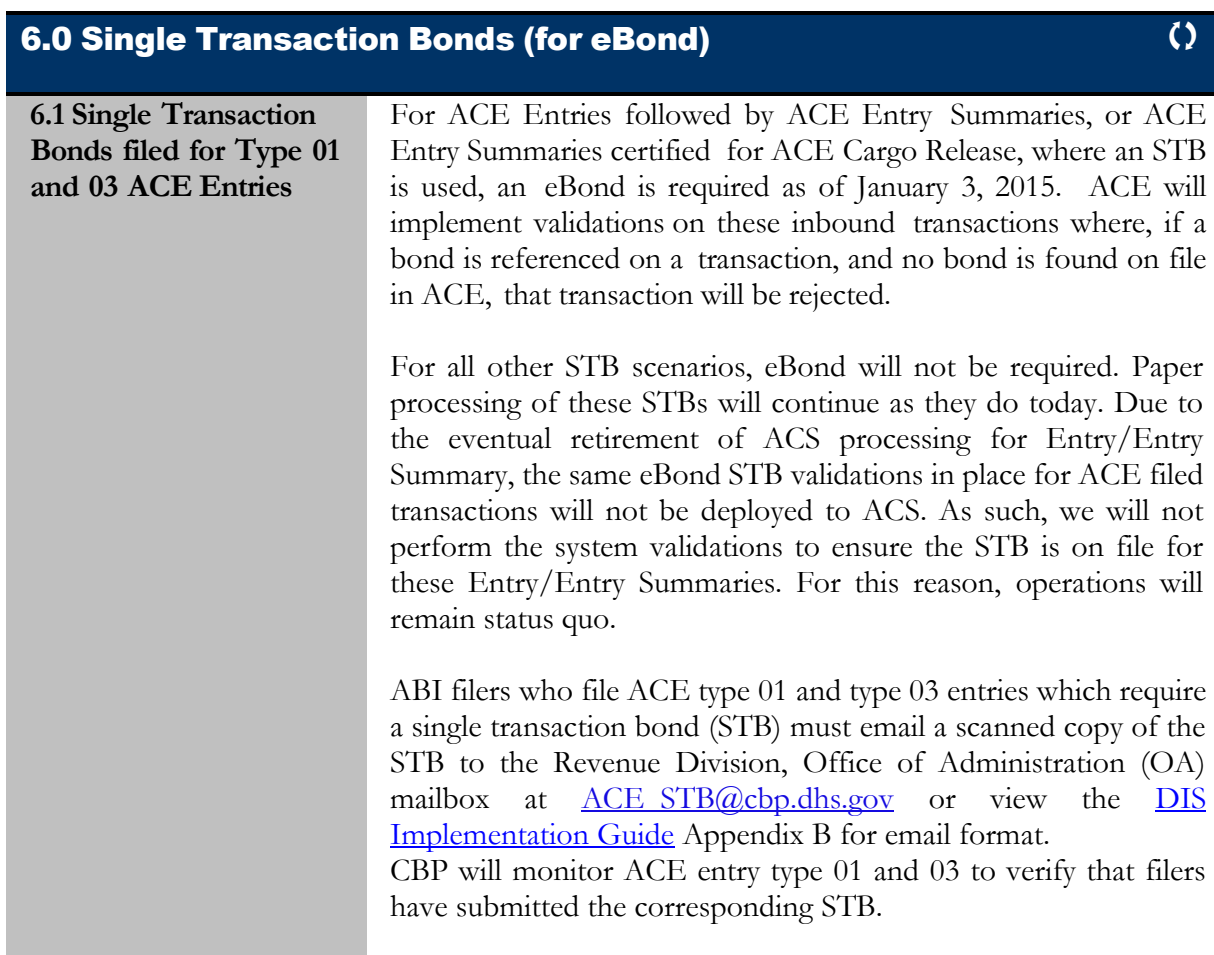

#### <span id="page-13-0"></span>7.0 Remote Location Filing Process

**7.1 Participation in the National Customs Automation Program (NCAP)** test for ACE **Remote Location Filing (RLF) Entry Summaries** Remote Location Filing (RLF) entries will now be accepted in ACE. The effective date of this test will be determined at the time of posting of the Federal Register Notice. The following are the RLF Test Eligibility Requirements:

- ACS entries must be certified for ACS cargo release from summary.
- ACE entries can be certified for ACE cargo release from summary.
- Filers can file a separate ACE RLF cargo release and subsequent with an ACE RLF entry summary (*commonly called ACE RLF 2-Step process*).
- Only ACE 01, 02, 03, 06, 07, 11, 12, 21, 22, 23, 31, 32, 34, 38, 51, 52 are eligible. are eligible to be filed RLF. ACS entry types 01 and 11 are eligible for RLF.
- Customs brokers must possess a valid national permit as required by 19 C.F.R. § 111.19(f) (*this requirement does not apply to individuals filing as importer of record for their own transactions*).
- All invoices required or requested by CBP, including pro forma invoices, must be submitted using the Document Image System (DIS).
- Participants must also participate in the DIS test.
- Participants must also participate in the eBond test if submitting single transaction bonds.
- RLF entries may only be filed at CBP locations.
- Any party who wishes to participate in this test should contact their assigned client representative and request to participate.

Please contact your local CBP port if you have operational questions, contact your assigned CBP client representative for ABI transmission issues. Other questions regarding the RLF program can be emailed to: <u>OT-remotelocationfiling@cbp.dhs.gov</u>

<span id="page-13-1"></span>**7.2 Filer Submits ACE Entry Summary with**  If the ACE entry summary is selected for examination or team review, the filer will receive the **Request for electronic invoice**

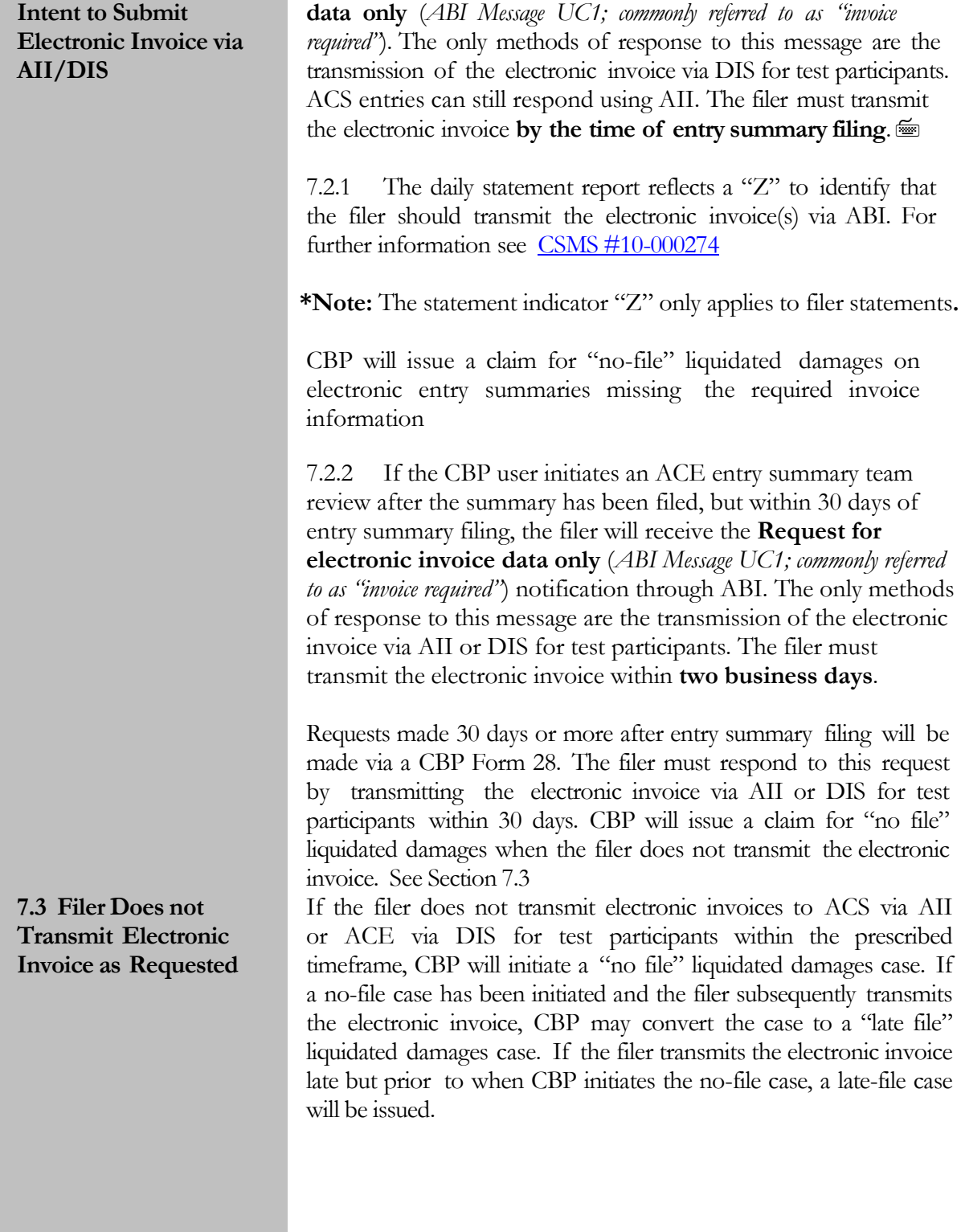

## <span id="page-15-0"></span>8.0 Entry Summary Team Review

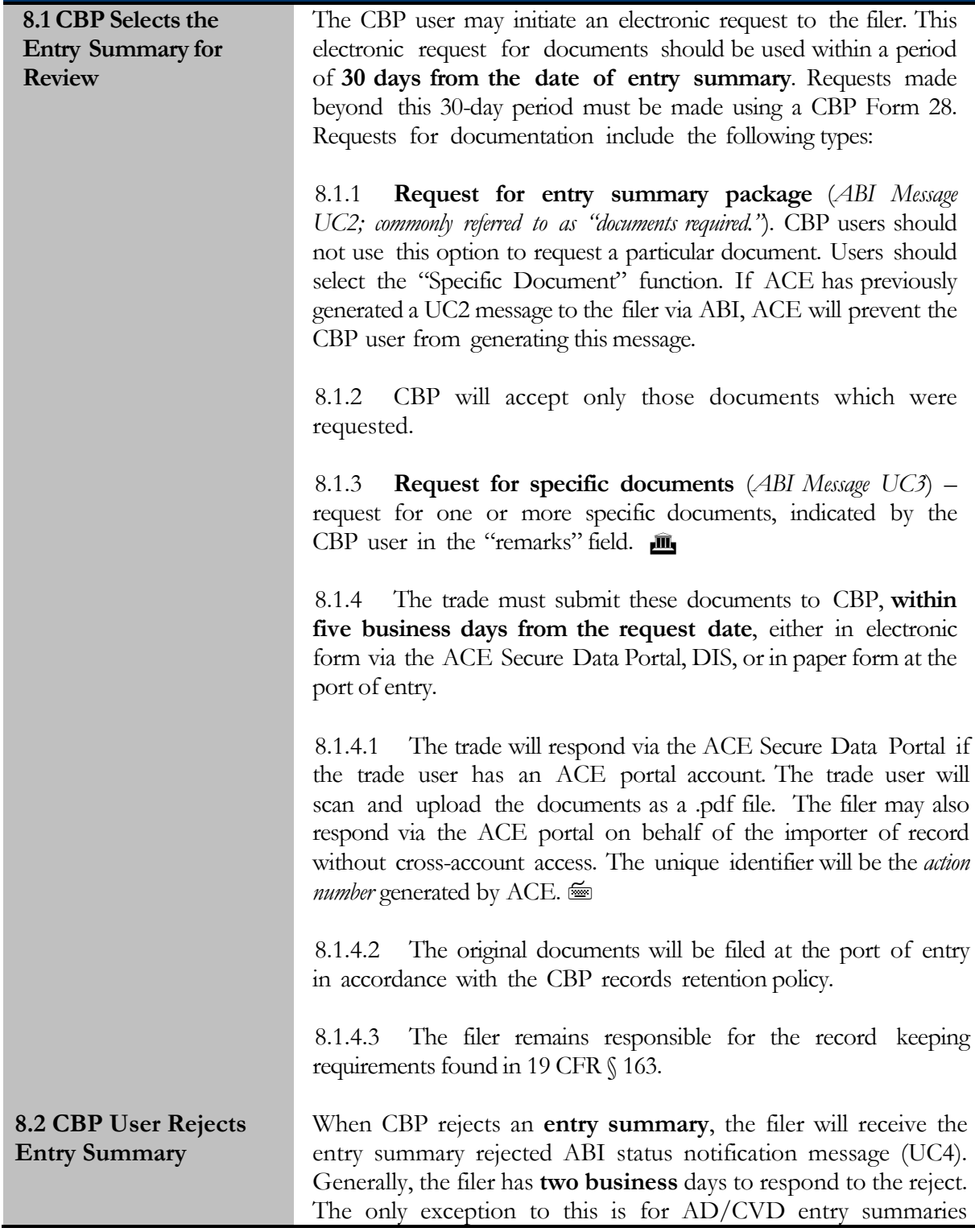

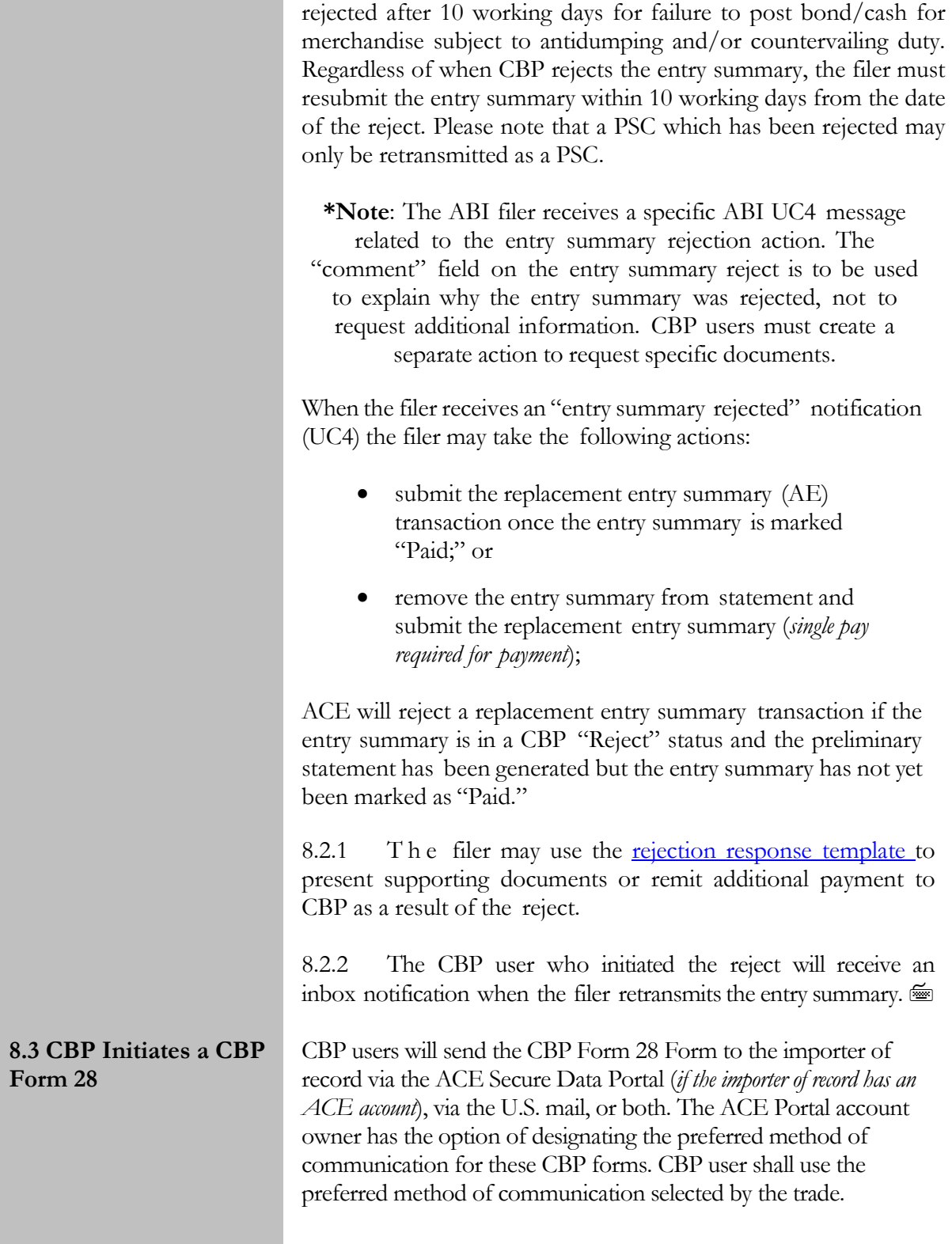

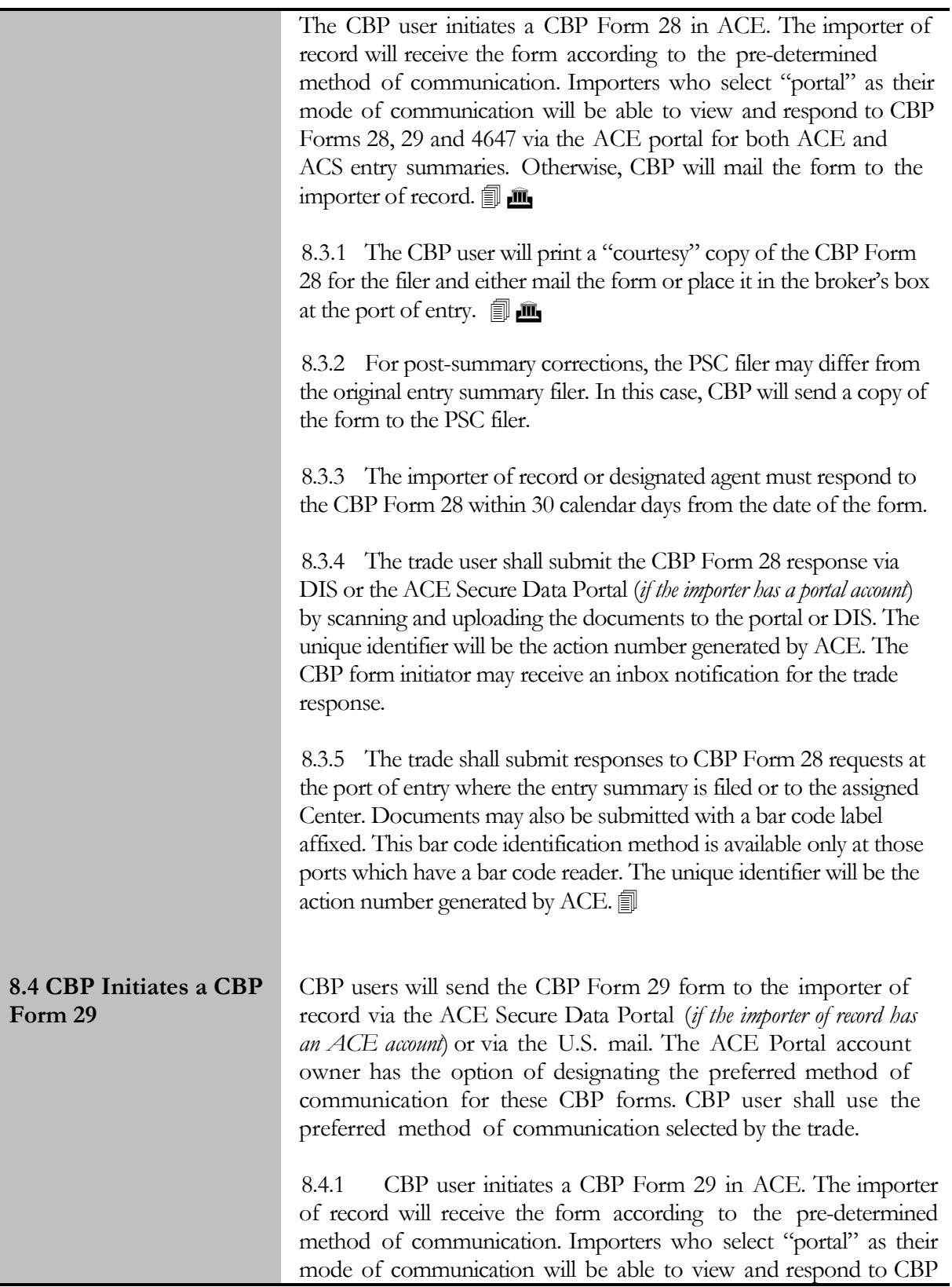

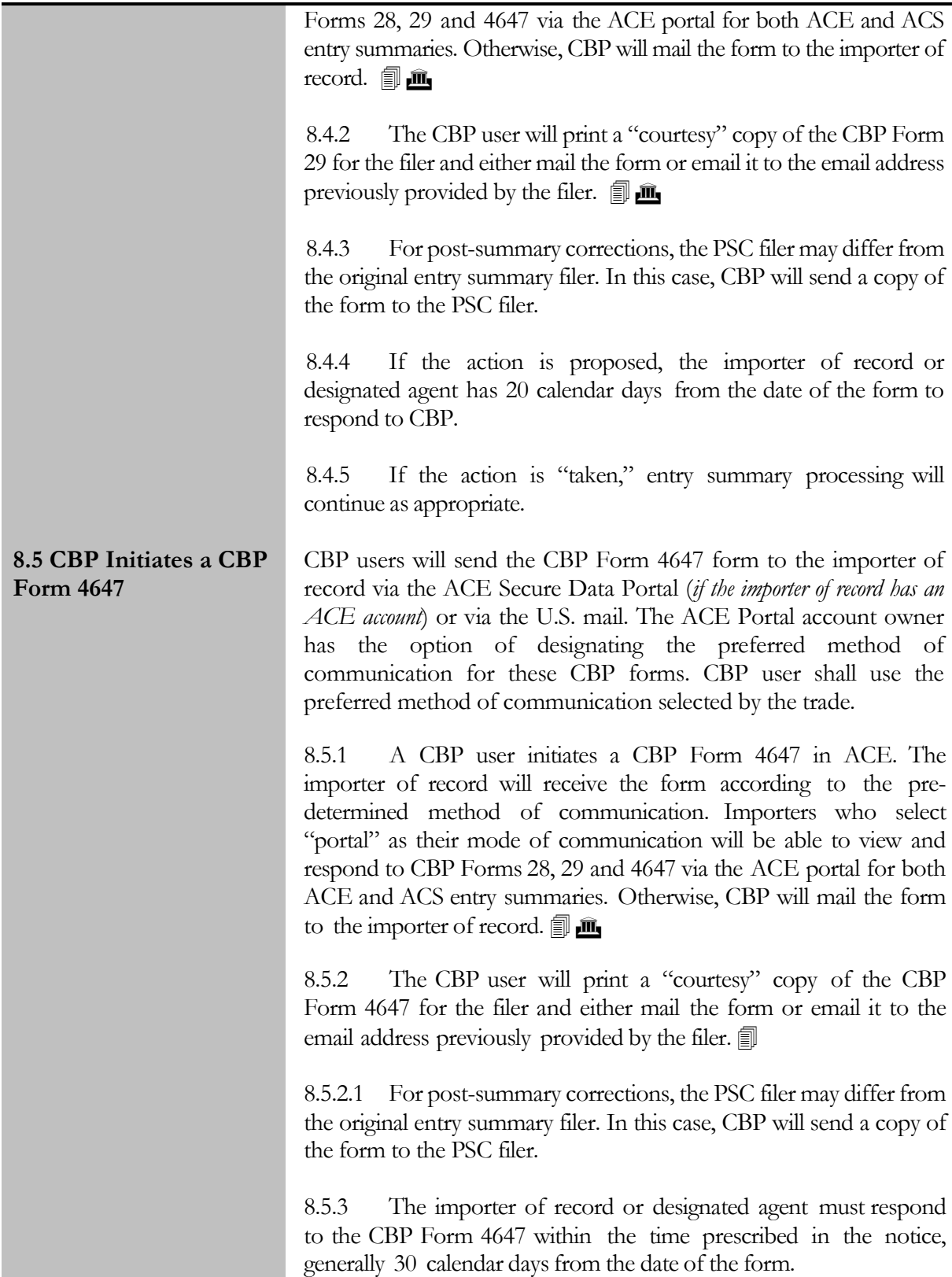

8.5.3.1 The trade user may submit the CBP Form 4647 response via the ACE Secure Data Portal (*if the importer has a portal account*) by scanning and uploading the documents to the portal. The unique identifier will be the *action number* generated by ACE. The CBP form initiator may receive an inbox notification for the trade response.

8.5.3.2 The trade may submit responses to CBP Form 4647 requests at the port of entry where the entry summary is filed or the Center of Excellence and Expertise (Center), based on the initiator of the request. Documents may also be submitted with a bar code label affixed. This bar code identification method is available only at those ports which have a bar code reader. The unique identifier will be the *action number* generated by ACE*.*

8.5.3.3 Samples and/or proof of marking corrections should be coordinated among the appropriate CBP and trade parties.

8.5.4 CBP will send either an electronic (*email or fax*) or a paper notification of final disposition to the importer of record.

<span id="page-19-0"></span>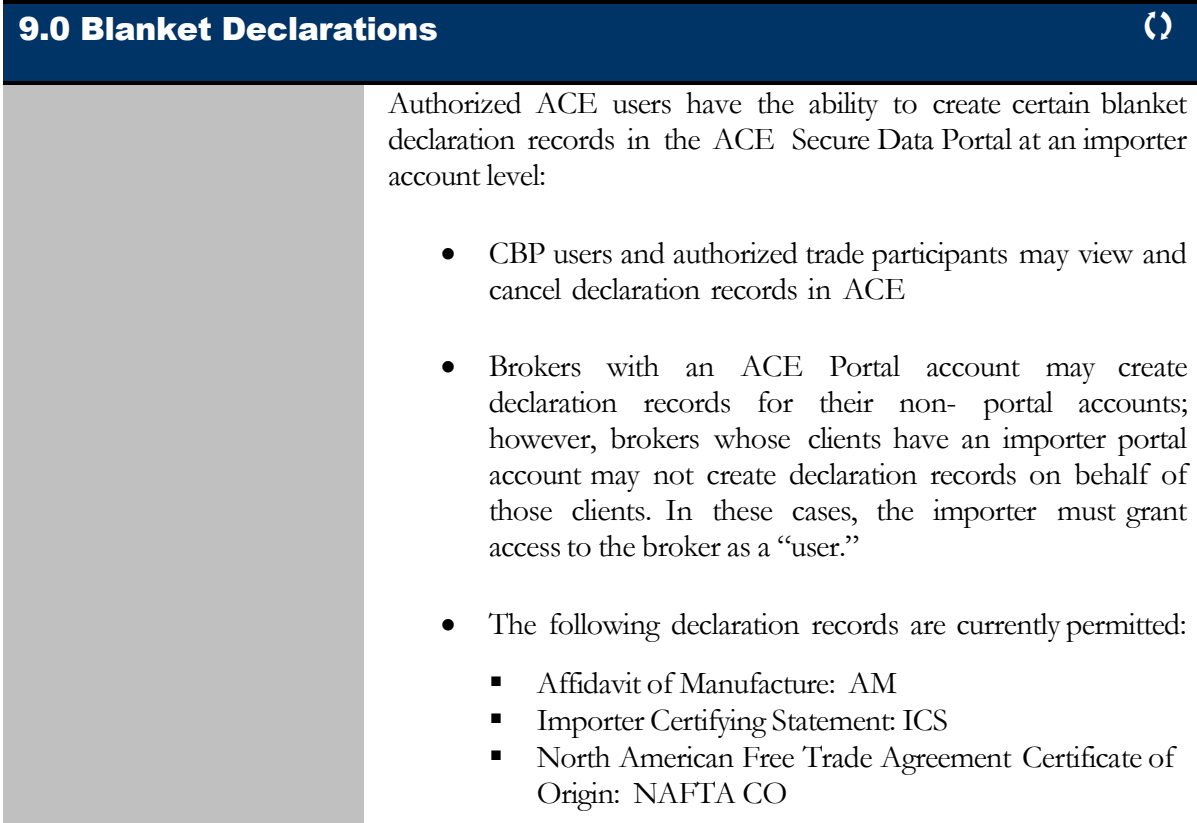

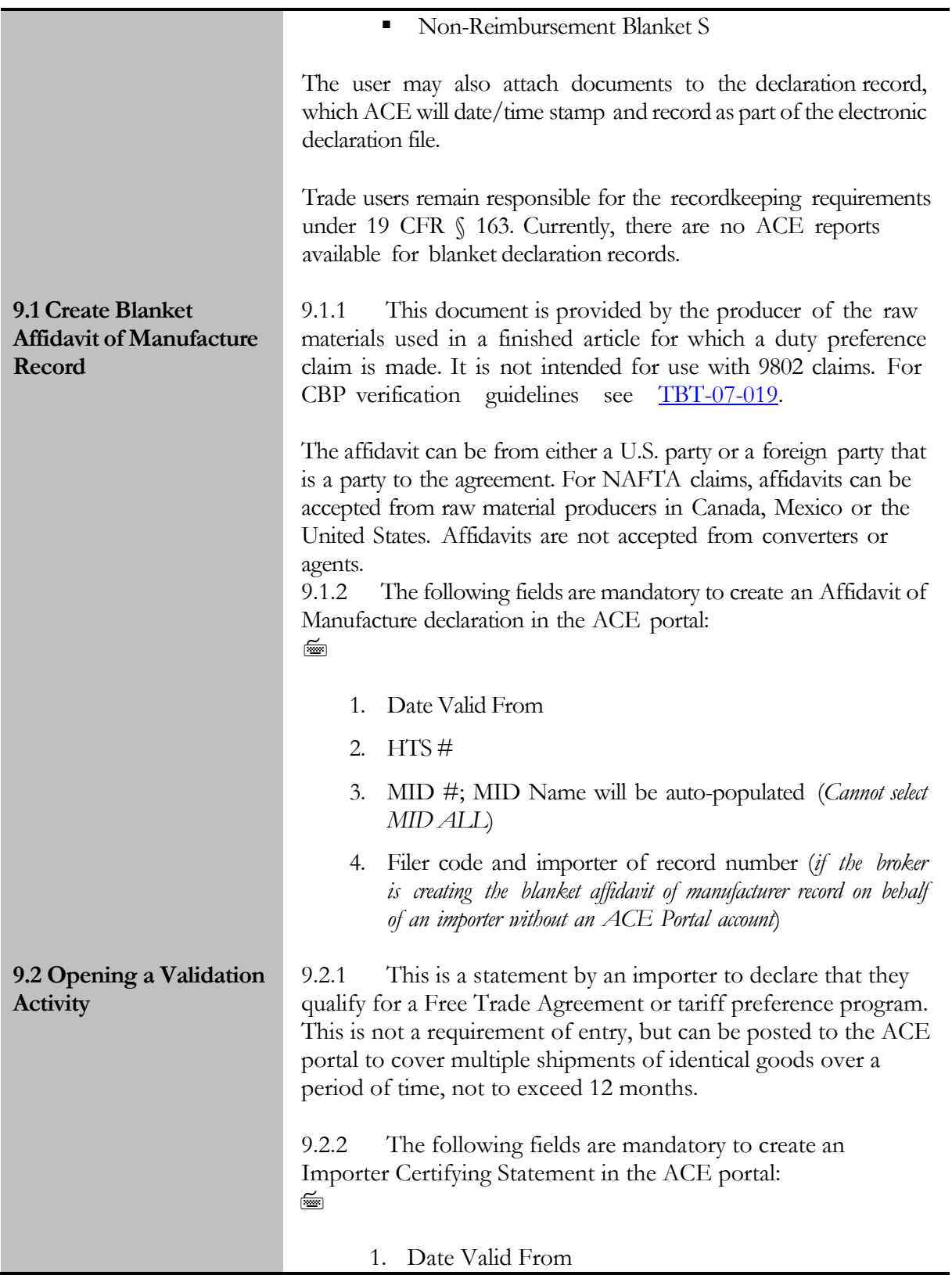

<span id="page-21-0"></span>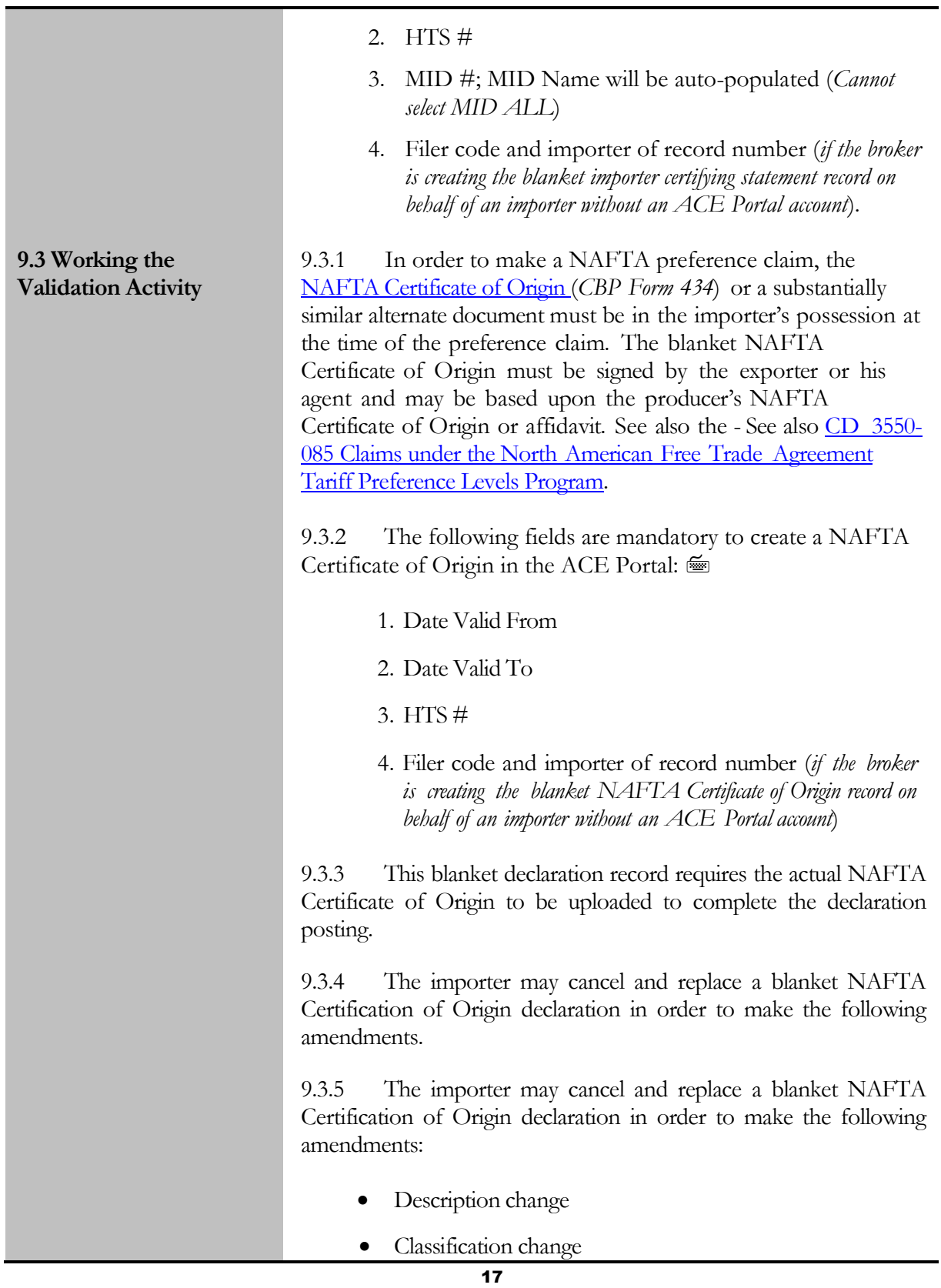

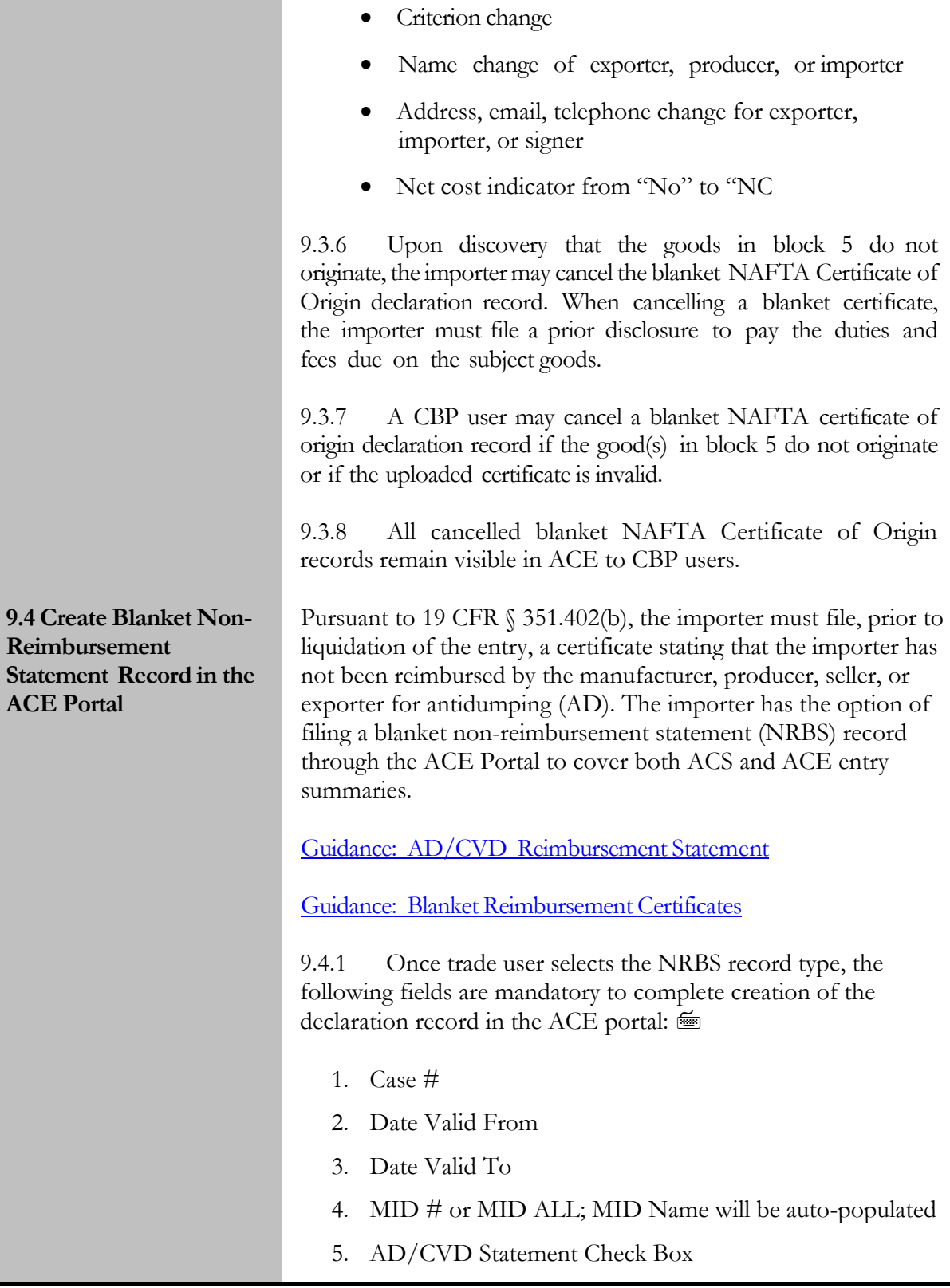

6. If the broker is creating the NRBS record on behalf of an importer without an ACE Portal account, the broker's filer code and the importer's importer of record number are required 9.4.2 The case number as input is validated against the ACE case file and can be seven or ten digits. Up to 50 case numbers can be included in an NRBS record. The NRBS record can contain multiple seven digit cases, multiple ten digit cases, or multiple seven and ten digit cases. However, seven and ten digits cannot be of the same seven digit case. 9.4.3 Up to 50 MID numbers can be included in the NRBS record. MID numbers will be validated against the MID file and the MID name will be auto- populated in the NRBS record. Anytime a seven digit case is used, including use of a combination of seven and ten digit case numbers, MID # ALL must be selected. 9.4.4 The trade is not required to scan and attach a signed copy of a blanket AD/CVD Non- Reimbursement Certificate; however, CBP reserves the right to request a copy. 9.4.5 Once the trade submits a NRBS record in ACE, it is considered to be submitted according to CBP regulations and filed at every port of entry; ACE NRBS records apply to both ACE and ACS entries. 9.4.6 The time period for a NRBS record or certificate is 12 months, or the administrative review period, whichever is longer. 9.4.7 The importer has been reimbursed for AD/CV duties by the manufacturer, producer seller, or exporter, the importer is required to cancel the NRBS record in the ACE portal and notify the AD/CVD Branch Chief (at *[Declarations](mailto:oga-adcvd@dhs.gov) mailbox*). 9.4.8 If reimbursement has not occurred, the trade should check the "MID# All" box rather than enter MID numbers to protect against inadvertent/clerical errors. If reimbursement has occurred, then the trade should enter only ten digit case numbers making sure not to include those case numbers where

<span id="page-23-0"></span>reimbursement has occurred; the trade should also enter specific

MID numbers.

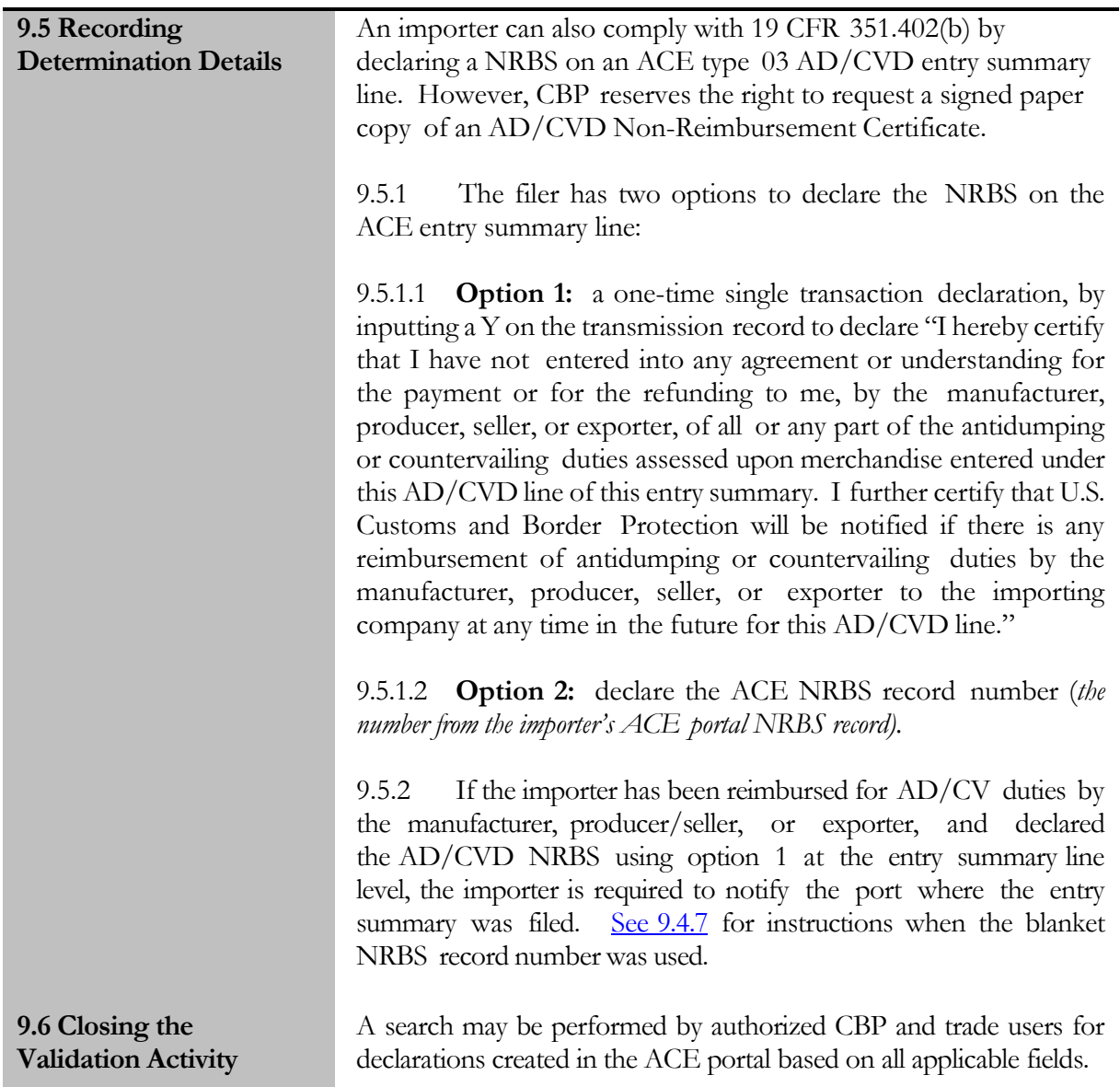

<span id="page-24-0"></span>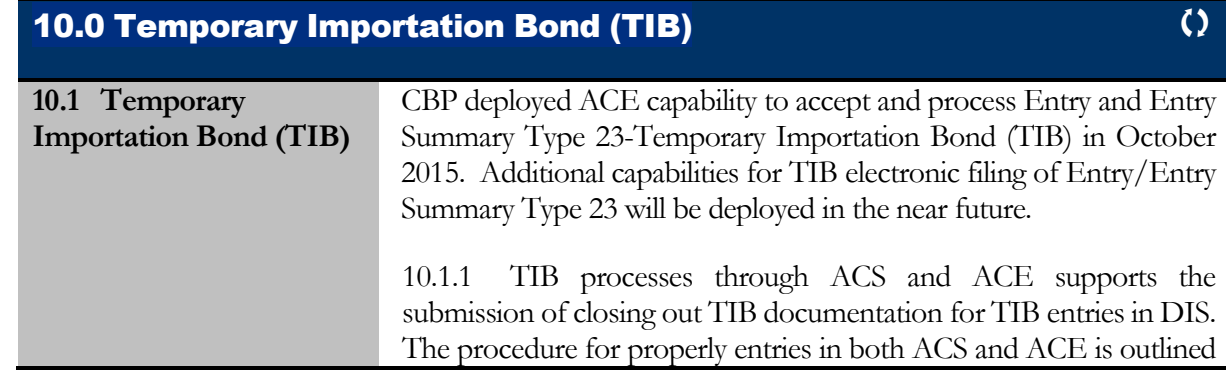

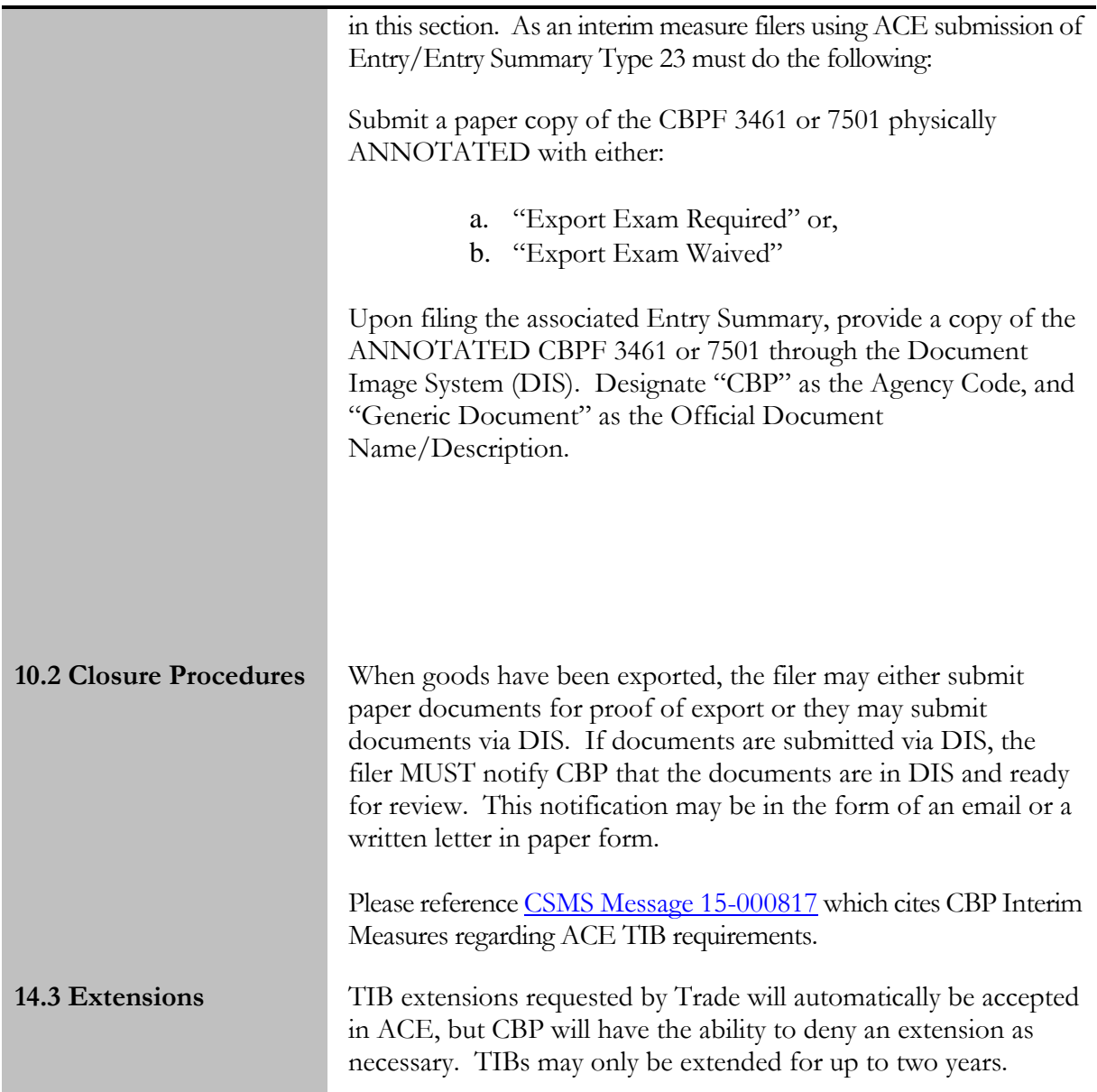

<span id="page-25-0"></span>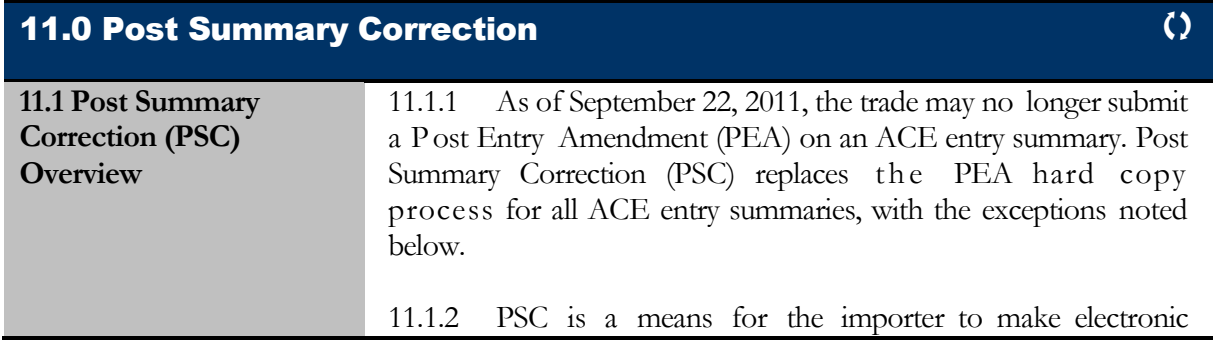

<span id="page-26-0"></span>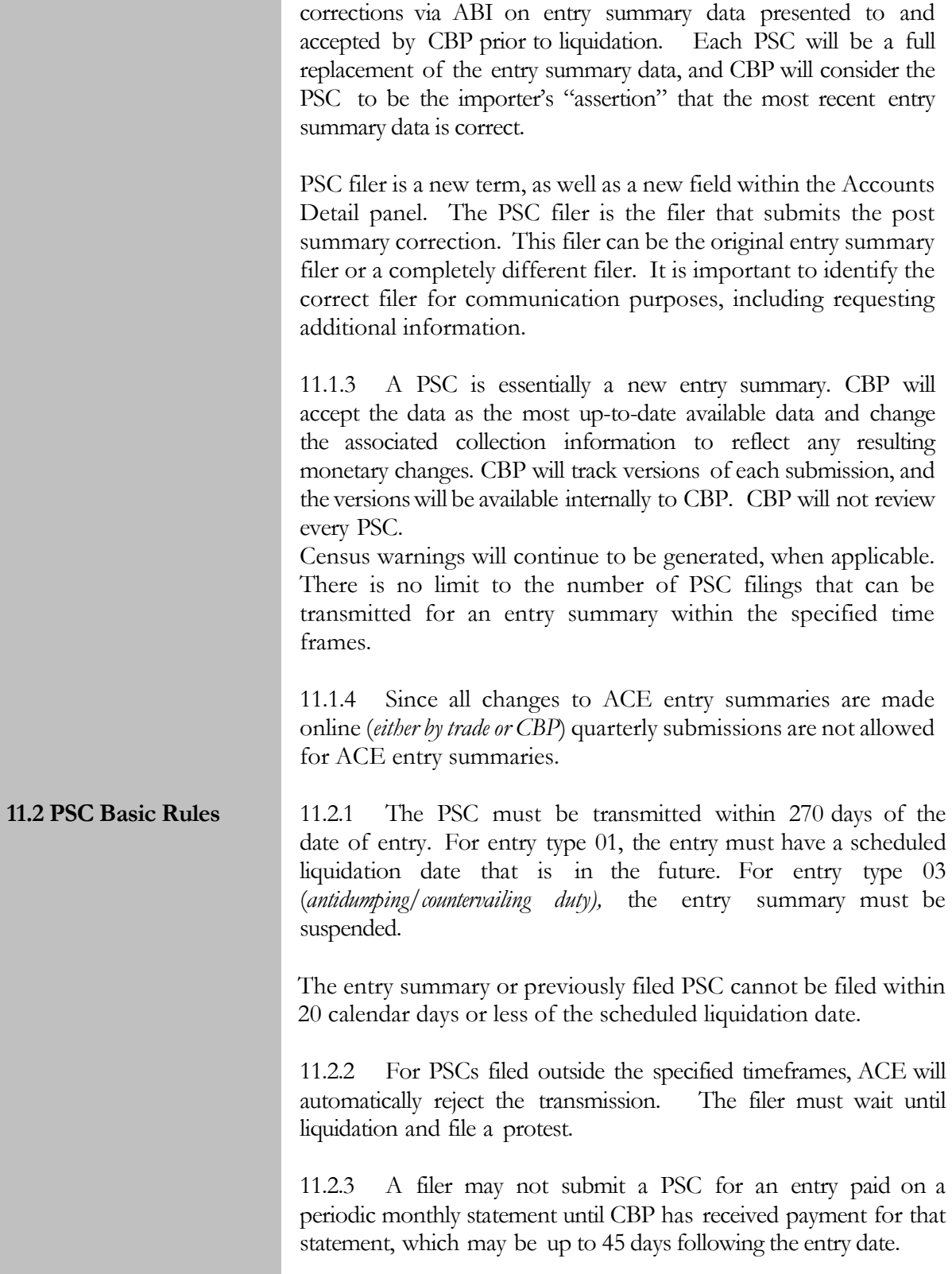

11.2.4 A PSC is not permitted on an entry summary underCBP review.

11.2.5 A PSC is not permitted on an informal entry (type 11) due to the liquidation upon collection. A PSC cannot be filed on a liquidated entry.

11.2.6 A PSC is not permitted to change an entry type 03 to another entry type. A PSC or PEA is permitted to be used for the submission of invoice(s) omitted from the entry package at the time of entry.

For entries requiring a change under 16.2.6 the filer must submit an ACE Entry Summary Rejection [Response](http://www.cbp.gov/document/forms/ace-entry-summary-rejection-response) Form for CBP to inactivate the ACE entry summary to enable the filer to retransmit the entry summary to ACS using the same entry number. Documents substantiating the request should accompany the Rejection Response Form. If CBP agrees with the request, CBP will inactivate the ACE entry summary, and return a copy of the Rejection Response Form via the broker's box at the port of entry. Filers should then transmit the ACS entry summary within two business days.

The same deadlines for filing a PSC apply to filing the inactivation request.

11.2.7 For administrative refunds on type 03 entries where a PSC was filed, CBP should refer to the "PSC Filing Explanation Record" for details from the filer about the administrative refund. The filer should use the reject response template to communicate with CBP regarding the request.

11.2.8 Filers are required to transmit one or more reason codes for the change, at either the header or line level, and a description of the change. See [the](http://www.cbp.gov/xp/cgov/trade/automated/automated_systems/abi/catair/) [Entry Summary Create/Update Chapter of](https://www.cbp.gov/document/guidance/ace-abi-catair-entry-summary-createupdate)  [the CATAIR.](https://www.cbp.gov/document/guidance/ace-abi-catair-entry-summary-createupdate) Up to five reason codes at the header and/or line level may be identified on a single PSC. Additional changes may be detailed in the description field.

11.2.9 The previous entry summary version cannot have been reconciled on a reconciliation entry.

11.2.10 Changes related to reconciliation, such as flagging or unflagging an entry summary are not permitted using PSC.

11.2.11 Every data field is not eligible for PSC changes.

11.2.12 The following data elements are not allowed to be modified in a PSC filing. Changes to these data elements must be made using existing procedures, unless otherwise noted. In some cases, the data elements cannot be changed once the entry information is transmitted:

> District/Port of Entry Cargo Release Certification Indicator Consolidated Summary Indicator Live Entry Indicator Trade Agreement Indicator \* Reconciliation Issue Code Payment Type Code Preliminary Statement Print Date Periodic Statement Month Statement Client Branch Identifier Importer of Record Number\* Location of Goods Code Consolidated Release Grouping (*release data related to a consolidated summary*) DOT Grouping (*see* [PGA Message Set\)](https://www.cbp.gov/document/guidance/pga-message-set) FDA Grouping (*see* [PGA Message Set\)](https://www.cbp.gov/document/guidance/pga-message-set) Any release detail(s)

11.2.13 \*The importer or broker may submit a PSC to amend an entry summary for Trade Preference Programs not provided for under 19 USC 1520 (d), i.e., NAFTA, CAFTA-DR, Chile, Columbia, Korea, Oman, Panama, and Peru.

(*For additional guidance refer to* [Memorandum Post Importation](https://www.cbp.gov/sites/default/files/documents/CSMS%20message_Post%20entry%20preference%20claims.pdf)  [Claims for Preferential Tariff Treatment, August 11, 2014\)](https://www.cbp.gov/sites/default/files/documents/CSMS%20message_Post%20entry%20preference%20claims.pdf)

11.2.14 \*In order to file a PSC for which there is also a change in the importer of record number, the filer must first request that CBP update the importer of record number, as follows:

11.2.15 The importer must meet the conditions listed in 19 CFR §141.20.

11.2.16 The importer or broker must submit a CBP Form 3347 to the port of entry, along with a cover letter requesting the change.

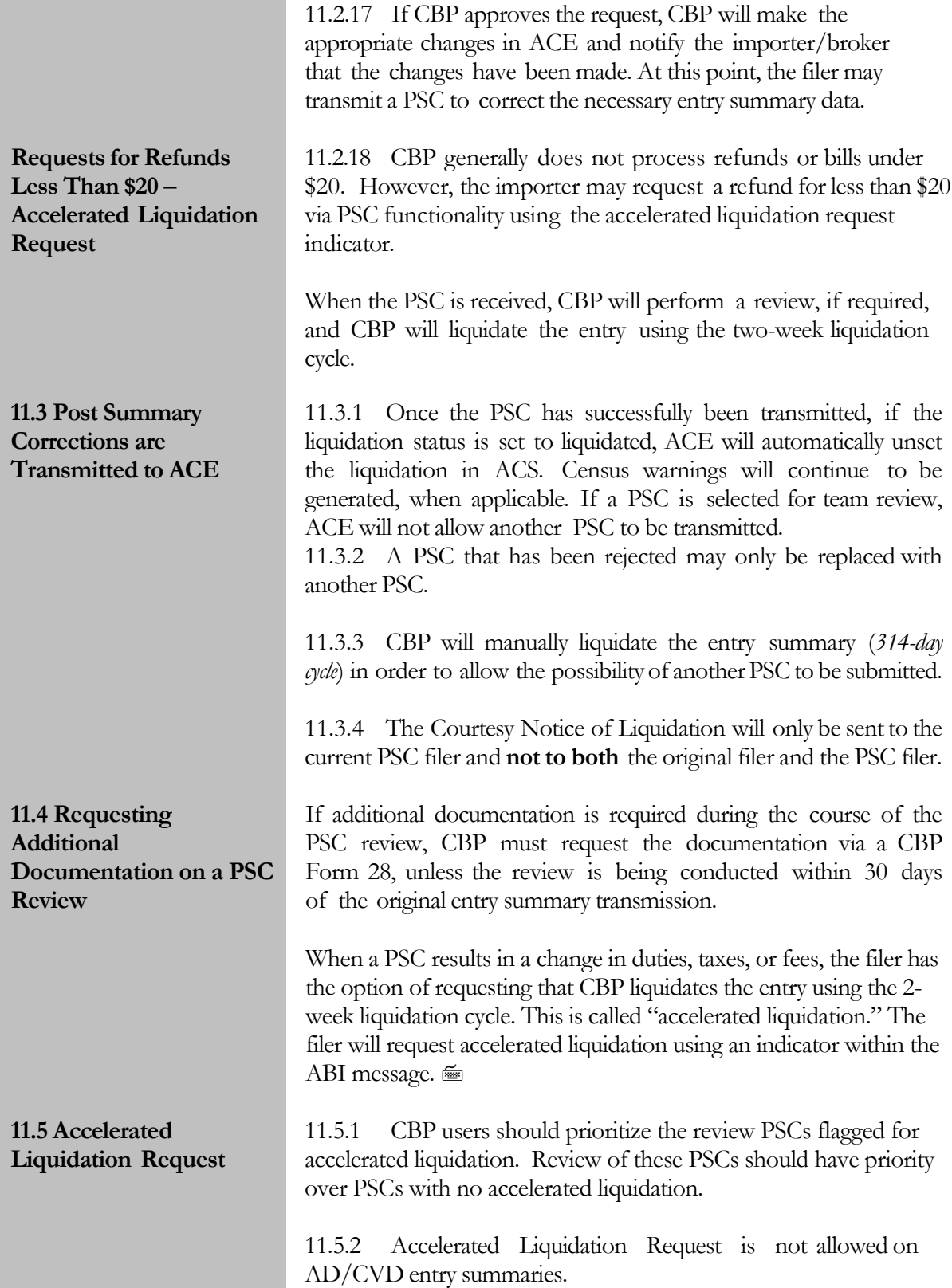

<span id="page-30-0"></span>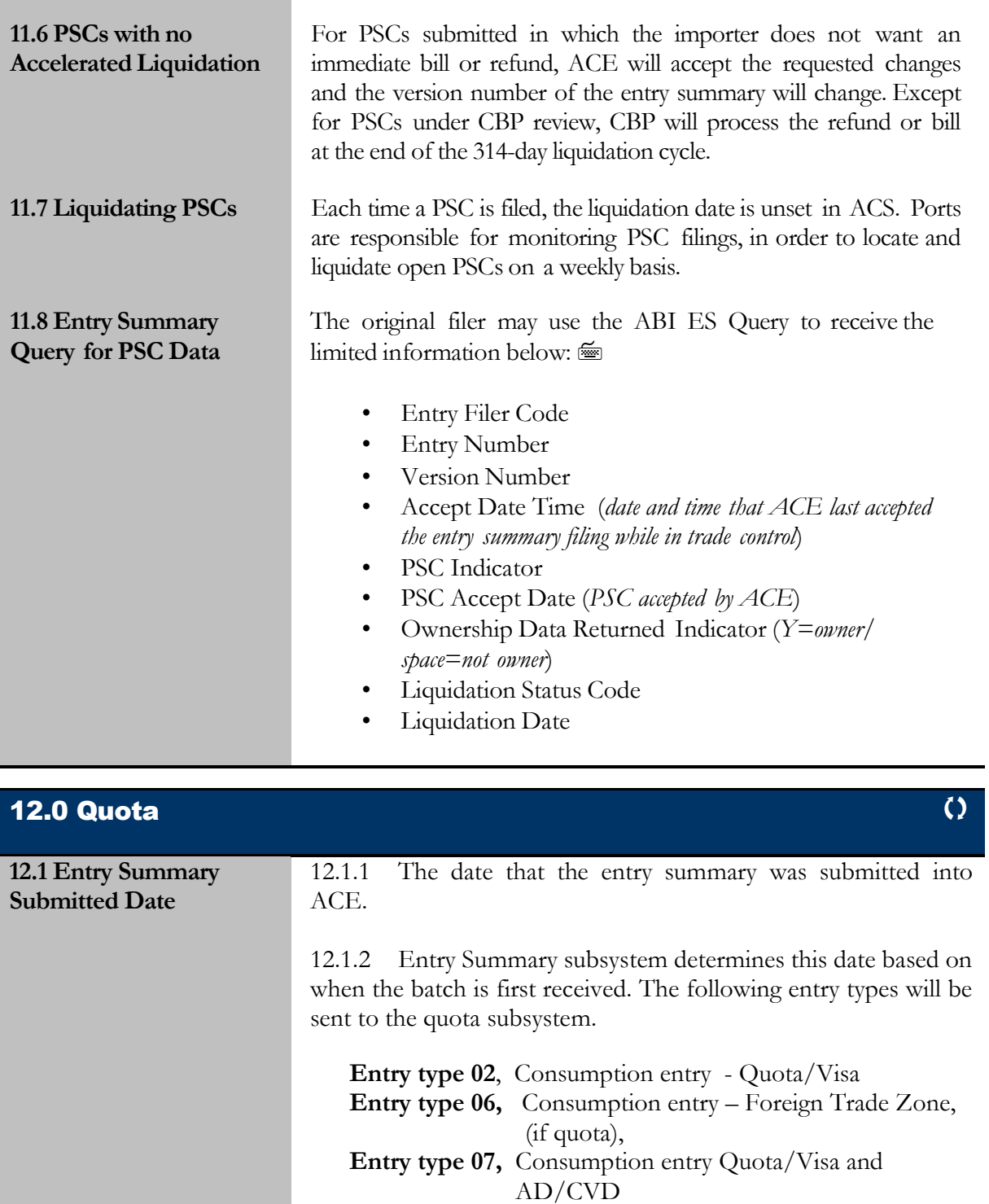

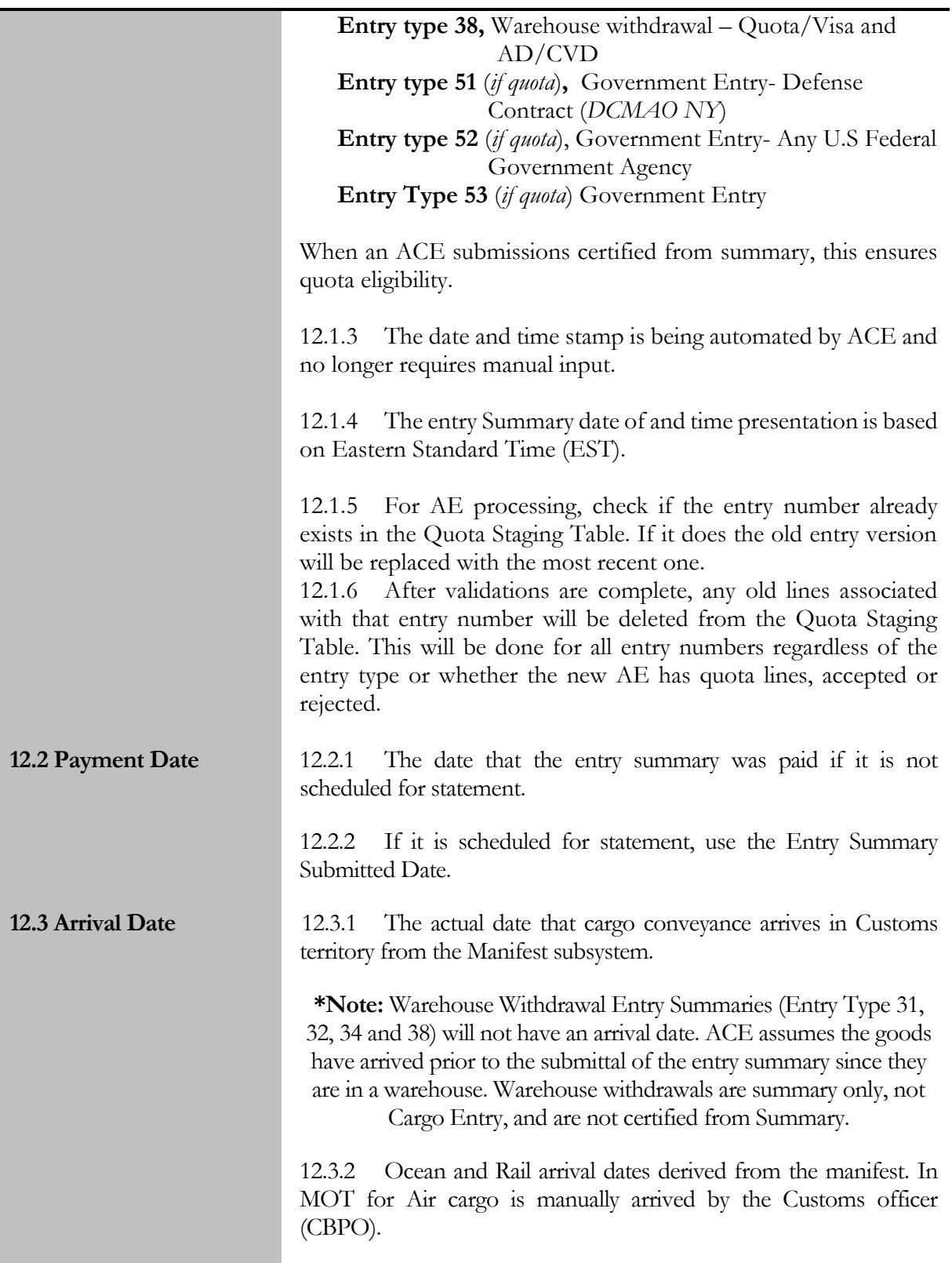

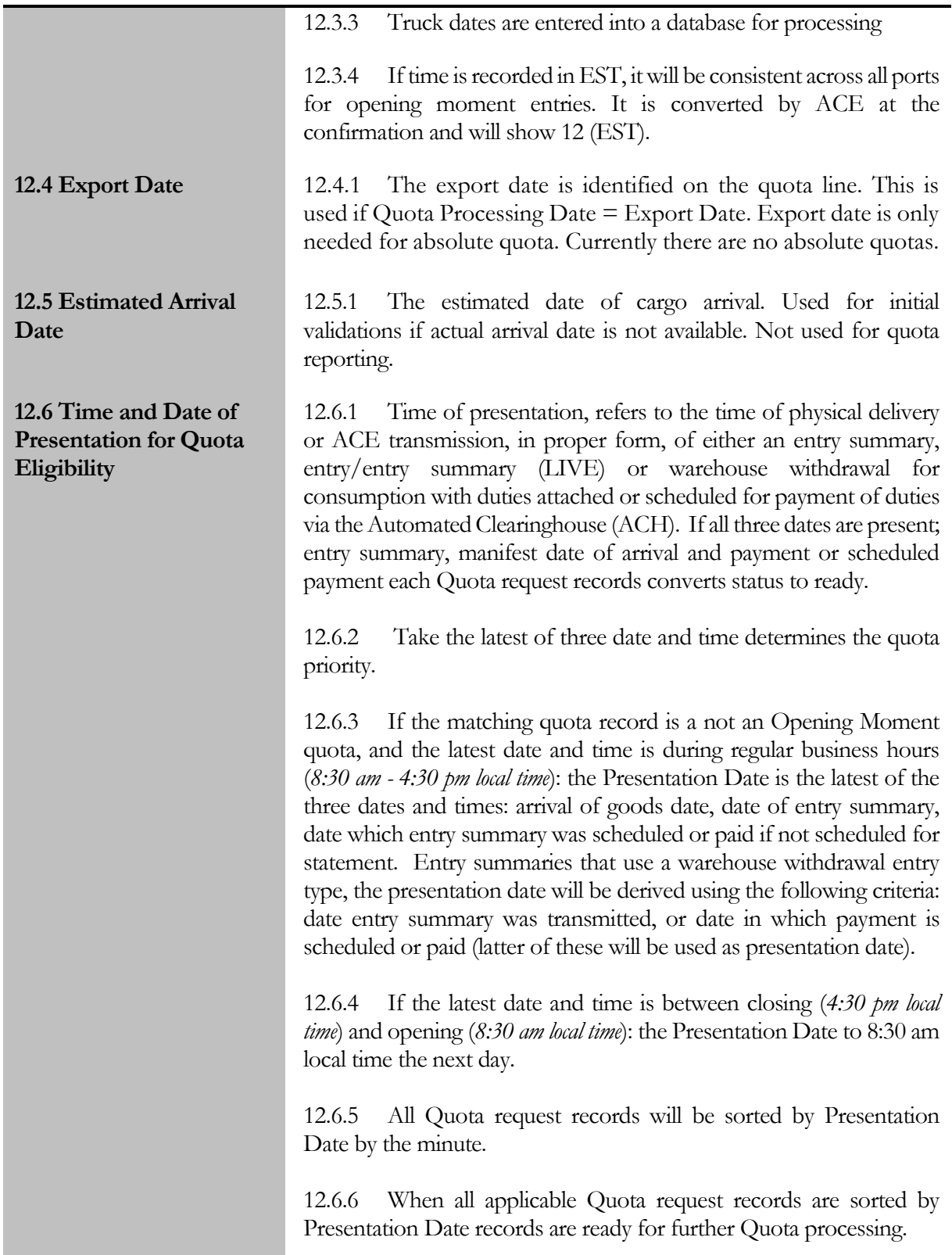

<span id="page-33-0"></span>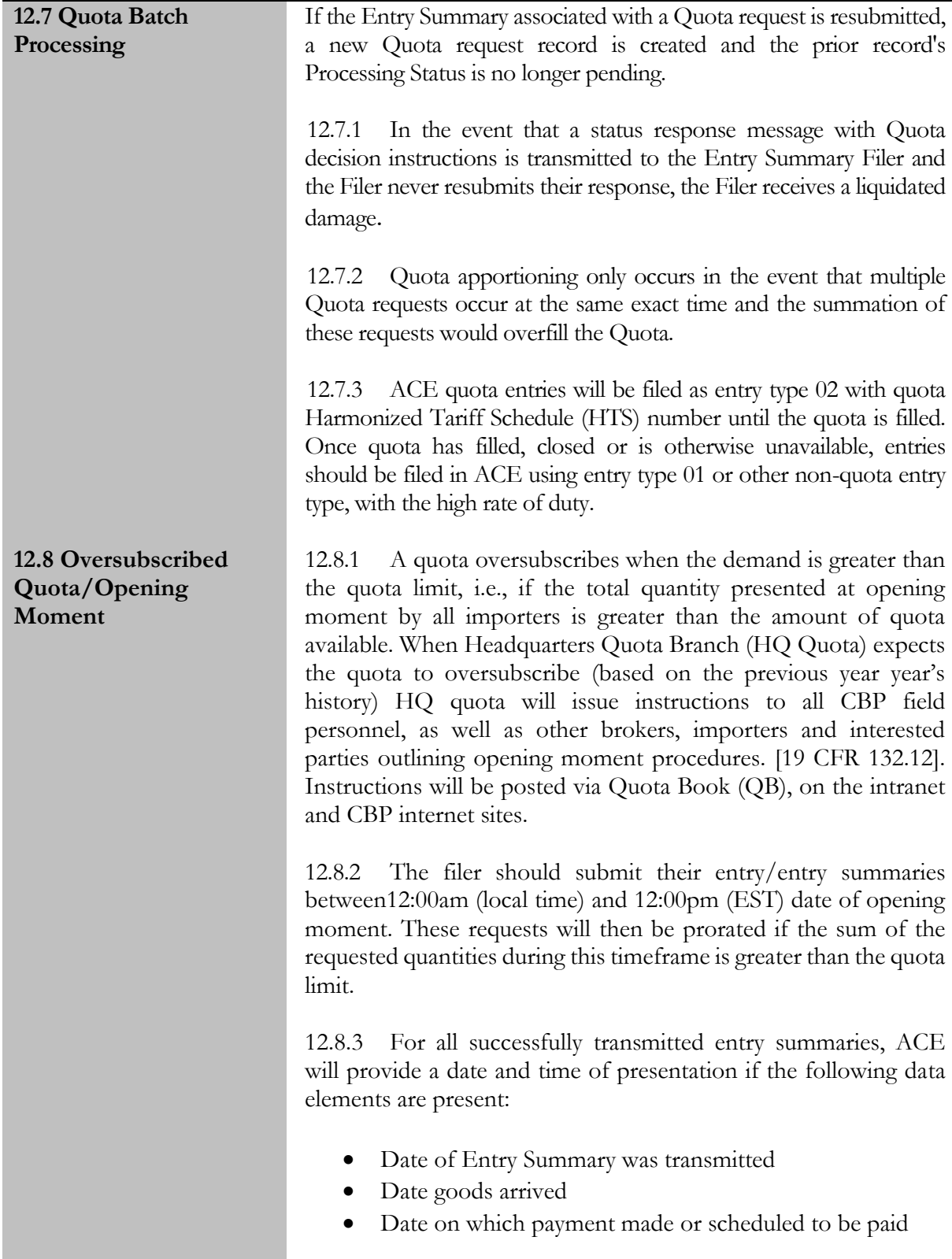

**\*Note:** Quota will be using the same arrival date as cargo summary.

The latest of the three dates will be used as the presentation date. If one of the dates is **not** received, the quota will held in a "pending status" until the condition is met.

12.8.4 For electronic entry summaries using a warehouse withdrawal entry type, the "presentation date and time" will be derived using the following criteria:

The **latest** date:

- Date the entry summary was transmitted.
- Date in which payment is scheduled or paid

12.8.4.1 The latest of these two dates will be used as the presentaiton date. If one of the dates has not been received, the quota line will be held in a "pending" status until the condition is met.

12.8.5 When the ACE submission is successfully transmitted and received by CBP, the entries will be batched and timestamped for 12:00pm (EST) opening moment timeframe.

12.8.6 For entry summaries submitted unsuccessfully with existing issues; the Headquarters Quota Branch will have a preallocation review timeframe of 72 hours (3 business days) after opening moment for the readdress of any concerns prior to allocation. CBP will work collaboratively with any filer that makes a good faith effort to transmit data.

**\*Note:** Once the 72 hour (3 business days) CBP Headquarters review period has elapsed, the filer will receive an ACE message with the prorated quantity.

12.8.7 Non ABI ACE entry summaries and warehouse withdrawals for consumption may be submitted to the CBP Port/Centers office prior to the opening moment (12:00pm noon EST), in proper form and may be considered for the opening, subject to port policy.

12.8.8 Quota goods that exceed the prorated amount may at the importers discretion be: exported to another county, imported into the

United States at over quota high rate of duty, placed in a bonded warehoused, or destroyed.

12.8.9 ACE entry summaries submitted for opening moment quota using statement processing for payment of duties, fees etc.; should be scheduled for payment a minimum of ten (10) days from opening day.

12.8.10 Non ABI entry summaries for opening moment quotas may be transmitted starting 12:01am opening day and continue through 12:00pm (noon EST) same opening day.

**\*Note:** All entries after verification, if accepted will indicate a 12:00pm noon (EST) presentation date and time regardless of port location. Any statements not transmitted for the minimum amount of 10 days cannot be added to another statement and must be paid, by check, to CBP within 1 business day.

12.8.11 The ACE proration is performed at the line level and filers mist submit proration amounts based on the original line number(s). For example, if line 001 is prorated by the system the adjustment must be made to line 001. Additional lines may be added.

12.8.11.1 Warehouse entry types are excluded from this line level correction process. Prorated warehouse withdrawals may be substituted for the original withdrawal amount(s).

12.8.11.2 The file should advise CBP what option will be used (barring other release issues, e.g. PGA requirements) for the balance of the goods subject to the "over quota" high rate. This information should be provided to CBP when low rate proration is submitted.

12.8.12 For electronic submitted entries, the filer may contact local Port/Center or HQ Quota to request a Transfer of Allotment. The Port/Center HQ Quota will review the information and HQ "may" approve the transfer. The transfer allotment should processed within the 5 working days [19CFR 132.13 (A)].

12.8.13 When the filer submits a completed transfer allotment request to the Port or Center for review, the Port/Center will forward the information to HQ for approval.

12.8.14 The request should at minimum include the original port of submission, entry number(s), original quantity, transfer quantity

<span id="page-36-0"></span>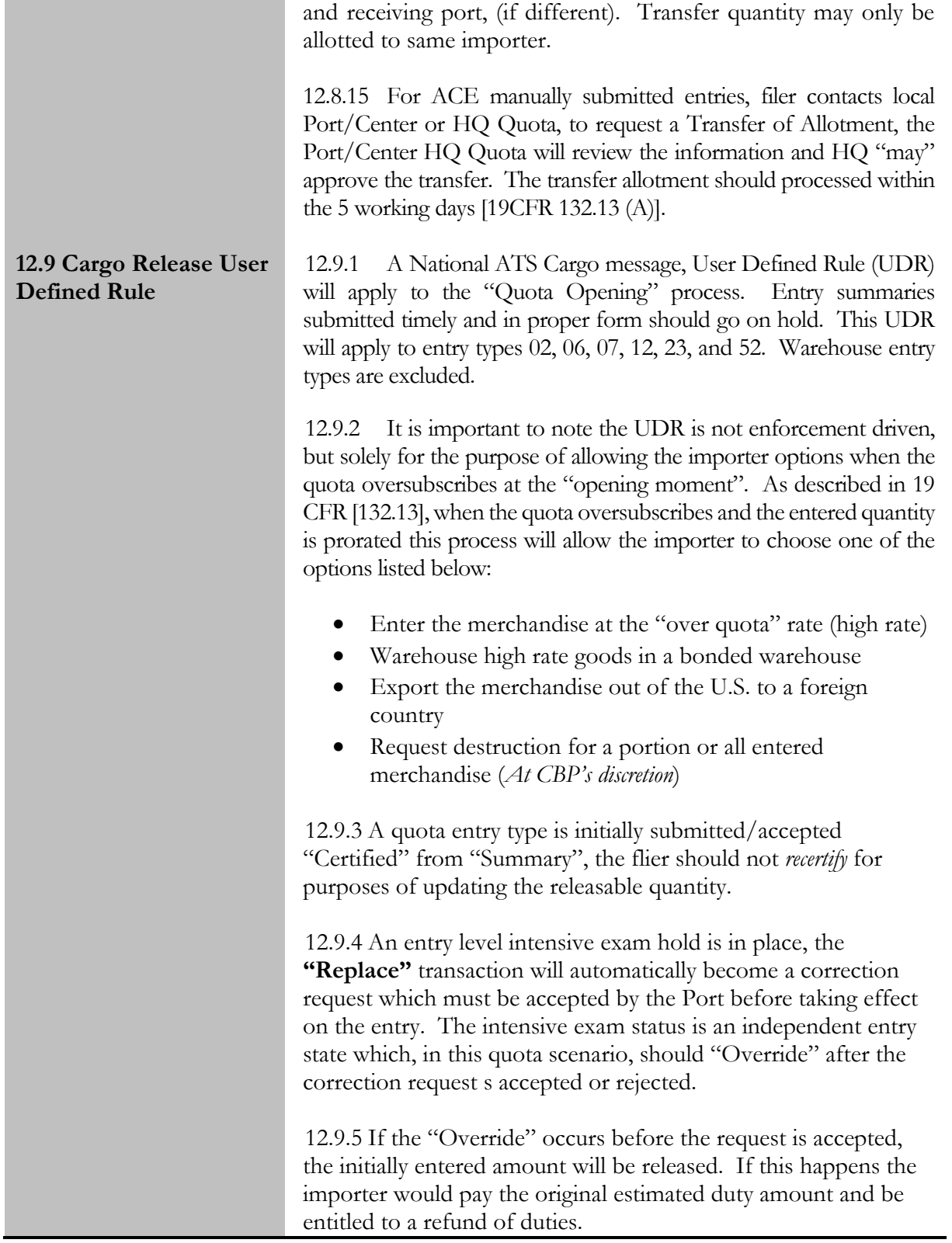

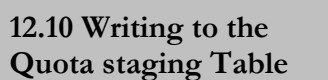

12.10.1 An Entry Summary (AE) has been submitted. The quota requests associated with the AE have passed quota specific validations. **Relevant Tariff-Rate or Tariff Preference Level (TPL) Quota has been identified based on input AE data elements.** The AE is processed and the appropriate message reply AX response is transmitted to the Entry Summary subsystem.

12.10.2 The Quota System will record a quota request to the Quota Request Staging table. The Quota System will also apply quantity conversions if applicable under quota. Record the Entry Number associated to the quota request in the quota request staging table. Record the Line Ordinal Number in the quota request staging table. Record the Internal ES Line Number in the quota request staging table. Record the Trade Line Item Identifier in the quota request staging table. **Record the Presentation Date and time in the quota request staging table if available.** Record the Quota Processing Status Code of Pending in the quota request staging table. If there is no Presentation date and time the quota request stays in pending and is rejected to the filer after 30 days.

12.10.3 **Record the Entry Summary Received Date and time in the quota request staging table. Record the Arrival Date and time in the quota request staging table. Record the Payment Date and time in the quota request staging table. Record the Export Date in the quota request staging table.** Please see: Business Rules - Entry Summary, Payment, and Arrival Dates.

12.10.4 Record the appropriate Requested Quantity to the quota request staging table.

12.11.1 Filer contacts HQ Quota, requests a Transfer of Allotment. HQ Quota may approve this transfer.

12.11.2 Transfer allotment information must be provided to CBP within five (5) days of release of the shipment per [19 CFR 132].

**\*Note:** Opening moment entry summaries must be processed in ACE prior to processing the collections in ACS, failure to do so will cause a database error. Contact your assigned client representative for assistance.

<span id="page-37-0"></span>**12.11 Transfer of Allotment**

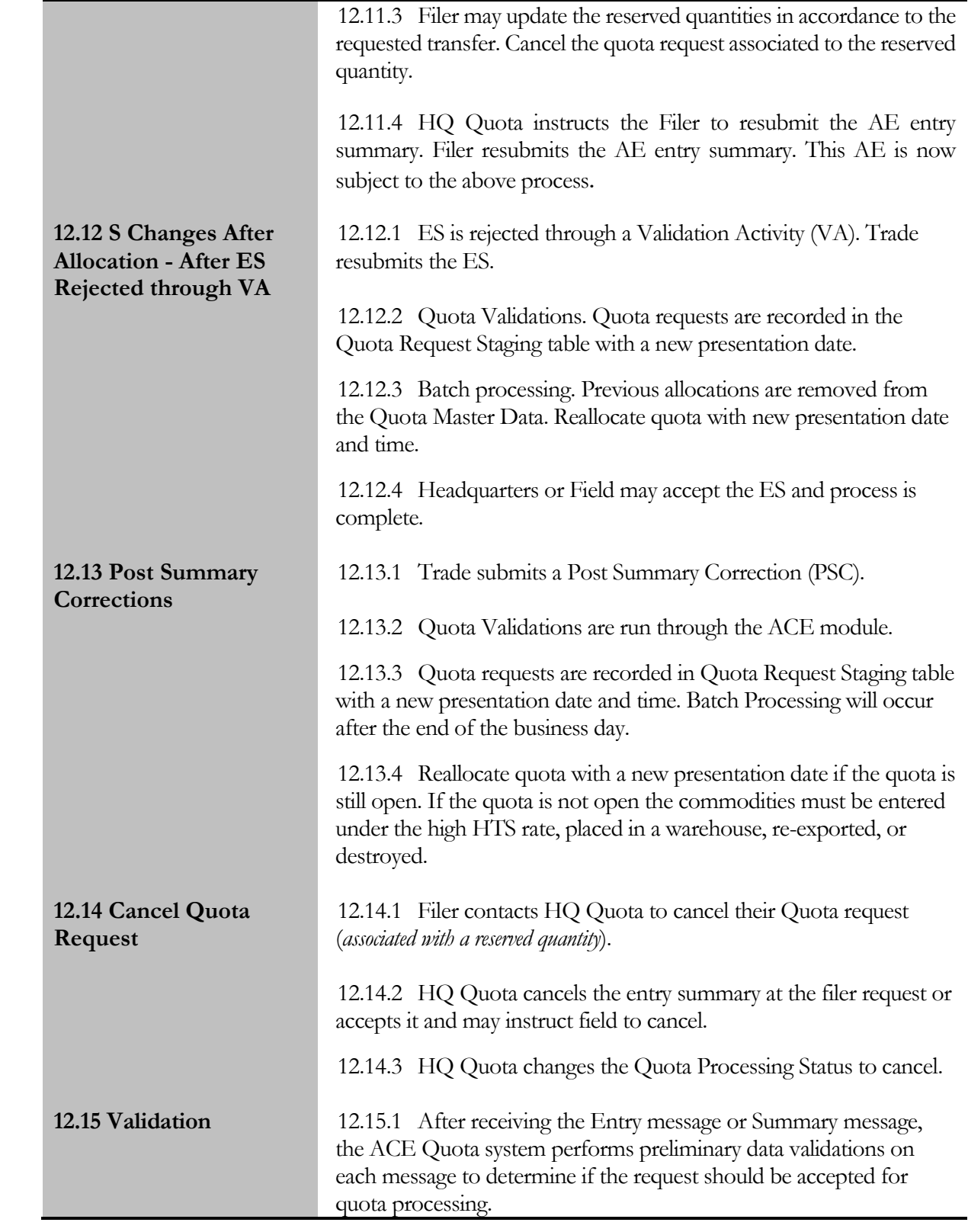

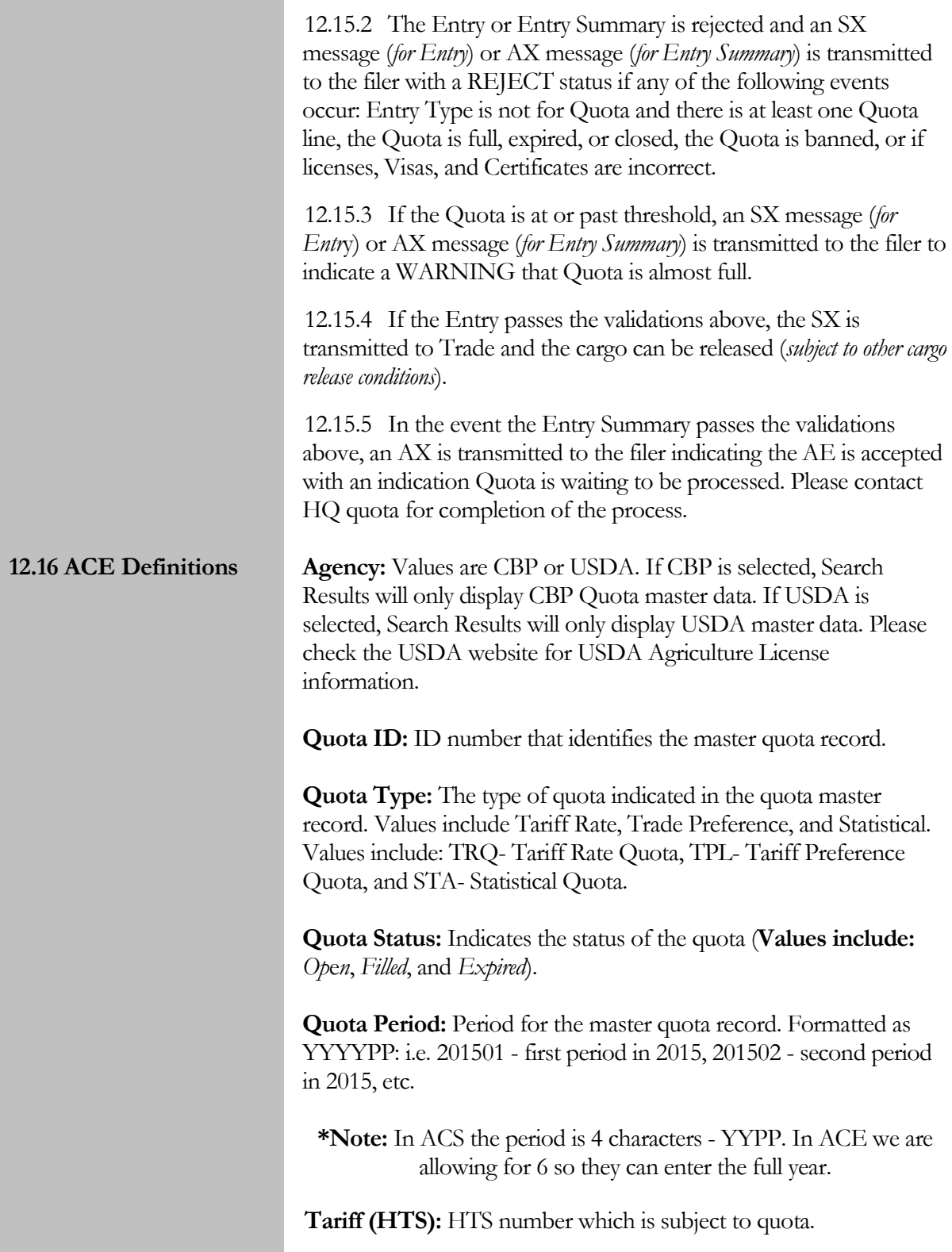

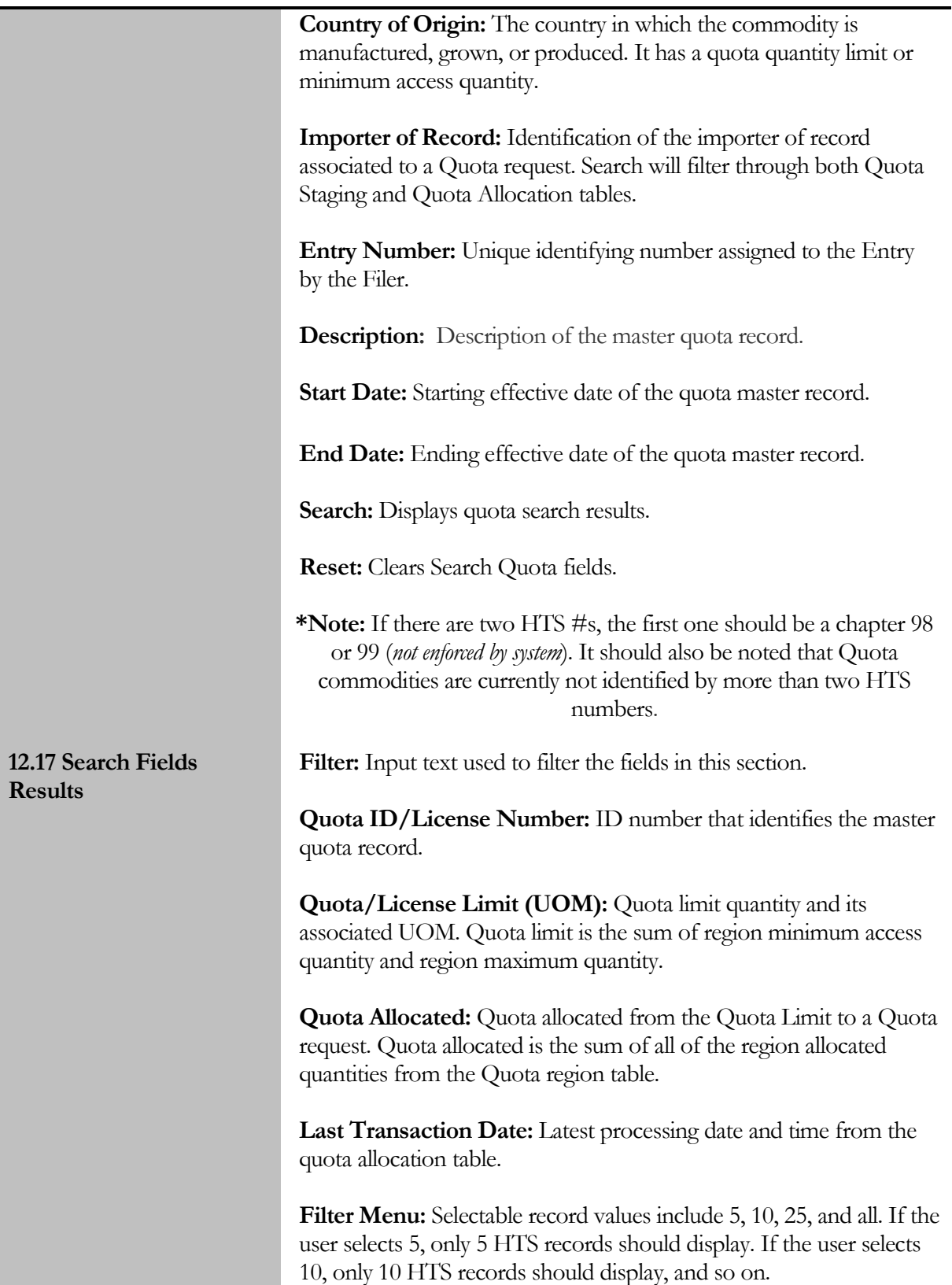

**Previous Button:** These buttons will be selectable when there are more than 5 records. This table will display 5 records at a time, so the previous and next buttons will be used to scroll through records.

**Quota Inbox:** The quota inbox alerts indicating entry summaries that need to be checked daily to determine their status. Items include pending more than 10 days, reserved, reservation expired, and failed.

### <span id="page-41-0"></span>13.0 AD/CVD Case Management/Messages

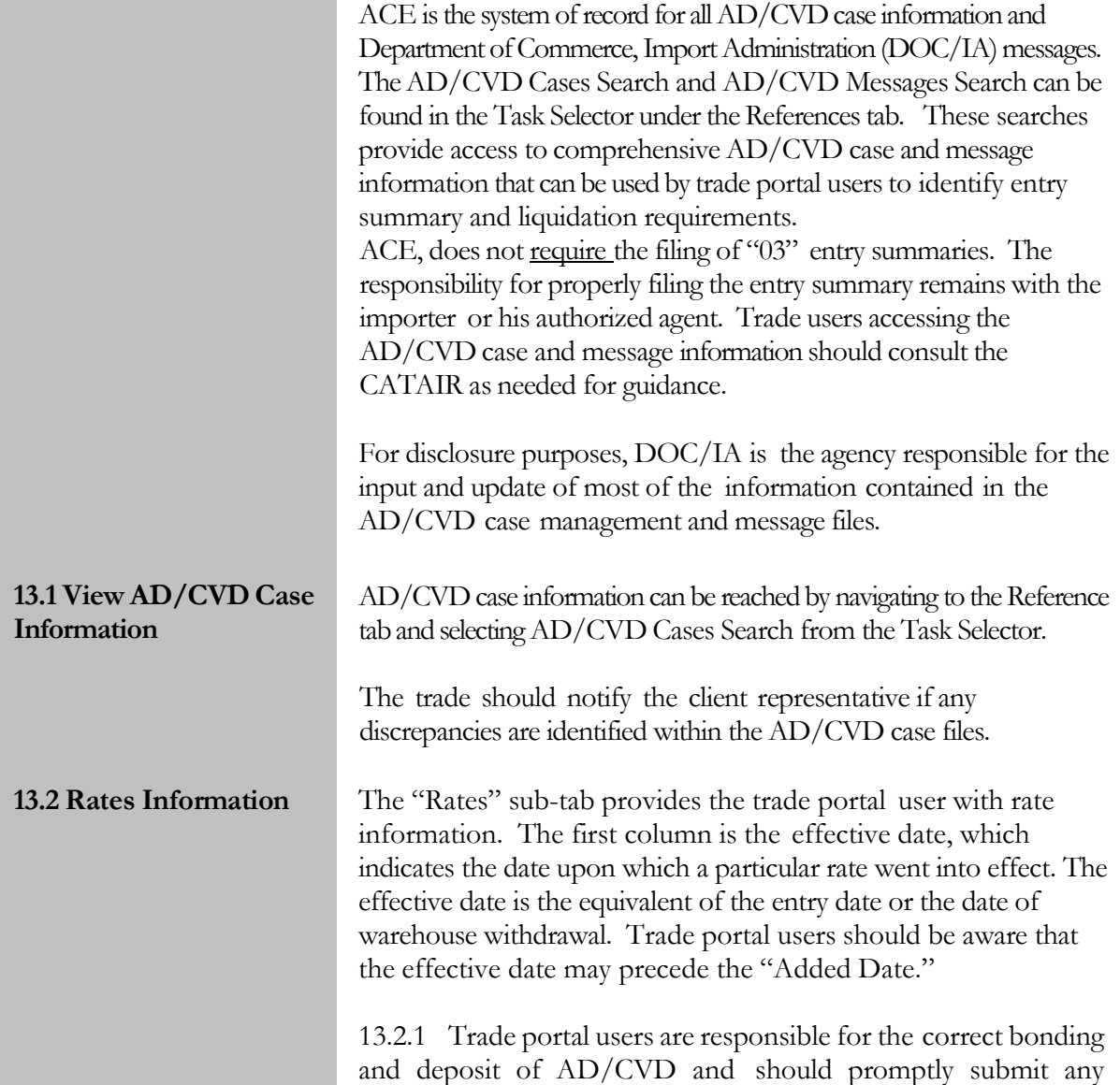

additional bond or cash deposit when the rate(s) have been retroactively updated.

13.2.2 DOC/IA will normally transmit message for each instance of a rate change effective on a particular date. Trade portal users with questions on an applicable rate should research the DOC/IA messages to determine whether previously transmitted instructions resolve the question.

13.2.3 The second column reflects the ad valorem rate. The ad valorem rate is the percentage applied to the entered value of merchandise subject to AD/CVD. ACE calculates the duty amount owed based on the entered value and ad valorem rate input. The entry summary AD/CVD calculations must be correct or the entry summary will be placed in reject status.

13.2.4 The third column reflects the specific rate of duty, that is, a set dollar amount for a given unit of measure. Units of measure (UOM) for products vary with the nature of the product and normal terms of sale. ACE provides a UOM field and a description of that field. Common UOM are kg for kilograms, pcs for pieces, etc. When DOC/IA determines a specific rate of duty for a 10-digit case number, entry summary lines subject to the case will need to include the UOM for that rate. ACE calculates the duty amount based on the entered value and specific rates of duty input. The entry summary AD/CVD calculations must be correct or the entry summary will be placed in reject status.

13.2.5 The fourth column reflects the Added Date. This is the date that DOC/IA added the rate information to the Rates subtab. It should not be confused with the effective date. Trade portal users should be aware that the added date may precede the effective date.

13.2.6 The final column on the rates sub-tab is the "Inactivated Date." When an inactivated date appears for a rate, the associated rate and effective date are no longer valid on or after that date. However, if an inactivated date appears, trade portal users should identify whether it is followed by a retroactive update of a rate.

**13.3 Events Information** The "Events" sub-tab makes it much easier for trade portal users to identify when changes in suspension of entry summaries, bonding and cash deposits are likely to occur. Data fields common to all

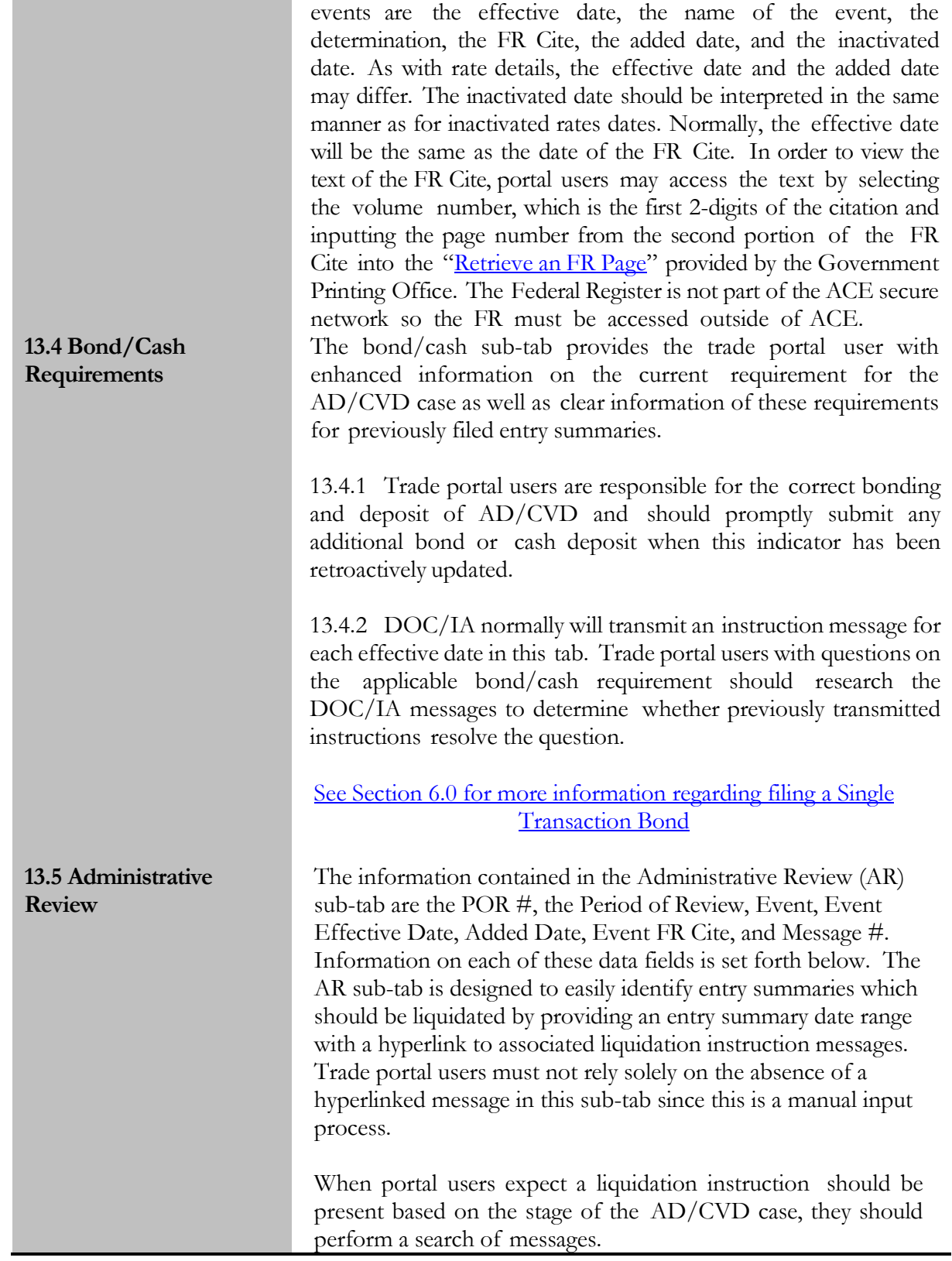

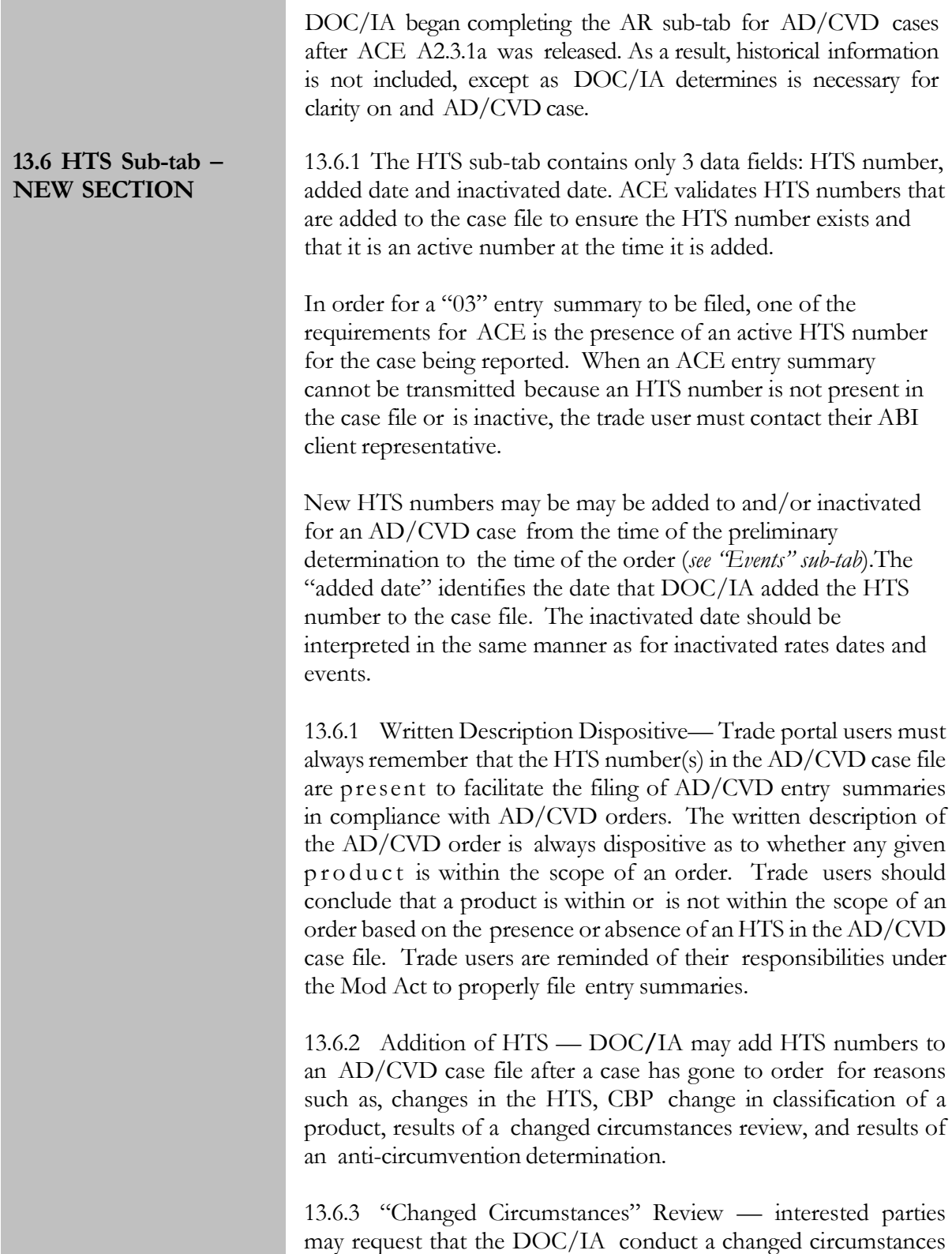

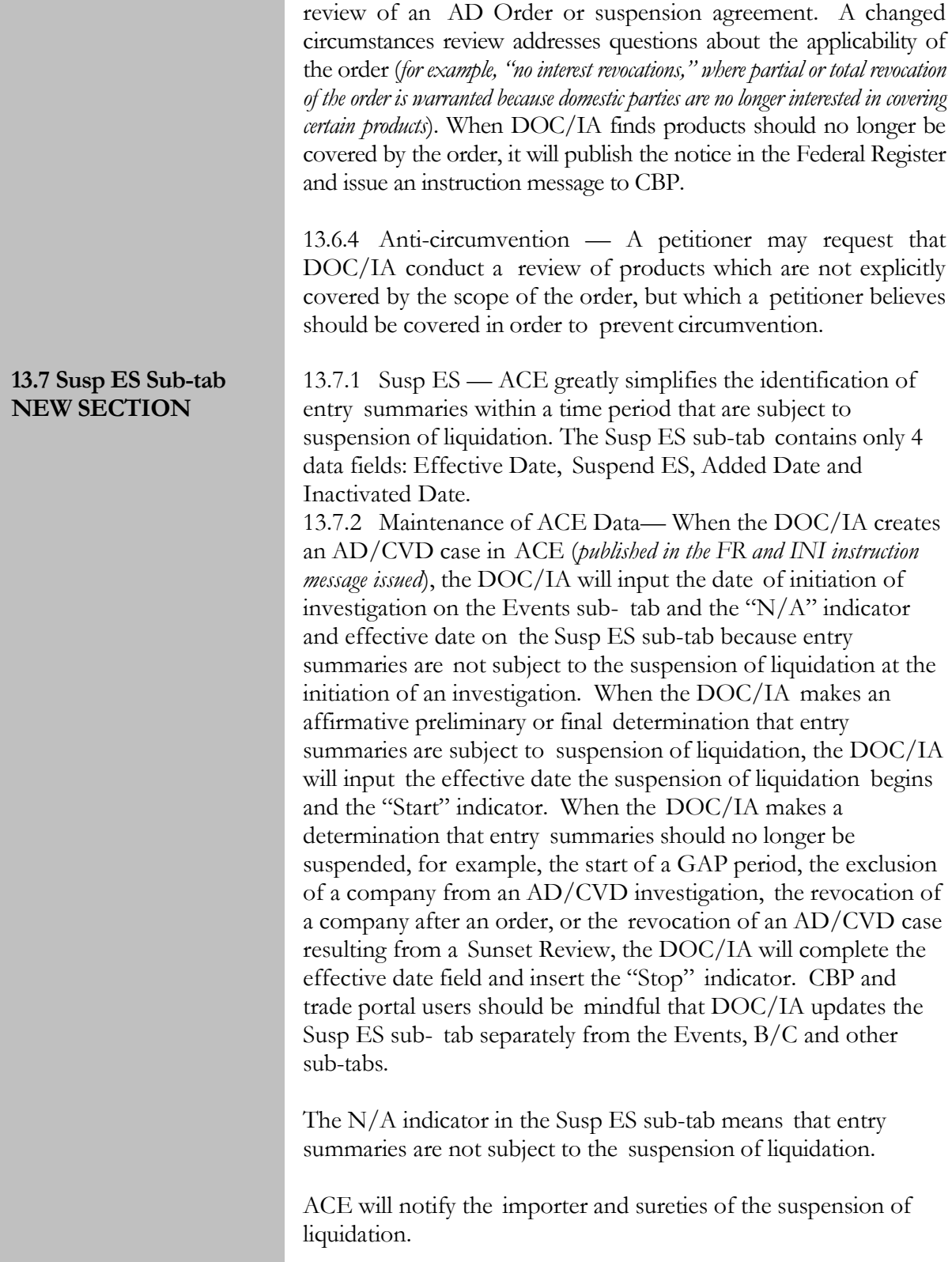

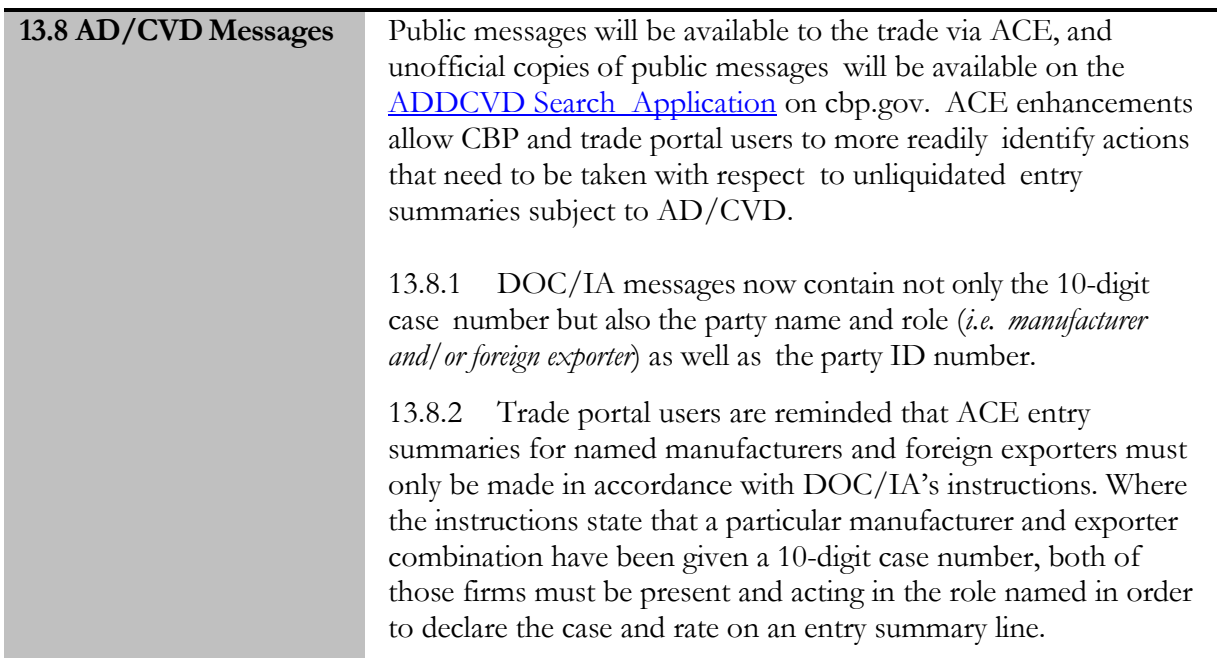

<span id="page-46-0"></span>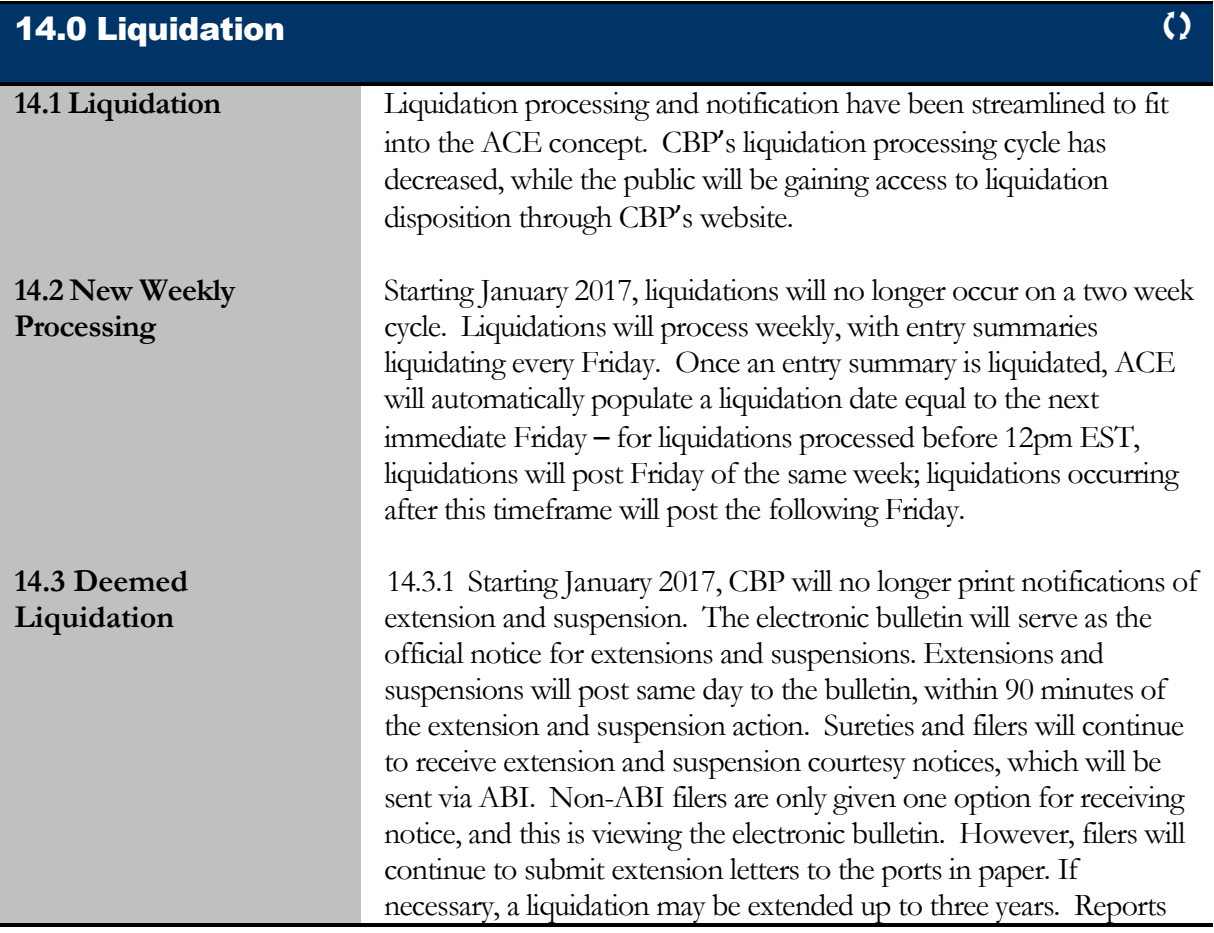

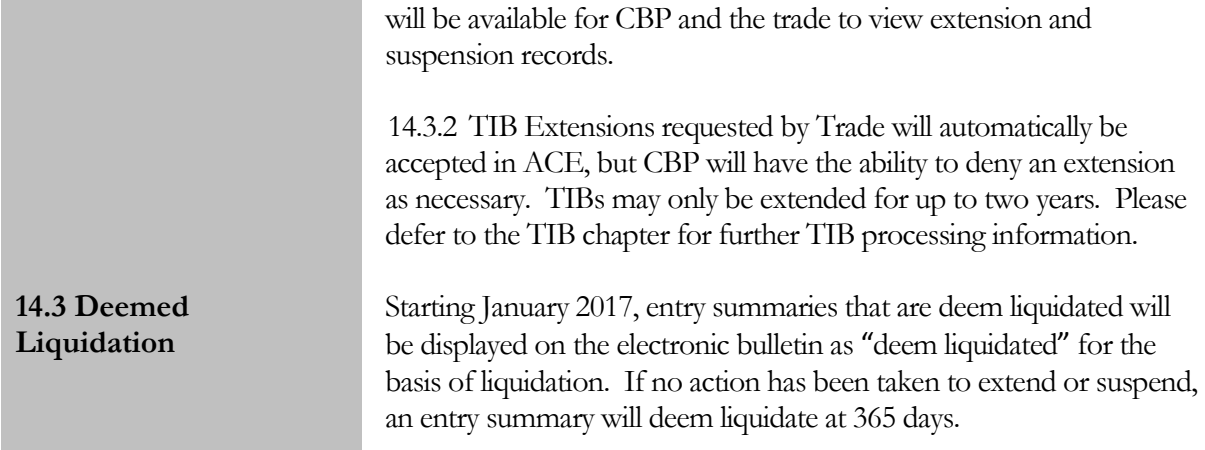

<span id="page-47-0"></span>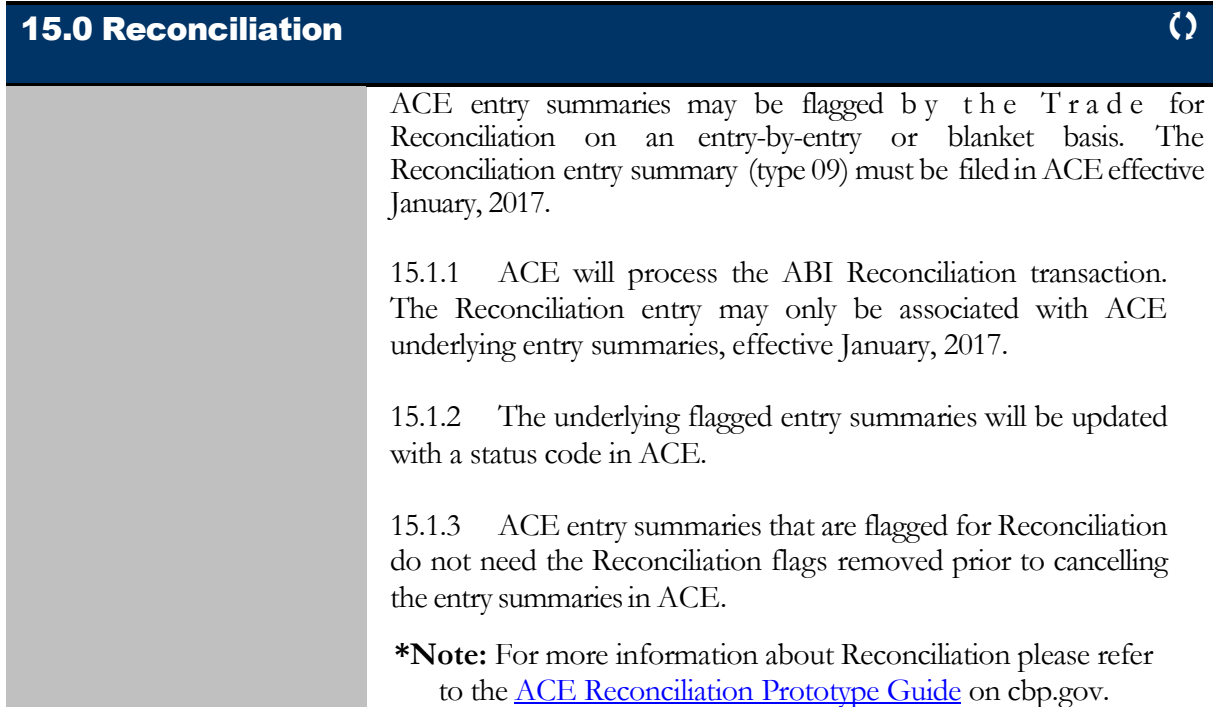

<span id="page-47-1"></span>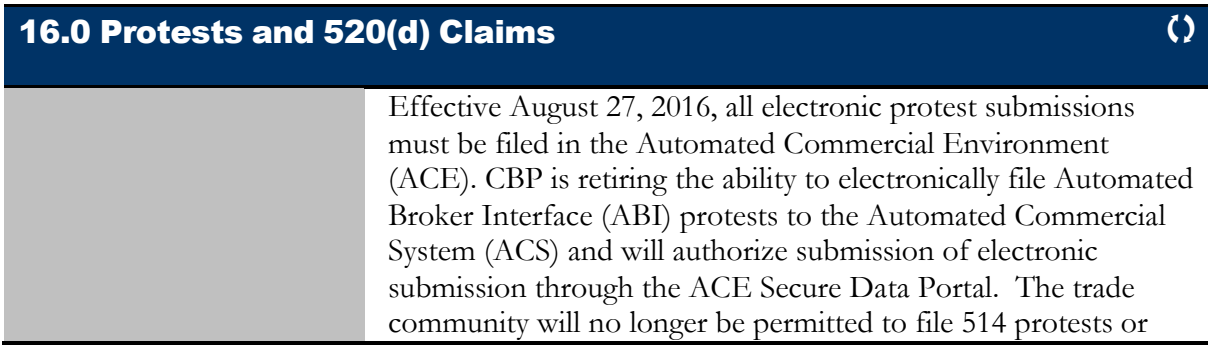

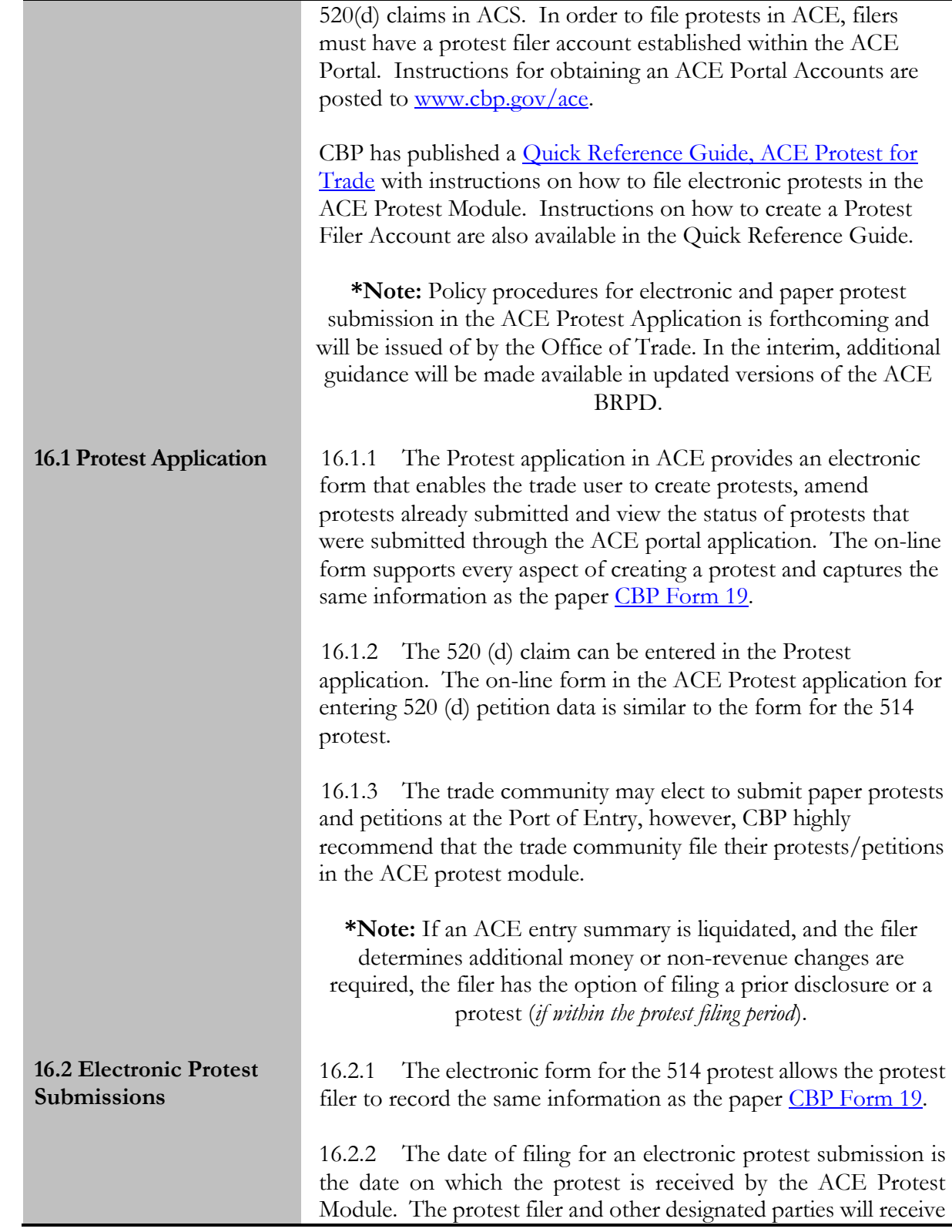

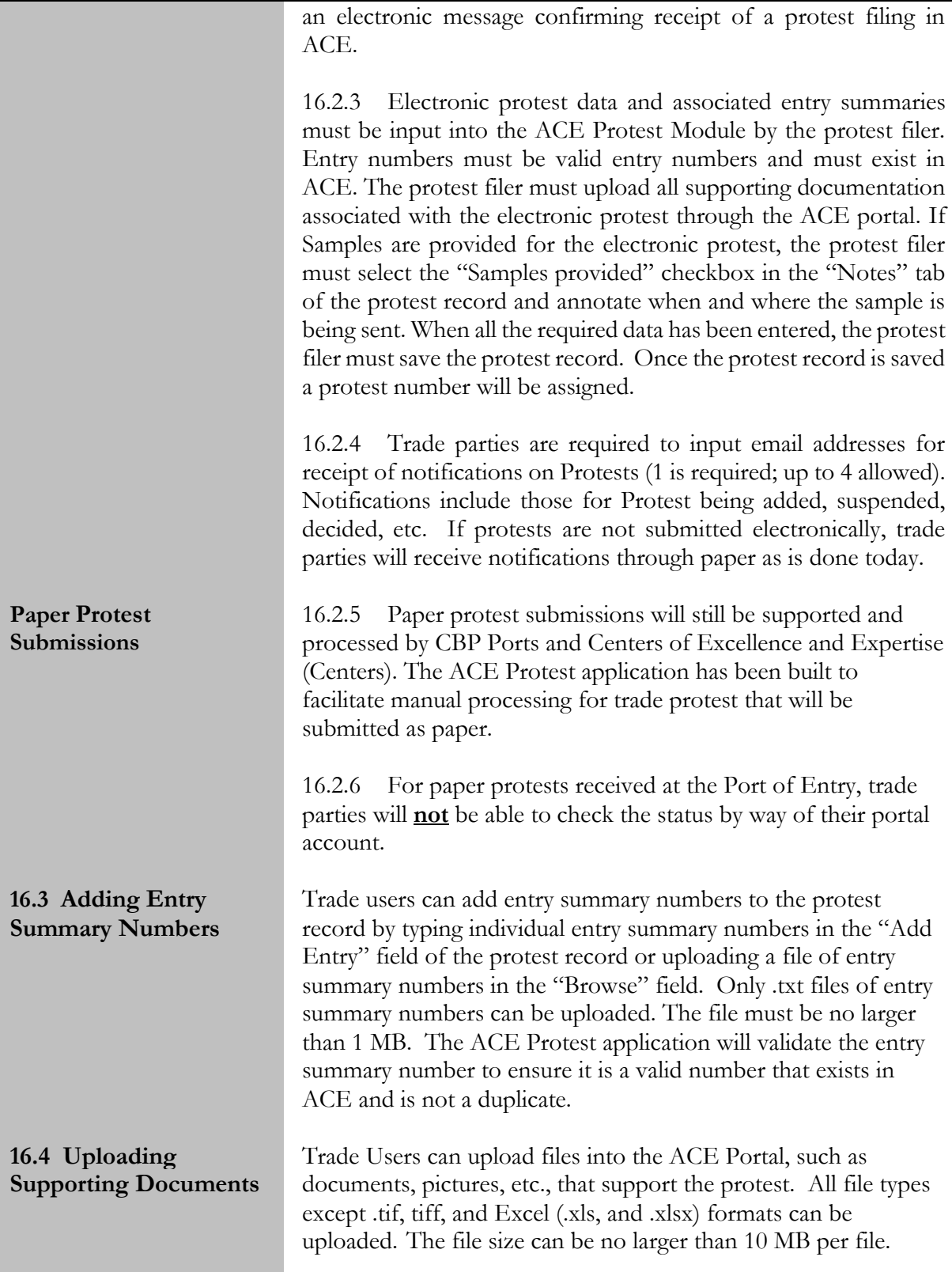

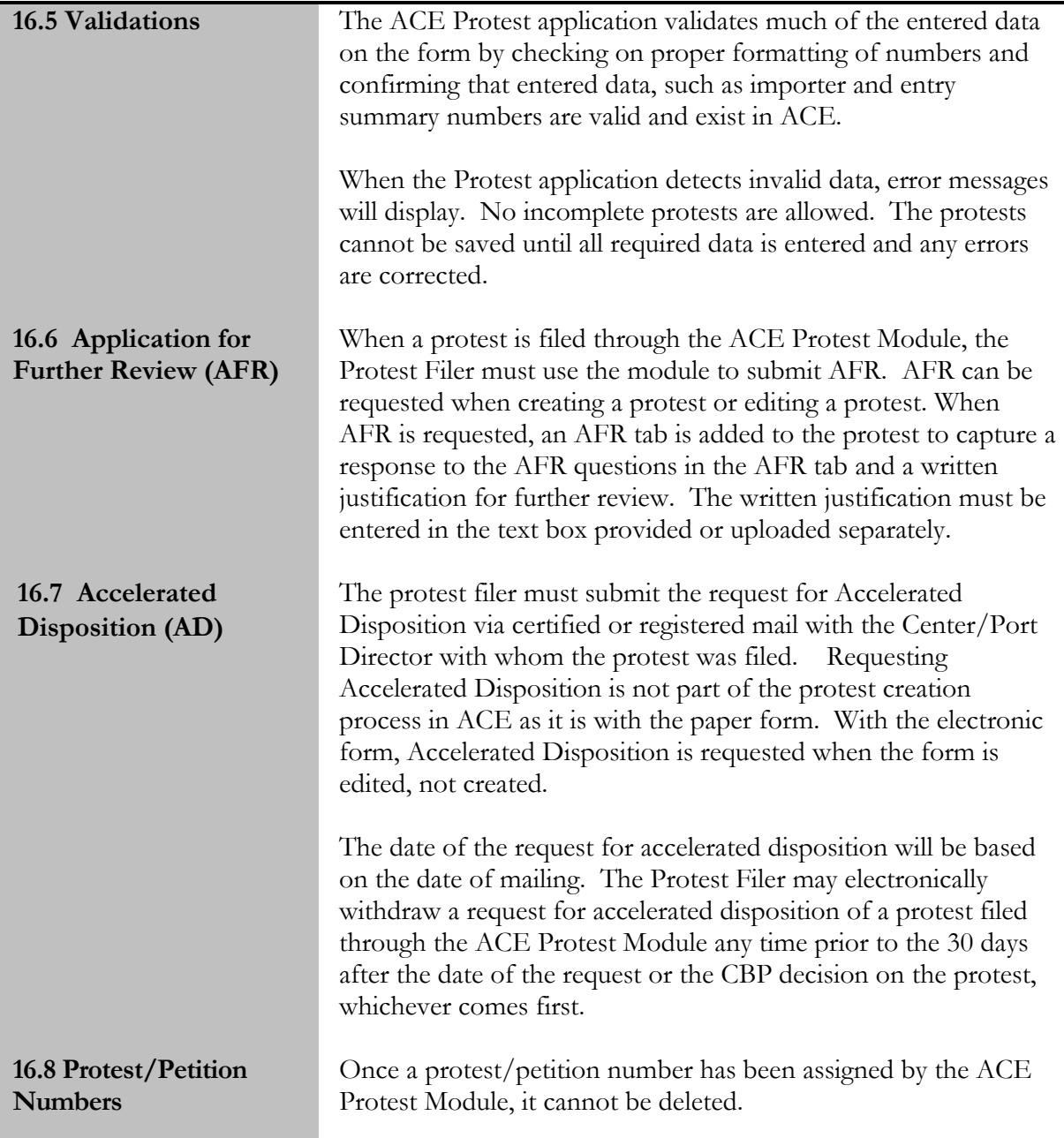

### <span id="page-50-0"></span>17.0 Warehouse Entries and Withdrawals

Full paperless transactions are an important part of the new ACE process. This means that for ACE cargo release and ACE entry summary filing, using the ABI, there is no need to generate a CBP Form 3461/7501 nor is one required to be presented.

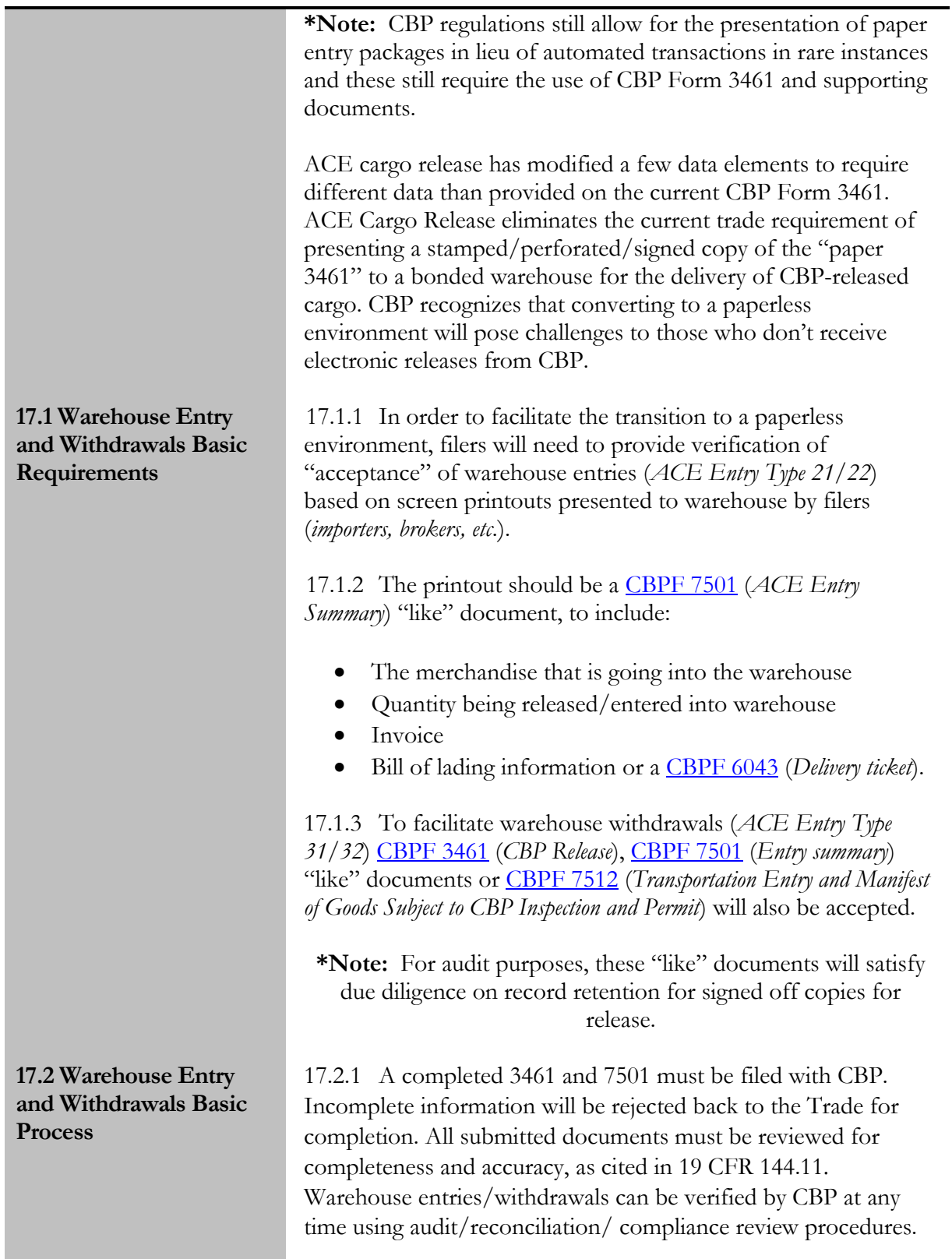

17.2.2 Blanket withdrawals will remain a paper process at this time.

17.2.3 "Export Only" documents should be uploaded into DIS by the trade to notify CBP of intent.

17.2.4 Estimated duties, taxes, and fees shall be deposited at the time the entry is merchandise is withdrawn from warehouse for consumption, as cited in 19 CFR 144.12*.*

17.2.5 Upon final withdrawal of merchandise, permit file folder documentation (may include screenshots from release); File folder (*to include entry, withdrawals, transfers, etc.)* must maintained by warehouse proprietor and presented to CBP upon request; CBP must be notified of any merchandise not withdrawn or removed; as cited in 19 CFR 19.12(d)(4).

<span id="page-52-0"></span>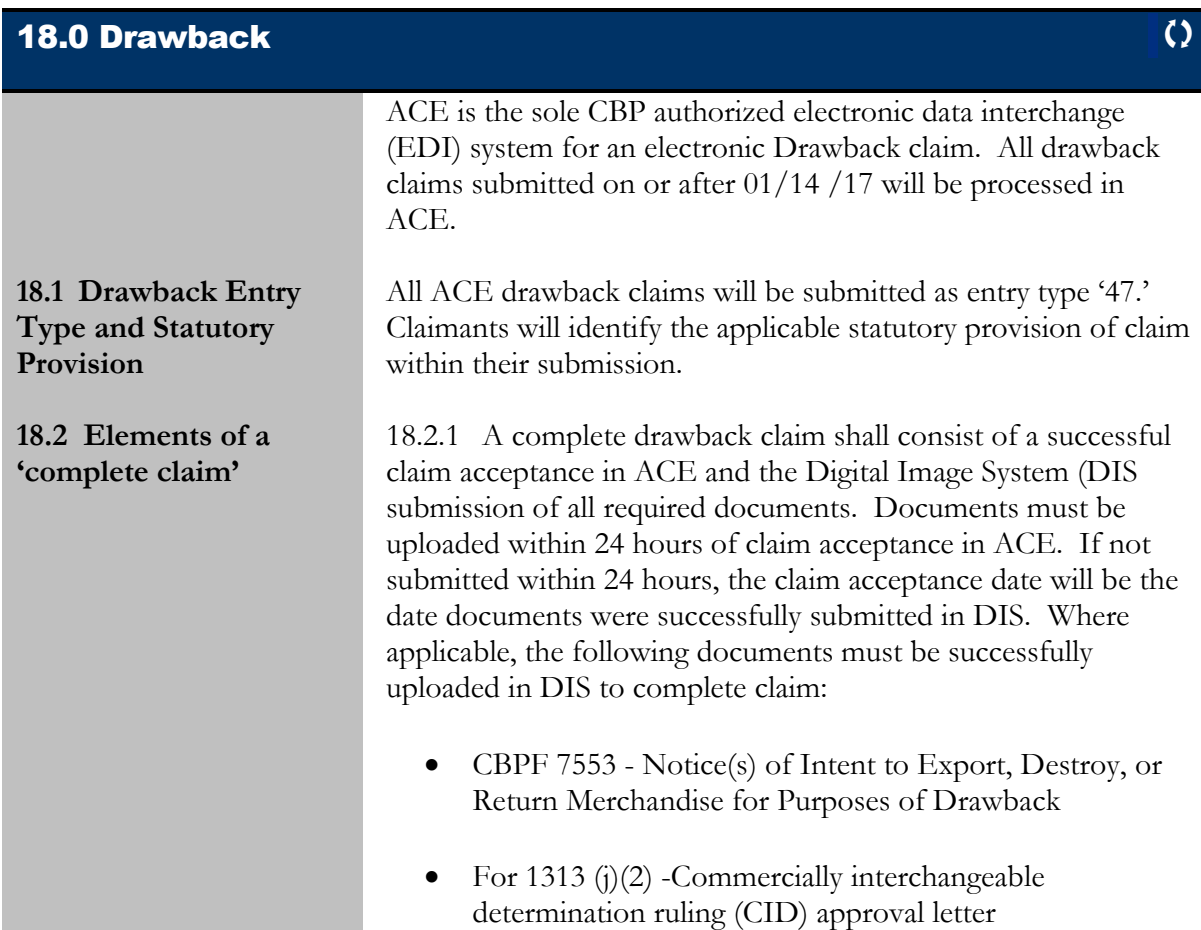

 For 1313(c) -Documents to establish that merchandise did not conform to sample or specification, was shipped without the consent of consignee, or was defective as of the time of importation. For 5062(c) -certification of the importer setting forth in detail the facts which cause the merchandise to be unmerchantable. For 1313 (d) -Production Exhibit For  $1313(p)$  and  $1313(p)/1309$  certification If exported to a Foreign Trade Zone - CBP Form 214 CBP Form 7514 or master declaration Oil spill tax: tax worksheet, certification and copy of the tax return IRS Forms 720, 720x, and 6627 The documents listed are not all-inclusive but required documents that are subject to that drawback provision. **\*Note:** See the [DIS Implementation Guide](https://www.cbp.gov/document/forms/dis-implementation-guide) for forms and document codes. 18.2.2 At the time of the filing of the claim, any associated certificate(s) of delivery (CD), CBP form 7552, must be in the possession of the party to whom the merchandise or article covered by the certificate was delivered. CDs must be made available at the request of the Drawback Center. 18.2.3 The following forms are no longer required for ABI claims: Drawback entry CBP Form 7551; and CBP form 7552, Certificate of Manufacture and Delivery (CM&D). CBP form 7552 is a dual use form and is still required for the purpose of documenting transfers (Certificate of Delivery). 18.2.4 The following mandatory information must be provided when filing a claim in ACE: Drawback Entry # • Filing Port Code

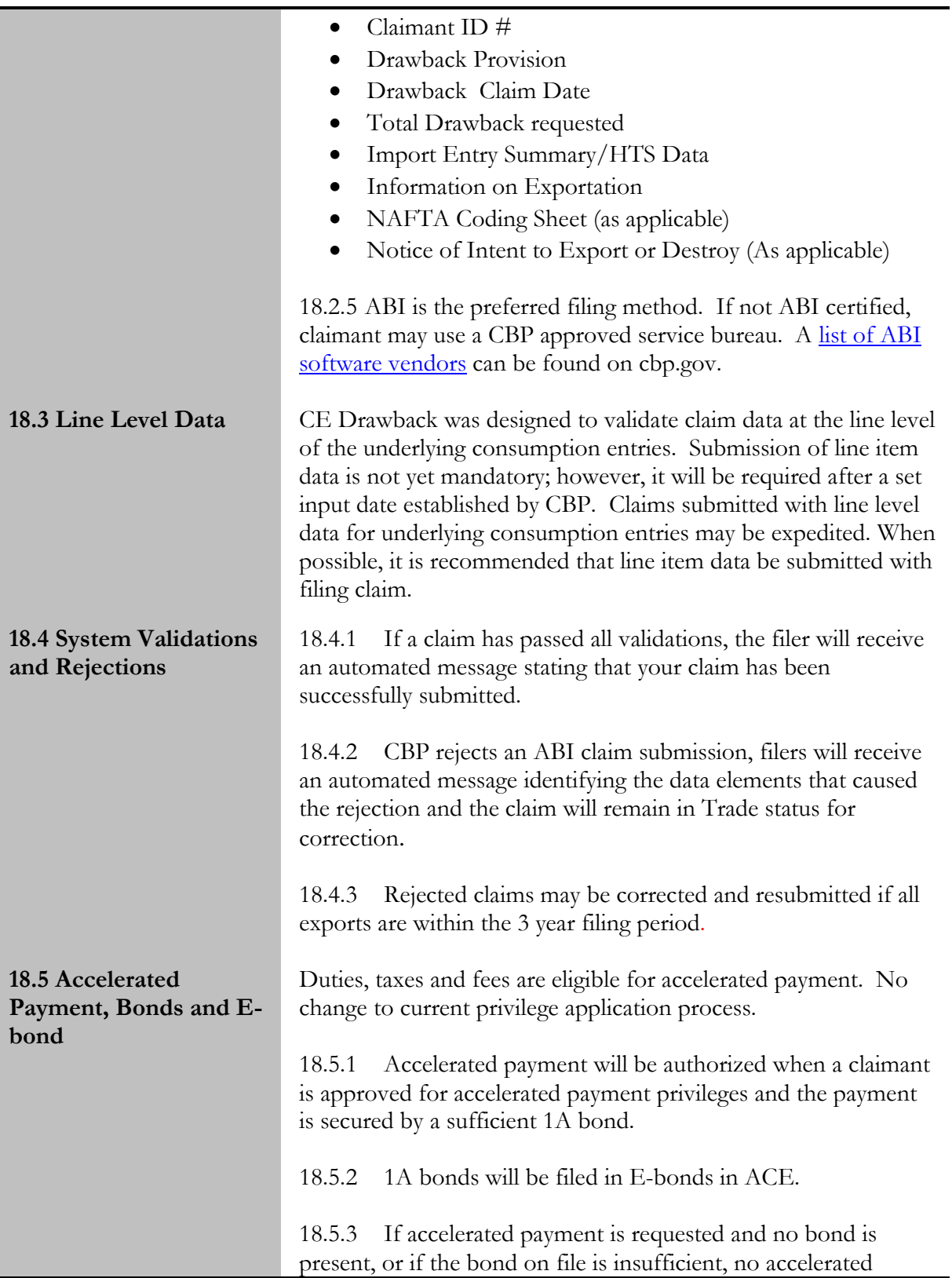

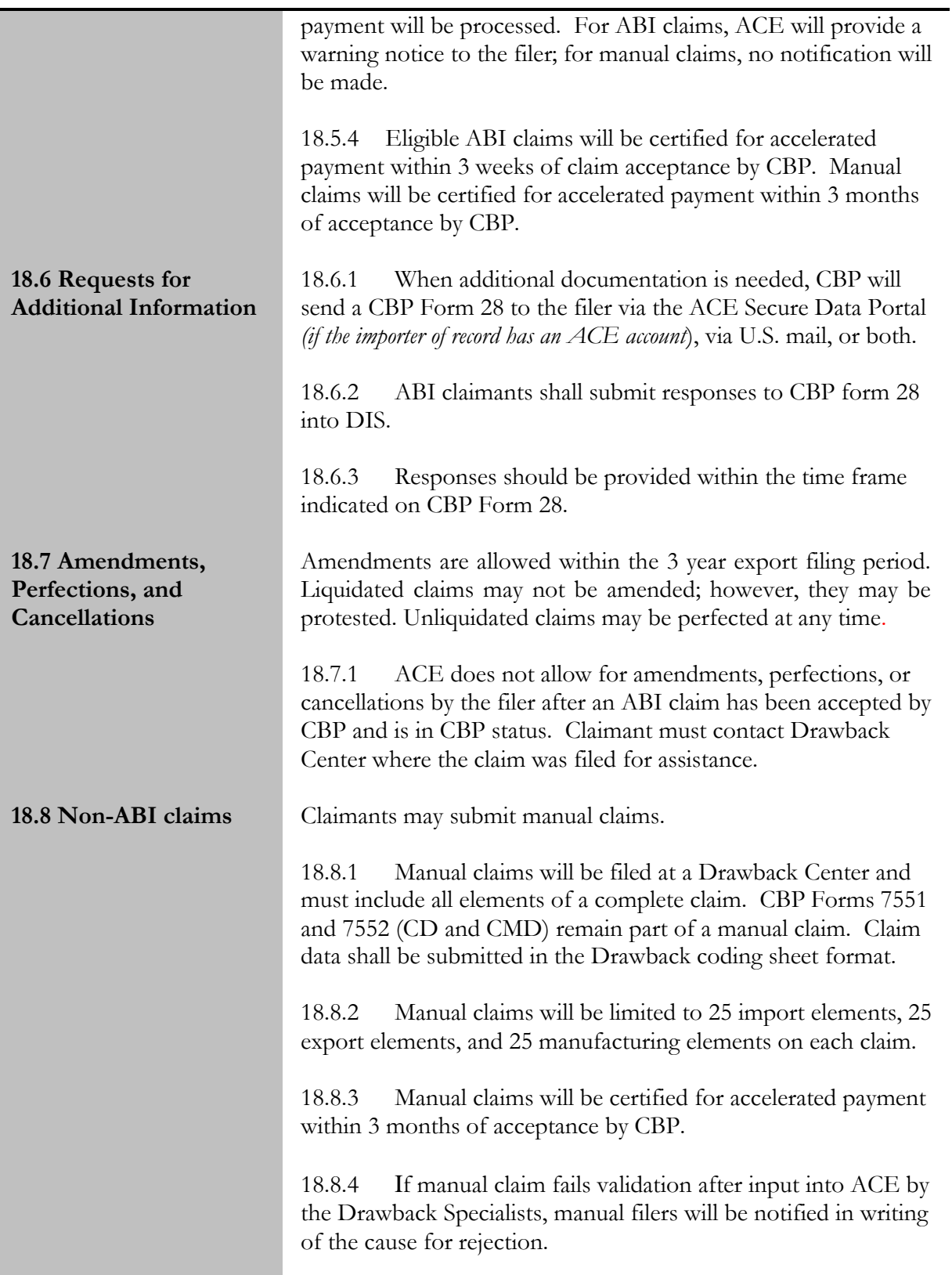

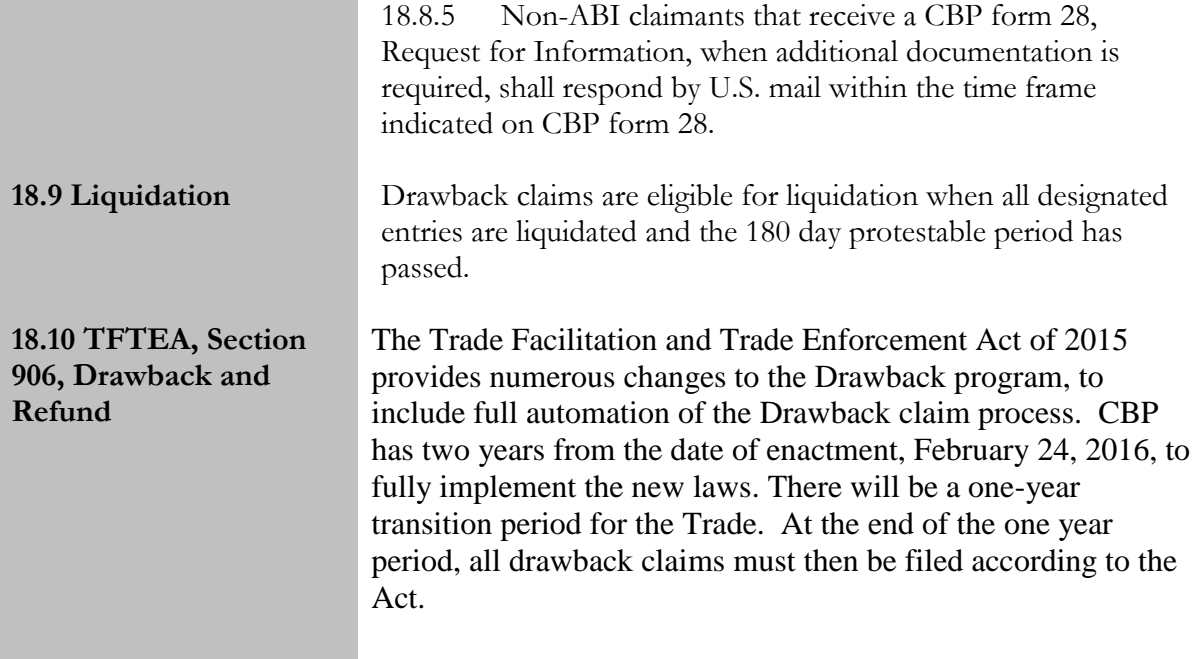

#### Appendix 1 Table of Changes  $\Omega$

<span id="page-57-0"></span>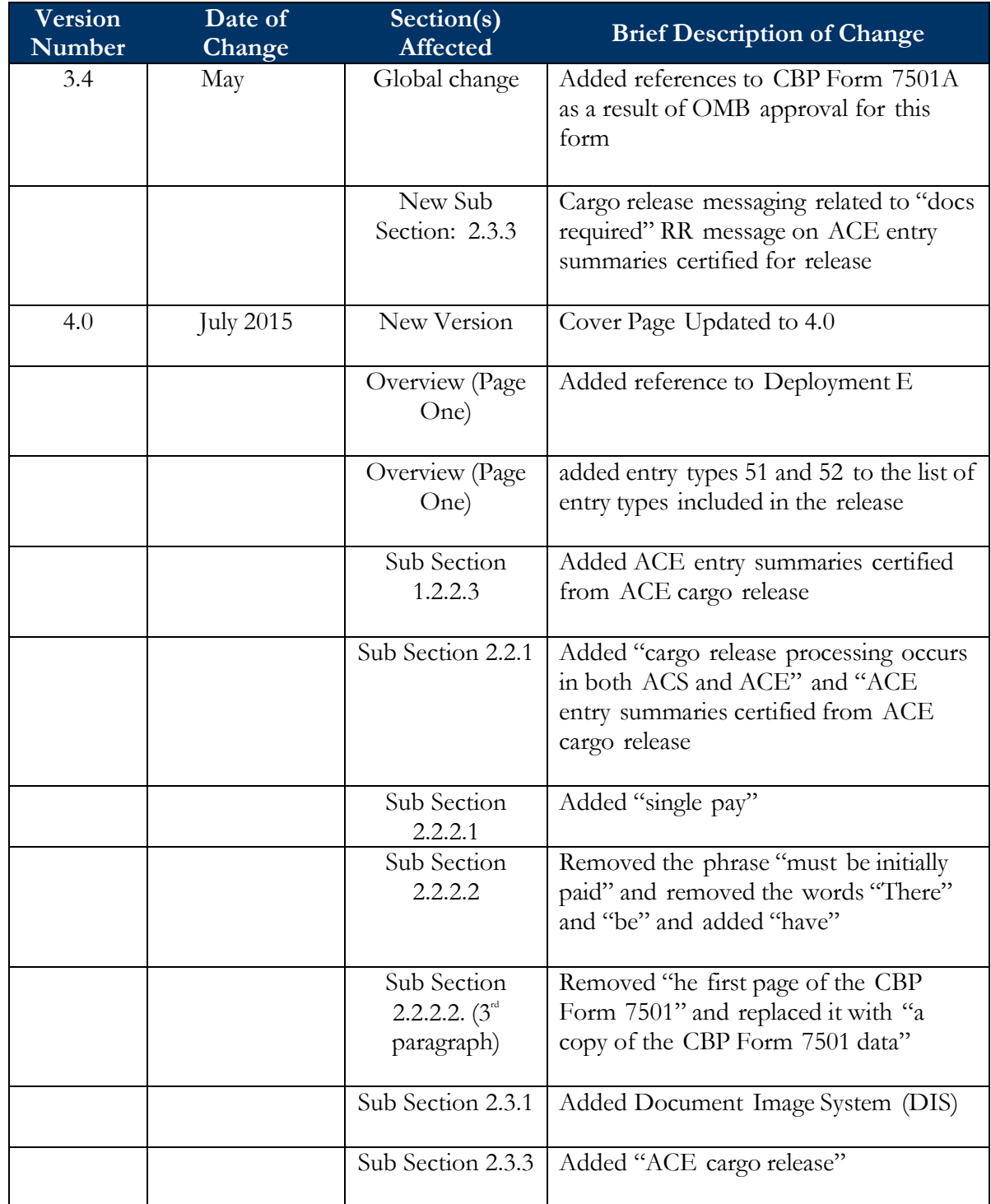

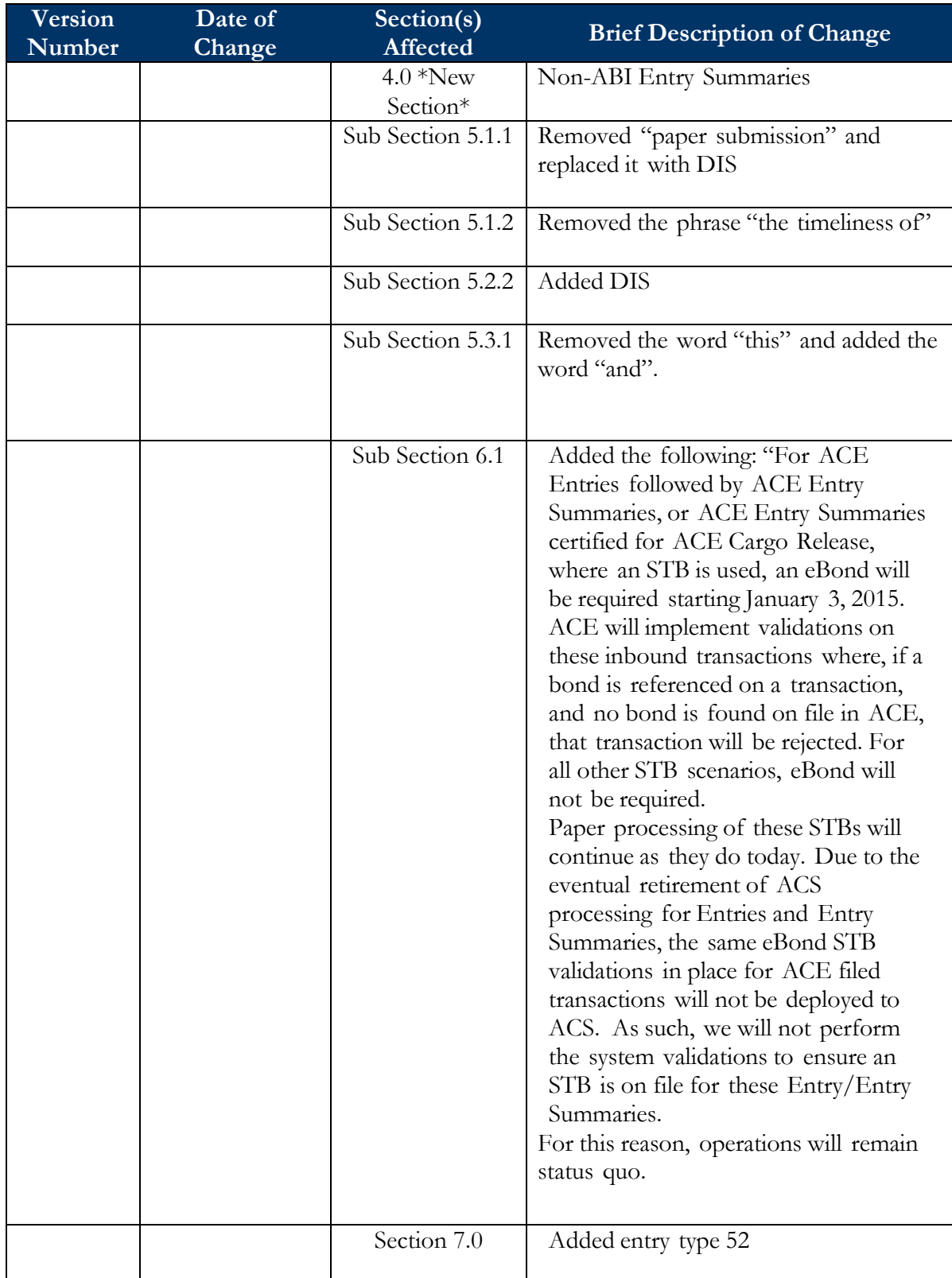

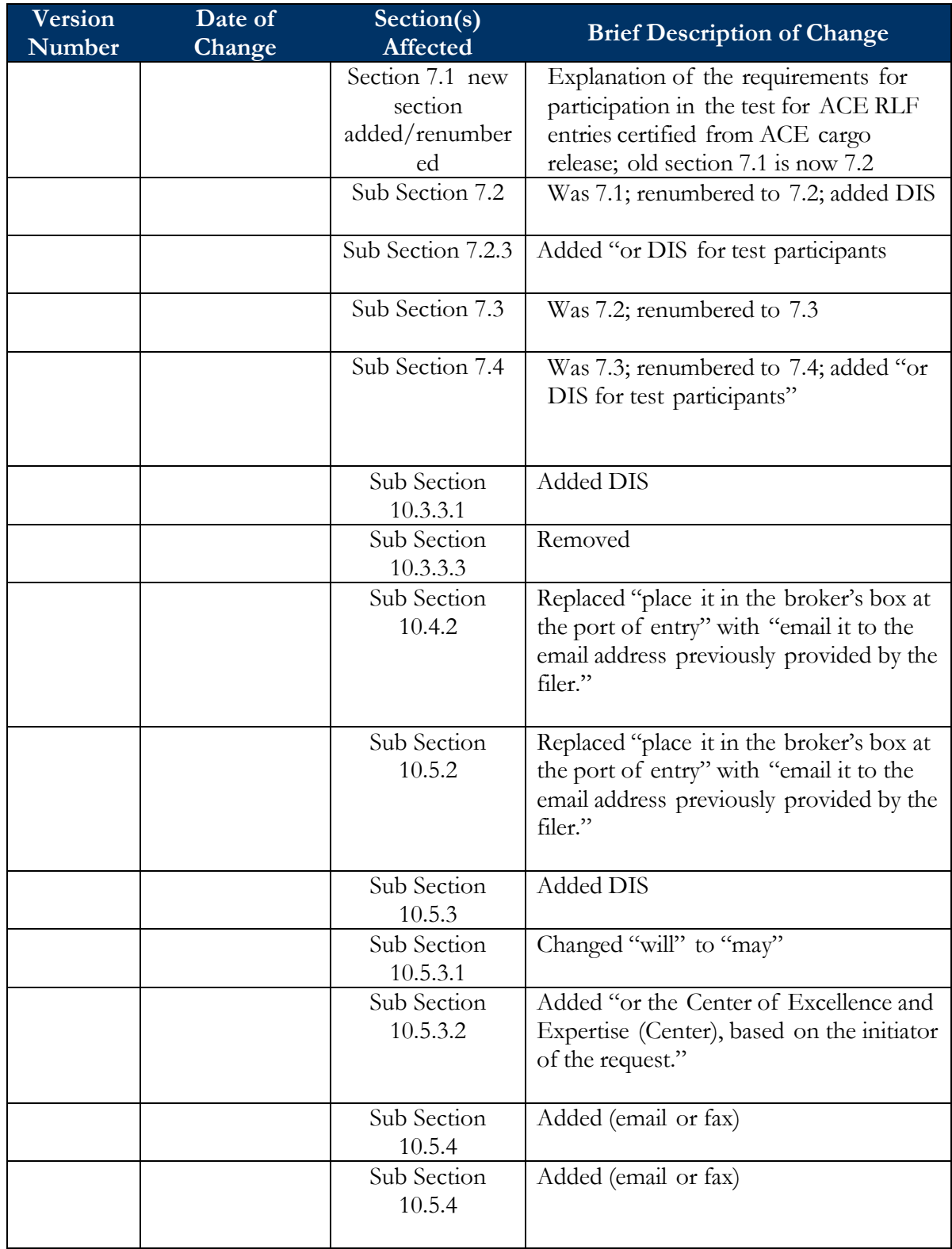

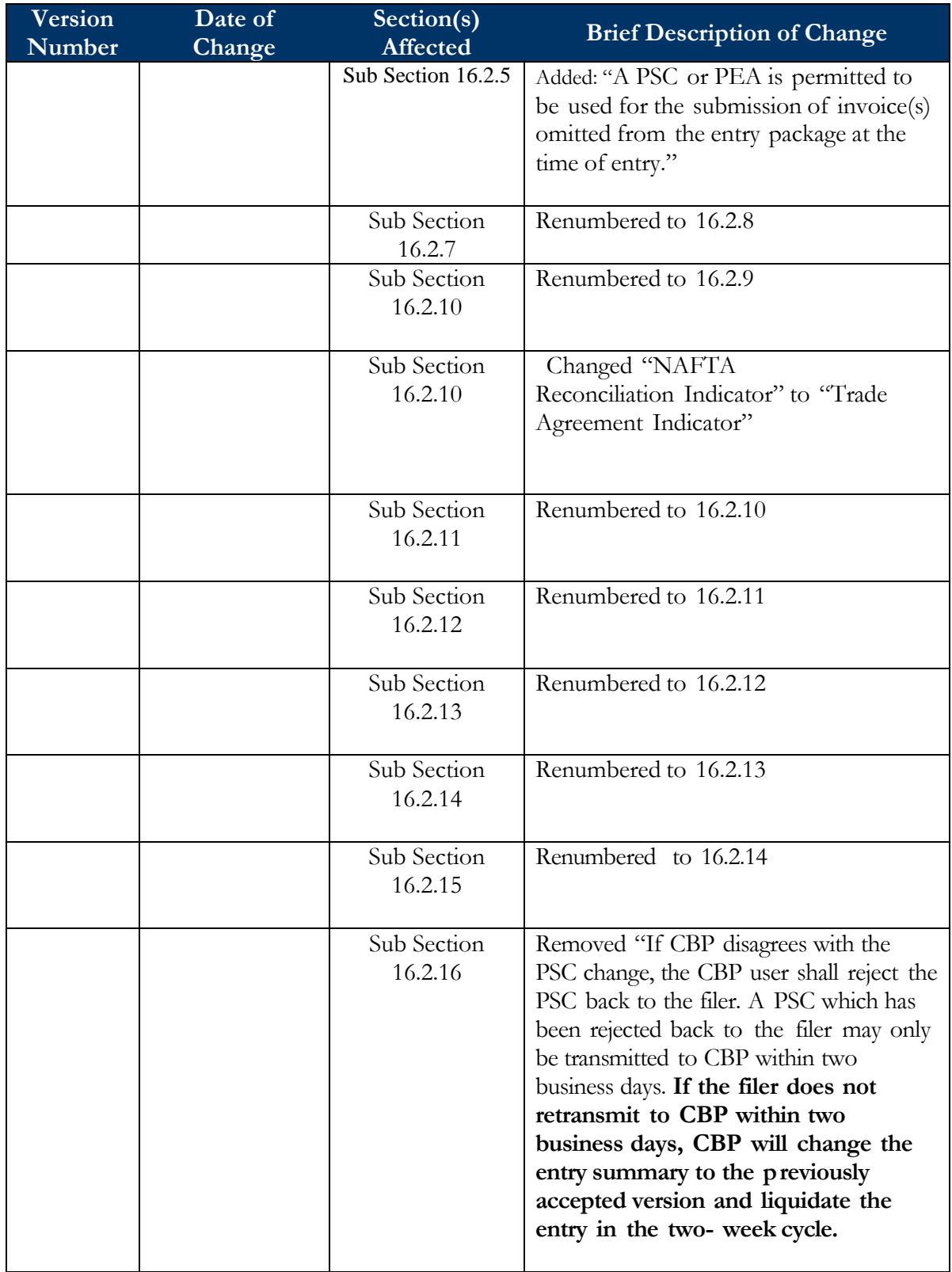

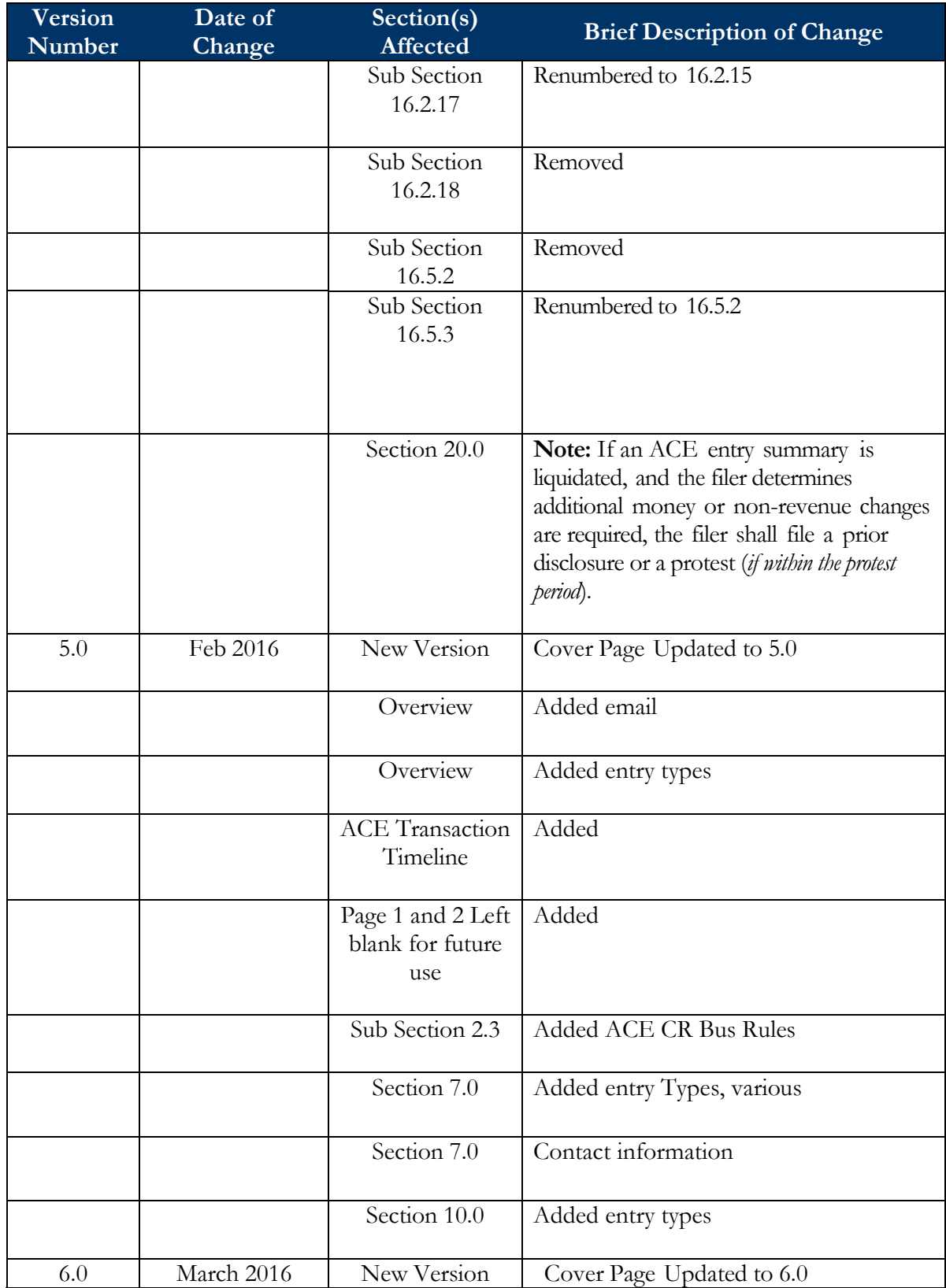

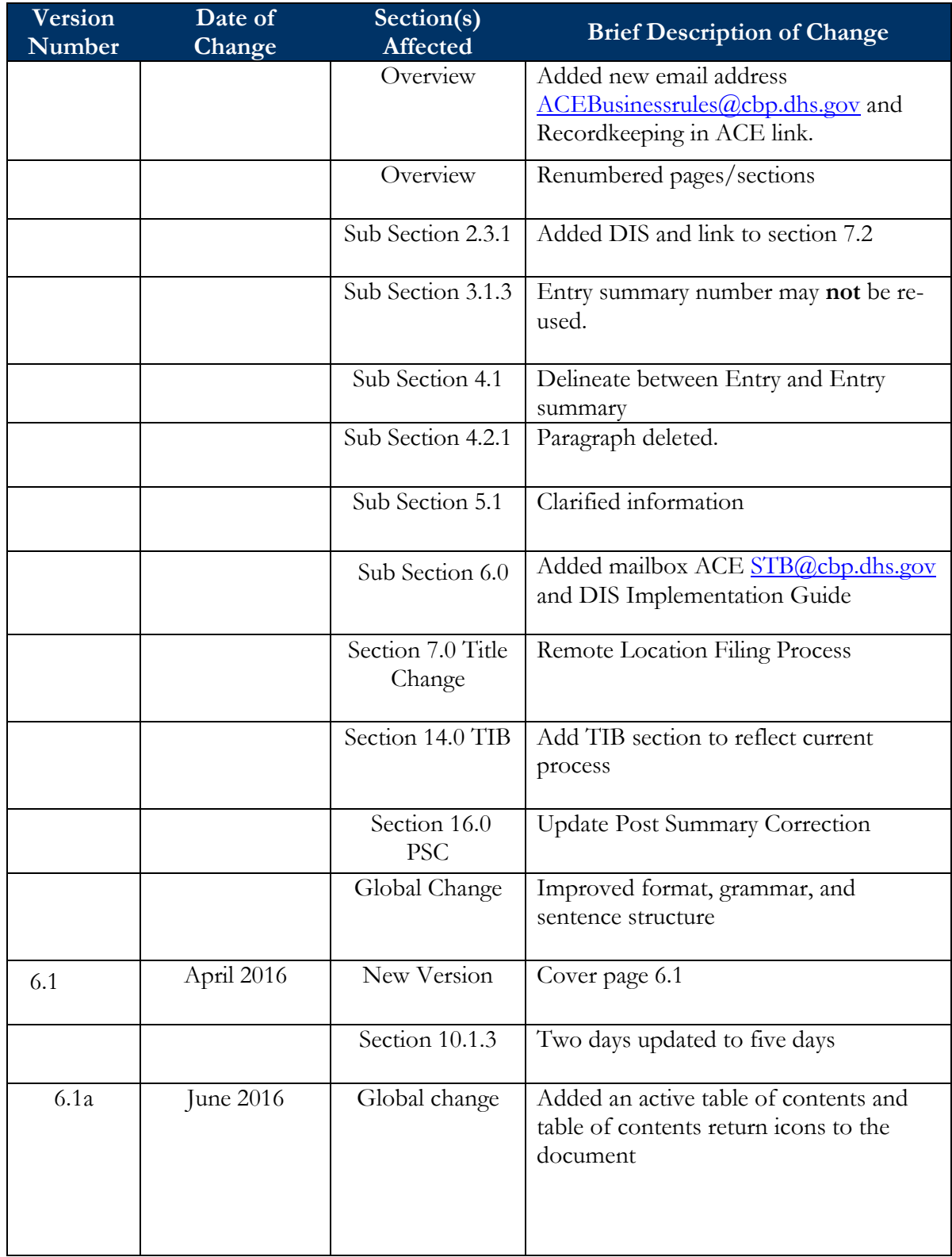

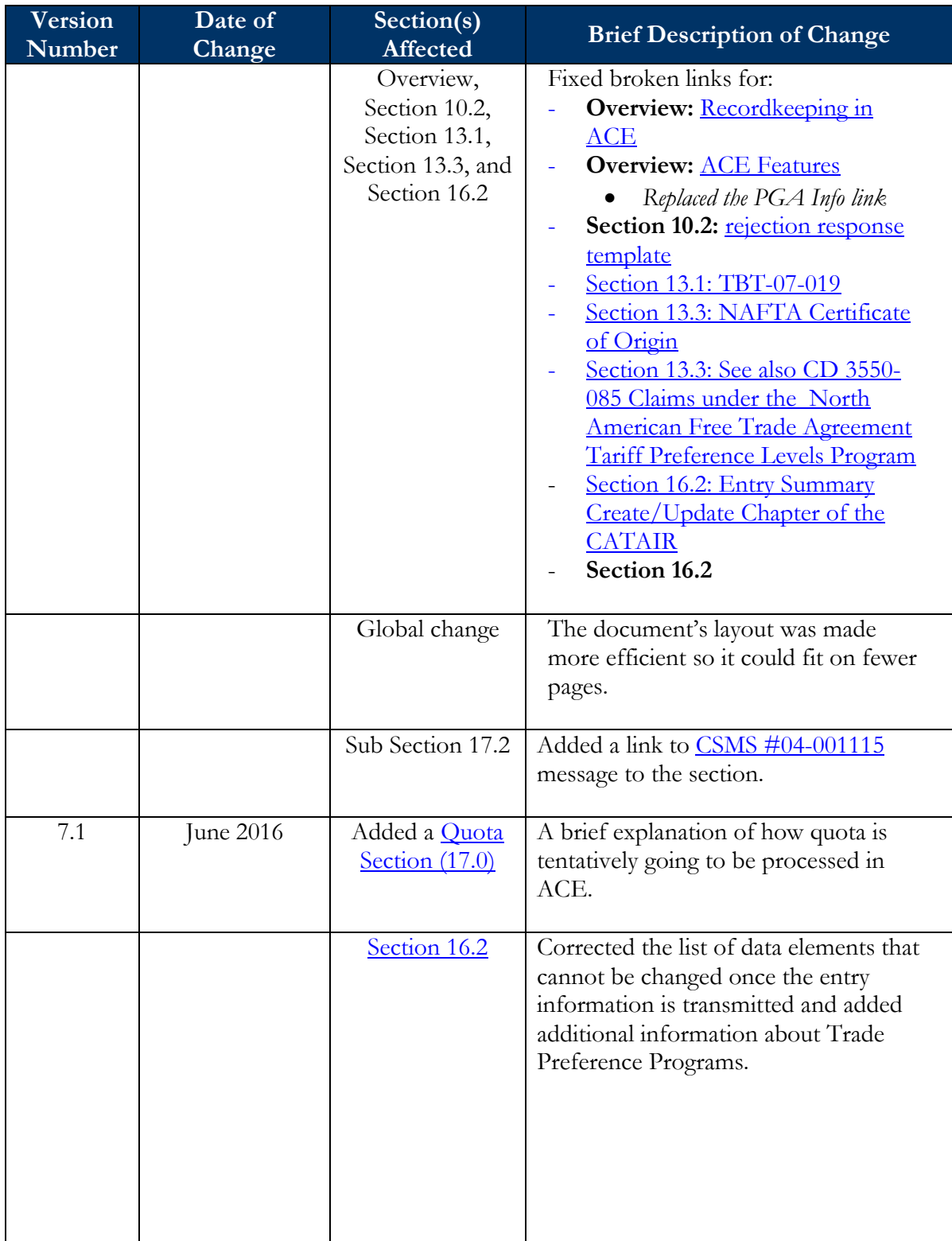

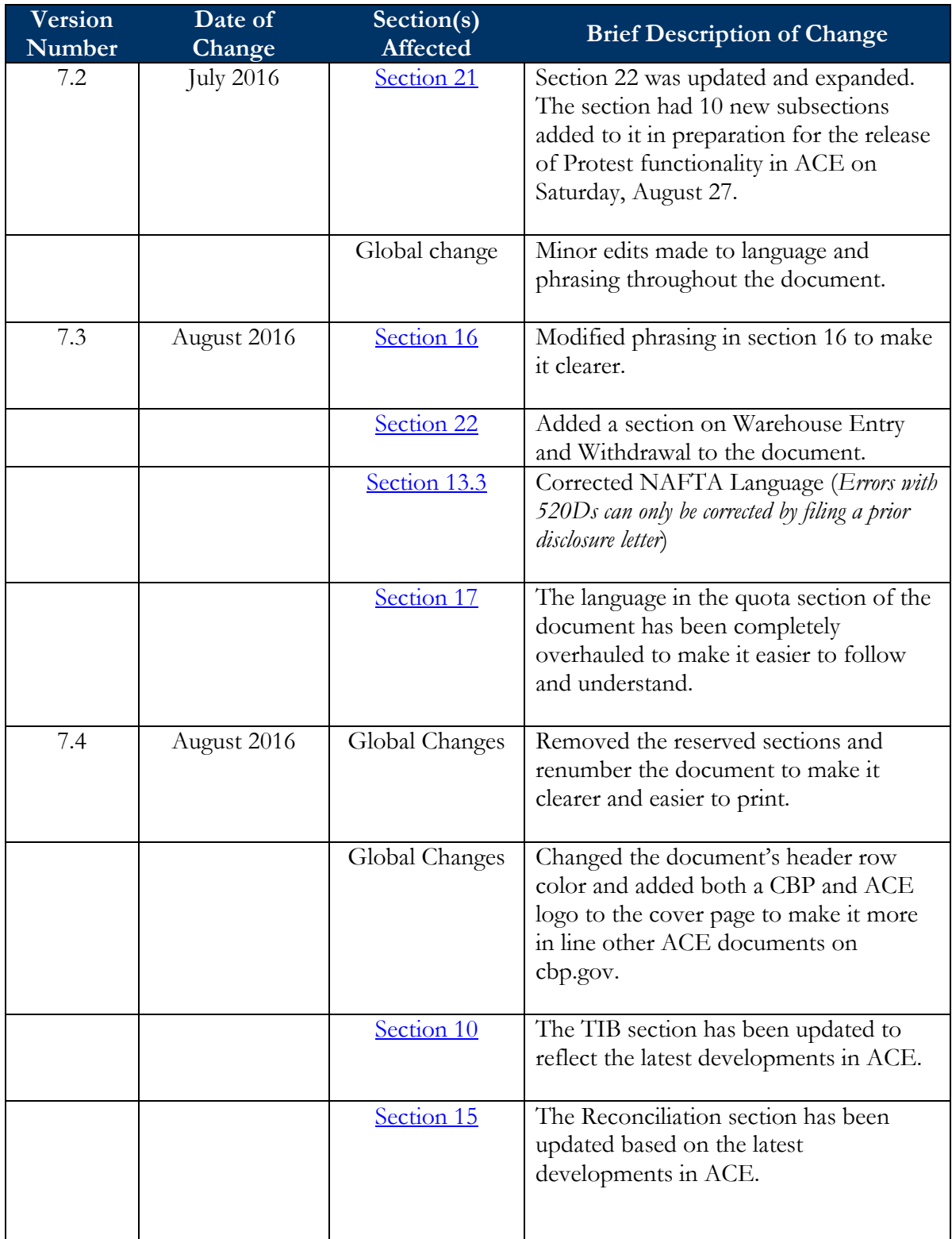

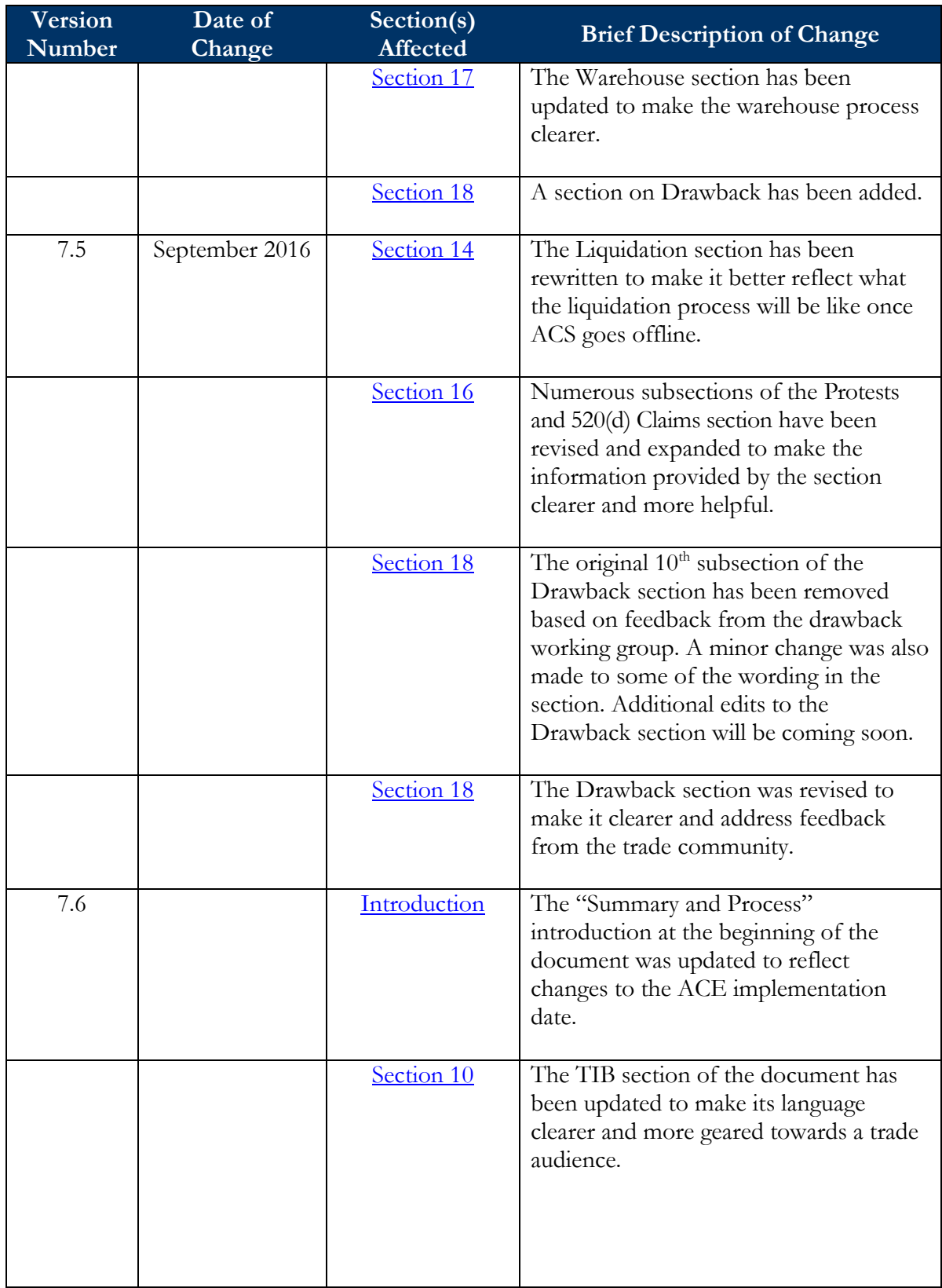

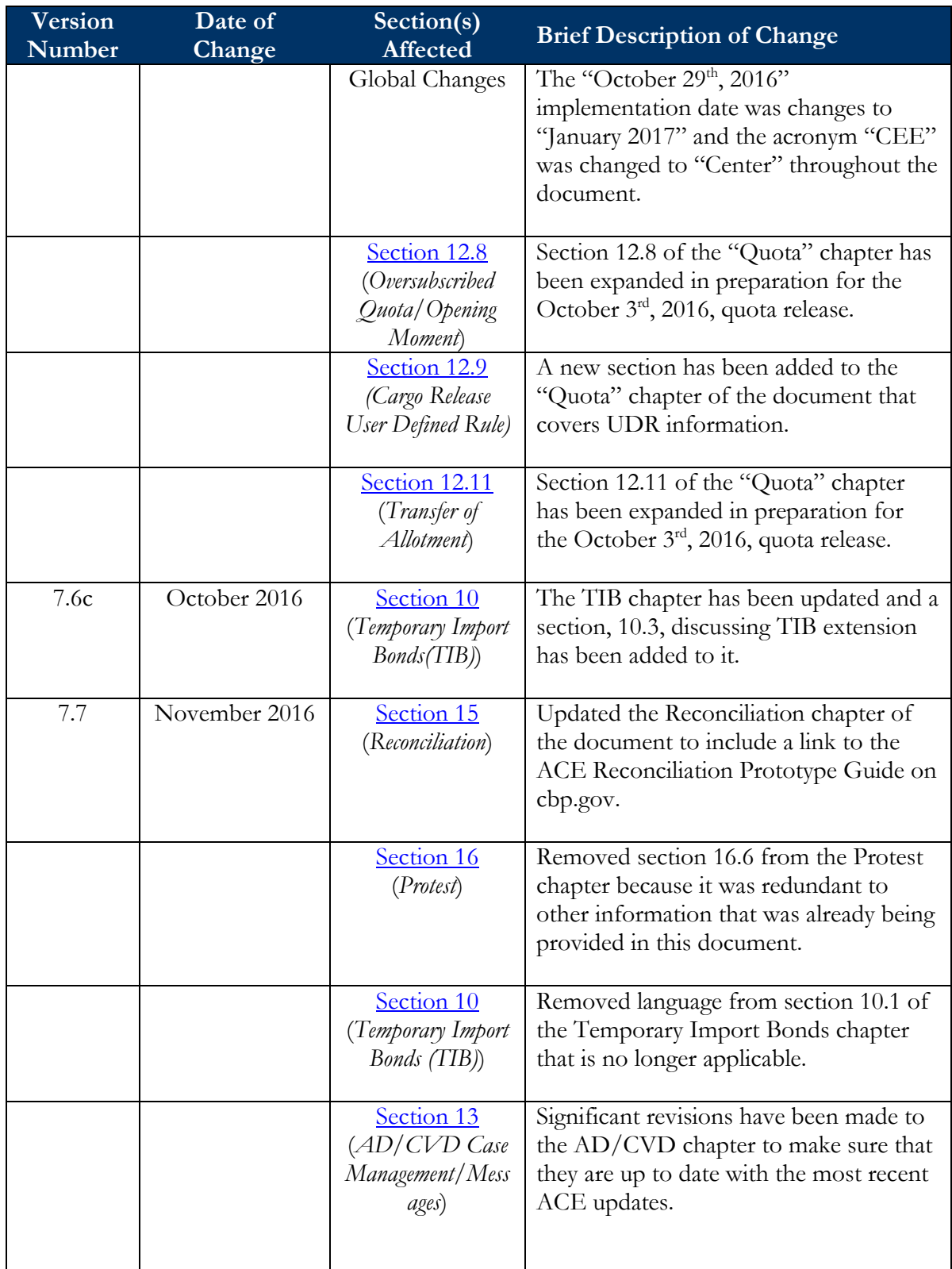

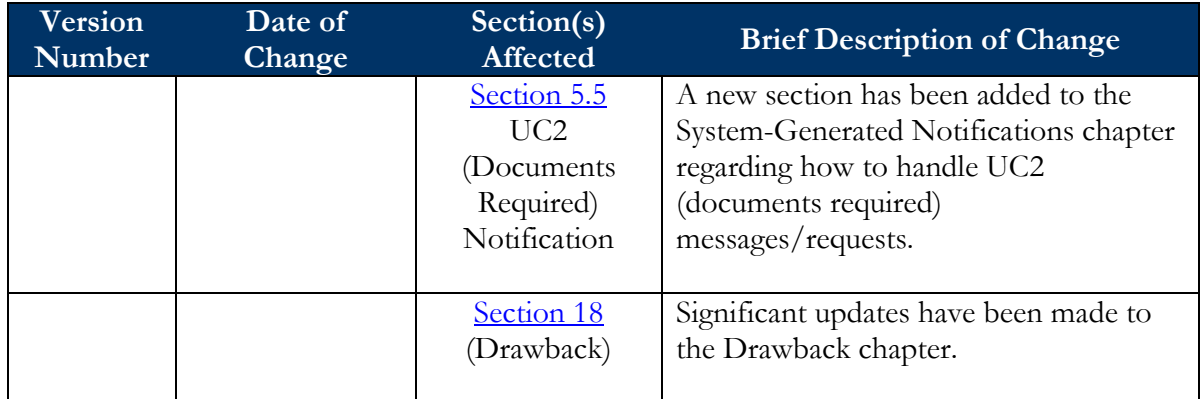